# HOGYAN LEHET KÉRDEZNI?

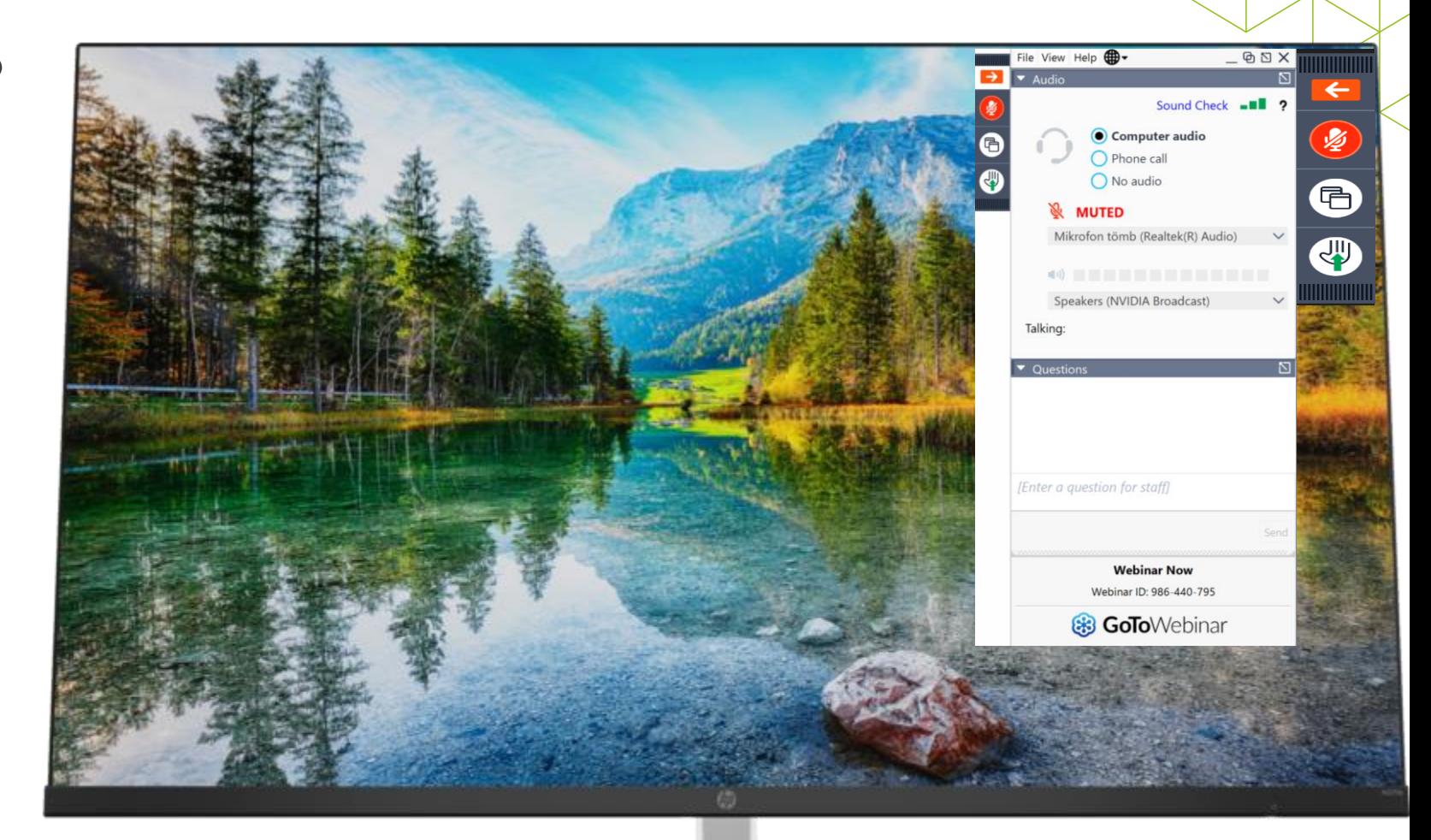

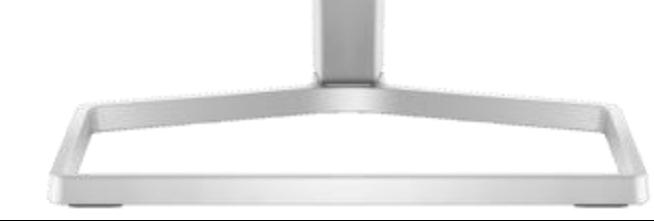

# ELEKTRONIKUS ÉPÍTÉSI NAPLÓ AKTUÁLIS KÉRDÉSEI

2

*Juhász Tamás*

tel.: 06-70-33-44-212

email: [jt.vcomplex@gmail.com](mailto:jt.vcomplex@gmail.com)

# AMIRŐL SZÓ LEHET

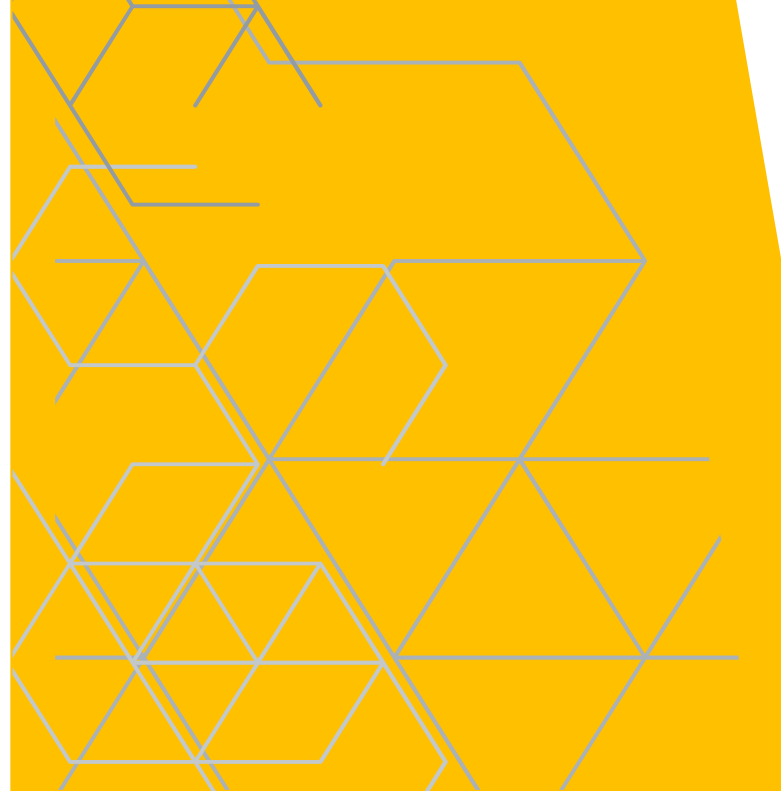

## Általános rész

- **Jogszabályok**
- **Naplóvezetés esetei**
- Üvegkapu
	- Általánosan az ÜVEGKAPU-ról
	- **Hasznos dolgok az ÜVEGKAPUHOZ**

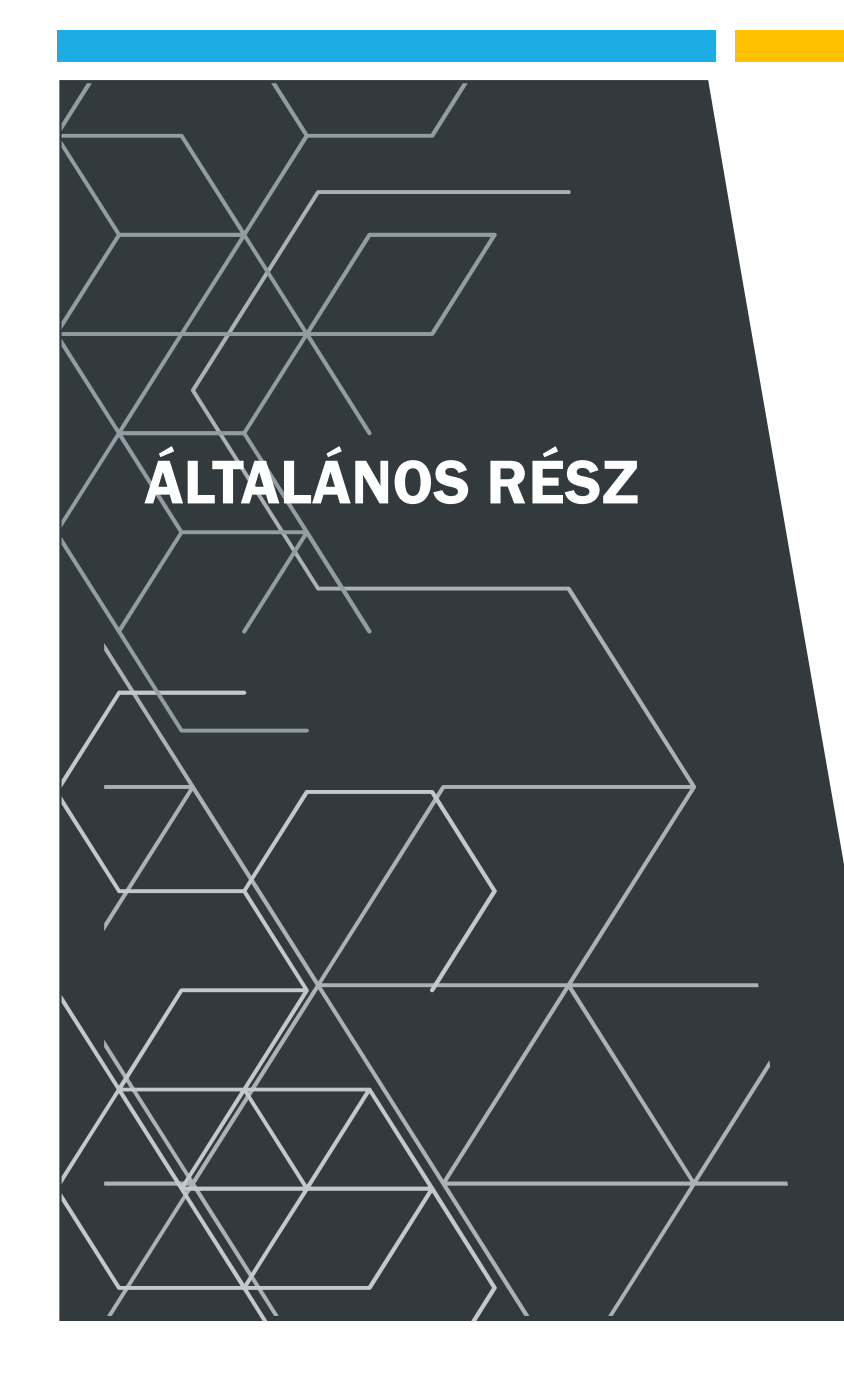

- **Jogszabályok**
- **Naplók sajátos építményekhez**
- Mikor kell építési naplót vezetni ...
- Mikor kell elektronikusan vezetni az építési naplót
- Építési napló "korszakai" főbb váltázosai
- "egy napló élete" elvi ábra

## ELVI ALAPOK Jogszabályok - szemelvény

Főbb" jogszabályok

- ➢ 1997. évi LXXVIII. törvény az épített környezet alakításáról és védelméről
- ➢ 191/2009. (IX. 15.) Kormány rendelet [Épkiv] az építőipari kivitelezési tevékenységről
- ➢ 253/1997. (XII. 20.) Korm. rendelet az országos településrendezési és építési követelményekről (OTÉK)

*Szakági/ sajátos építmények szabályai a MELLÉKLETEKBEN*

## ELVI ALAPOK Jogszabályok - szemelvény

További jogszabályok

- ➢ 238/2005. (X. 25.) Korm. rendelet az építésfelügyeleti bírságról
- ➢ 155/2016. (VI. 13.) Korm. Rendelet a lakóépület építésének egyszerű bejelentéséről
- ➢ 343/2006. (XII. 23.) Korm. rendelet az építésügyi és az építésfelügyeleti hatóságok kijelöléséről és működési feltételeiről
- ➢ 245/2006. (XII. 5.) Korm. rendelet az építésügyi bírság megállapításának részletes szabályairól
- ➢ 275/2013. (VII. 16.) Korm. Rendelet az építési termék építménybe történő betervezésének és beépítésének, ennek során a teljesítmény igazolásának részletes szabályairól
- ➢ 2001. évi LXIV. Törvény a kulturális örökség védelméről
- ➢ 181/2003. (XI. 5.) Korm. Rendelet a lakásépítéssel kapcsolatos kötelező jótállásról
- ➢ 45/2004. (VII. 26.) BM-KvVM együttes rendelet
- ➢ 72/2013. (VIII. 27.) VM rendelet a hulladékjegyzékről (17-es főcsoport)

## ELVI ALAPOK Jogszabályok - szemelvény

#### További sajátos építményi jogszabályok

53/2012. (III. 28.) Korm. Rendelet a bányafelügyelet hatáskörébe tartozó egyes sajátos építményekre vonatkozó építésügyi hatósági eljárások szabályairól 2003. évi C. törvény az elektronikus hírközlésről 14/2013. (IX. 25.) NMHH rendelet az elektronikus hírközlési építmények elhelyezéséről és az elektronikus hírközlési építményekkel kapcsolatos hatósági eljárásokról Hatályon kívül helyezte: 20/2020. (XII. 18.) NMHH rendelet 34. § (2). Hatálytalan: 2021. II. 15-től 8. § (1) Minden építésügyi hatósági engedélyhez vagy bejelentéshez kötött építési tevékenység végzéséről hírközlési e-naplót kell vezetni. 8/2012. (I. 26.) NMHH rendelet az elektronikus hírközlési építmények egyéb nyomvonalas építményfajtákkal való keresztezéséről, megközelítéséről és védelméről ■ 40/2002. (III. 21). Korm. Rendelet a sajátos építményfajták körébe tartozó honvédelmi és katonai célú építményekre vonatkozó építésügyi hatósági engedélyezési eljárások szabályairól ■ 93/2012. (V. 10.) Korm. Rendelet az utak építésének, forgalomba helyezésének és megszüntetésének engedélyezéséről 289/2012. (X. 11.) Korm. Rendelet a vasúti építmények építésügyi hatósági engedélyezési eljárásainak részletes szabályairól 382/2007. (XII. 23.) Korm. Rendelet a villamosenergia-ipari építésügyi hatósági engedélyezési eljárásokról **1995.** évi LVII. Törvény a vízgazdálkodásról

## MIKOR KÖTELEZŐ A NAPLÓVEZETÉS, MIKOR AZ ELEKTRONIKUS FORMA?

Mikor kötelező a naplóvezetés

- **Engedély esetei**
- **Bejelentés esetei**
- **Bontás bizonyos esetei**

Mikor kell ELEKTRONIKUSAN vezetni a naplót

**Határnapot követő készenlétbe helyezés** 

Mikor lehet ELEKTRONIKUSAN vezetni …

 Építtető döntése alapján, ha egyébként nem kötelező is

# MIKOR KÖTELEZŐ A NAPLÓVEZETÉS, MIKOR AZ ELEKTRONIKUS FORMA?

Bontás bizonyos esetei

- $\blacksquare$  500 m<sup> $\sim$ </sup>3
- 5 m homlokzat magasság
- 1,5 m talajszint alatti padlószint

Nem kell naplót vezetni

- 2019. október 24.-t követően megkezdett magánberuházásoknál
	- Magánokirat
	- Bankok kérik

… ha mégis kell …

 Építtető döntése alapján, ha egyébként nem kötelező is

# ÉPÍTÉSI NAPLÓ "KORSZAKAI" – FŐBB VÁLTÁZOSAI

atomenergia-felügyeleti szerv hatáskörébe tartozó sajátos építmények

Január 1-től

közlekedési építmények

Márciustól Munkaterület visszaadása metódus

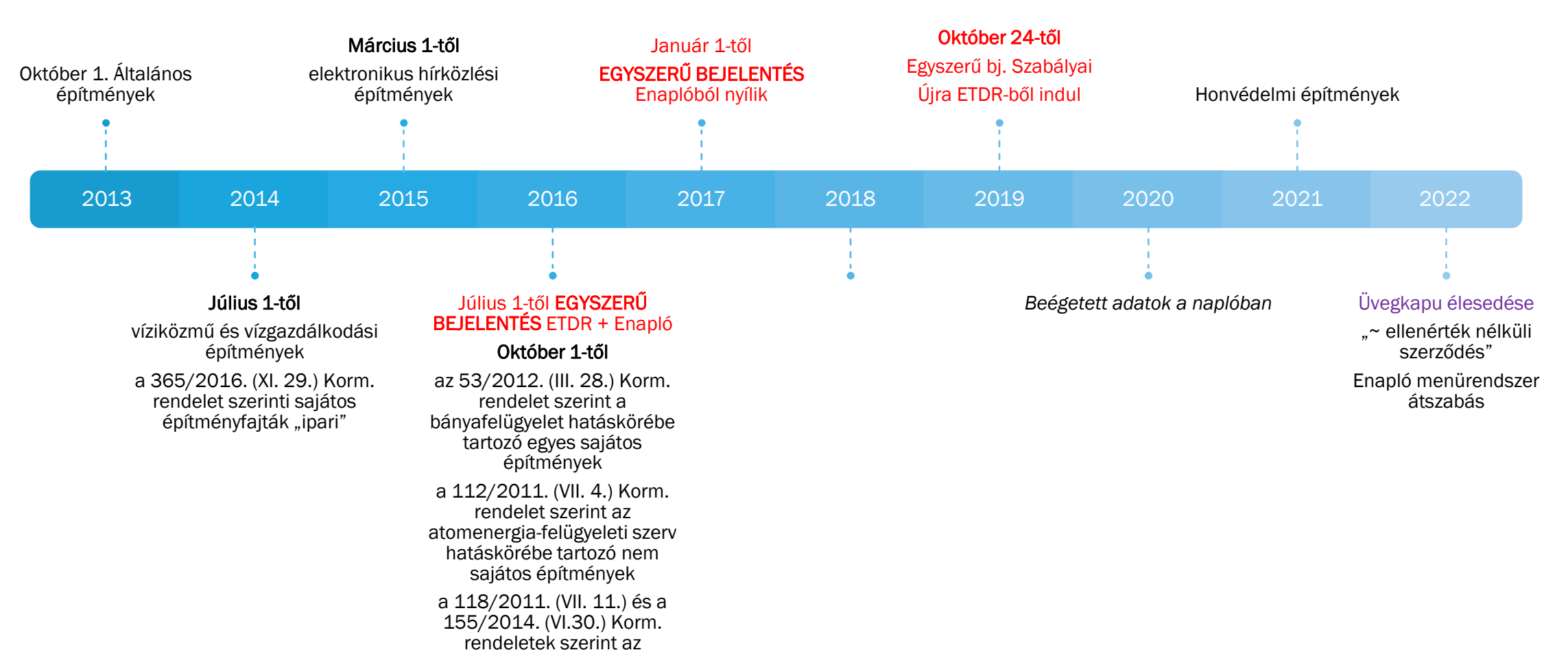

# RENDSZERHASZNÁLATI DÍJ

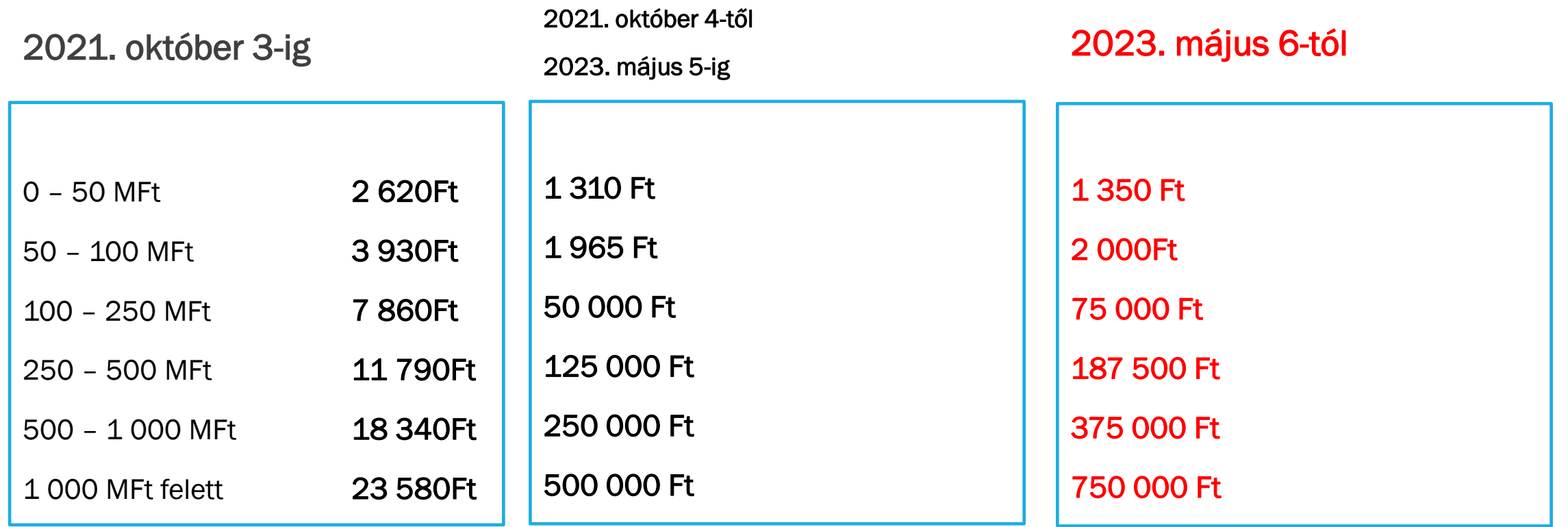

➢ A rendszerhasználati díj mértékét a [313/2012. \(XI. 8.\) Korm. rendelet](http://net.jogtar.hu/jr/gen/hjegy_doc.cgi?docid=A1200313.KOR&celpara=#xcelparam) 1. sz. melléklete szabályozza.

➢ Az **építmény számított értékét** az építésügyi bírság megállapításának részletes szabályairól szóló [245/2006. \(XII. 5.\) Korm. rendelet](http://net.jogtar.hu/jr/gen/hjegy_doc.cgi?docid=A0600245.KOR&celpara=#xcelparam) 1. melléklete alapján kell megállapítani.

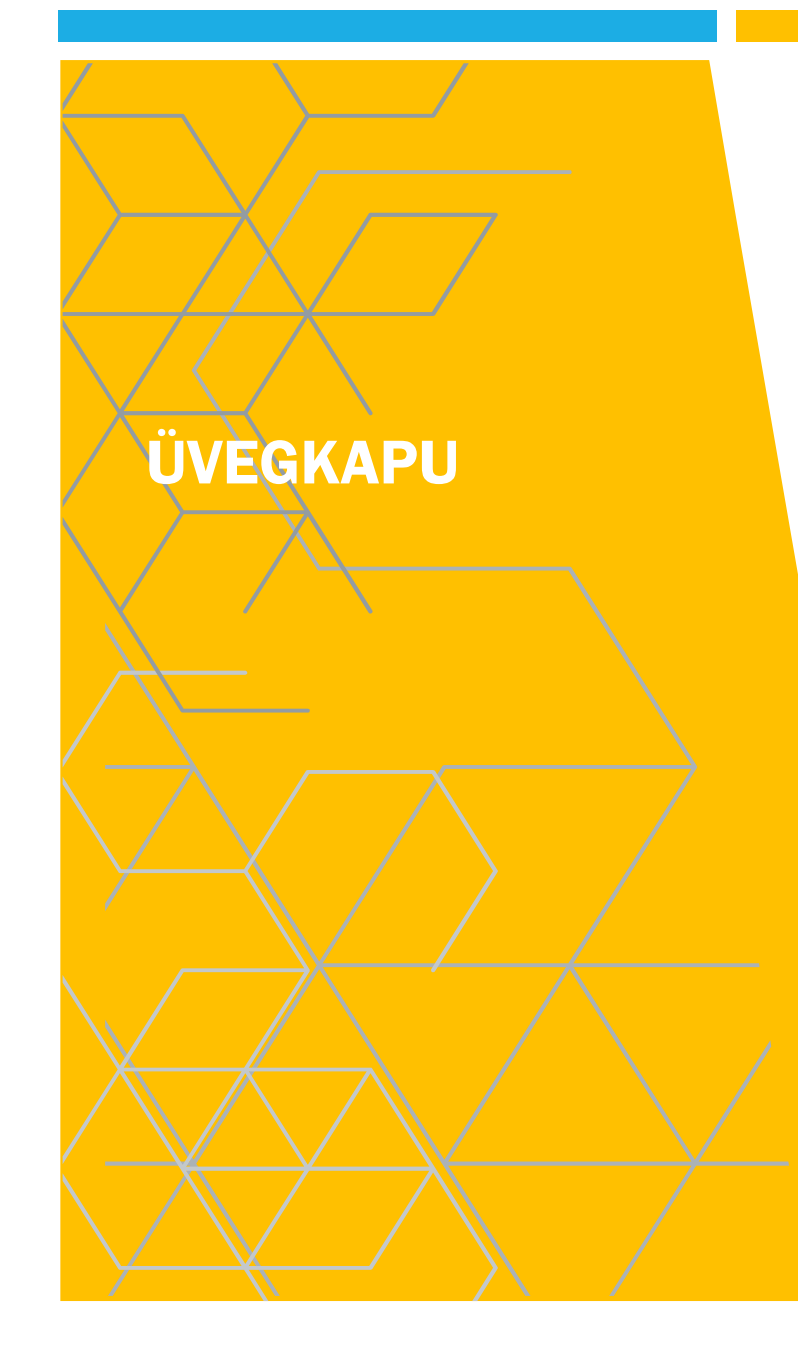

# ÜVEGKAPU

- 510/2021. (IX.3.) Kormányrendelet
- **707/2021. (XII. 15.) Korm. Rendelet**

a Nemzeti Építőipari Felügyeleti és Adatszolgáltató Rendszerbe tartozó tevékenységekről, valamint az Építőipari Monitoring- és Adatszolgáltató Rendszerről

Az Üvegkapu használatának ellenőrzésére

- az állami adóhatóság,
- a foglalkoztatás-felügyeleti hatóság, valamint
- az építésfelügyeleti hatóság

rendelkezik hatáskörrel.

# **AZ ÜVEGKAPU FELADATA**

- az építési munkaterületre való be- és kilépések adatainak rögzítése,
- az adatok meghatározott szervek és nyilvántartások számára **hozzáférhetővé tétele**.

### **valós időben tartja nyilván**

a) az építési munkaterületen **munkavégzés céljából** tartózkodásra jogosult foglalkoztatott, és

b) az *a)* pont alá nem tartozó személyek (**vendég**) – ide nem értve az építési munkaterületen feladatot ellátó hatósági, illetve igazgatási feladatot ellátó szervek képviselőit –

**építési munkaterületre való be- és kilépésének adatait**.

# **MIKOR KÖTELEZŐ AZ ÜVEGKAPU?**

**A közbeszerzés hatálya alá** tartozó**,**

**700 000 000 forintot (bruttó) elérő vagy meghaladó**

- **–** figyelemmel **az egybeszámítolási szabályokra is**
- **– becsült értékű építési beruházással**

összefüggő építőipari kivitelezési tevékenység

– **ideértve a kapcsolódó tevékenységeket is** –

során.

Az építési beruházás becsült értékének megállapításakor **a teljes – műszaki és gazdasági szempontból funkcionális egységet képező – építési beruházásért** járó ellenértéket kell figyelembe venni.

Az építési beruházás becsült értékébe **be kell számítani** a megvalósításához szükséges, az ajánlatkérő által rendelkezésre bocsátott **áruk és szolgáltatások becsült értékét is**.

Ha egy építési beruházás beszerzése részekre bontva, több szerződés útján valósul meg, a közbeszerzés becsült értékének meghatározásához az **összes rész értékét figyelembe kell venni.** 

### **Milyen építési beruház-típusok kerülhetnek ebbe a körbe?**

- Általános építmények (ezen belül műemlékek) építése, bővítése, korszerűsítése, felújítása, helyreállítása, átalakítása
- Sajátos építményfajták (ezen belül pl. vonalas építmények) építése, bővítése, korszerűsítése, felújítása, helyreállítása, átalakítása
- Vegyes beruházások
- Építési (hatósági) engedélyhez, bejelentéshez kötött tevékenységek
- Építési (hatósági) engedélyhez, bejelentéshez **nem** kötött tevékenységek

### **Be kell árazni**

- Az Üvegkapu eszközeinek biztosítása már a közbeszerzési eljárás során nyilvánvalóvá válik, annak **többletköltségeit** is **építtetőként az állam** (annak valamely intézménye) **viseli**.
- **a közbeszerzés körébe** az egybeszámítási szabályok alapján az építési beruházás keretébe **engedélyhez kötött és engedély nélkül** megvalósítható építési tevékenység is **bele tartozhat.**

# **ÜVEGKAPU ALKALMAZÁSI SZABÁLYOK**

Az **ajánlattevő ajánlatában nyilatkozik**, hogy az Üvegkapu használatára vonatkozó követelményeket megismerte (célszerű már az eljárást megindító felhívásban is előírni e nyilatkozattételi kötelezettséget).

A **közbeszerzési dokumentumokban is rögzíteni kell** a szerződés teljesítésére vonatkozó feltételként, hogy a nyertes ajánlattevő biztosítani köteles az Üvegkapu alkalmazását.

A szerződés teljesítése során **a nyertes ajánlattevőként szerződő fél köteles az Üvegkapu alkalmazására**.

## EGY KIS ANOMÁLIA

Jelenleg

**Az építtető** a regisztráció során megjelöli, hogy az építési munkaterület környezetében a **beléptető rendszer telepítésére**

```
a) beléptetőkapu,
```

```
b) beléptetőpont, illetve
```

```
c) a beléptetést biztosító
alkalmazás
```
elhelyezésével, illetve használatával fog-e sor kerülni.

Majd ….

?????

### **A kivitelező feladata**

annak biztosítása, hogy az építési munkaterületen csak olyan, a vállalkozói nyilvántartásban szereplő személyek tartózkodjanak,

- akik erre jogosultsággal rendelkeznek, és
- az építési napló által igazoltan részt vesznek a napi munkában, annak ellenőrzésében és irányításában.

Megrendelői oldal ??????????????

- Tervező, tervezői művezetés ???
- Műszaki ellenőr ???

Esetleg "ideiglenes kártyák"

# KIVITELEZŐ FELELŐSSÉGE

Az építkezések területének megfelelő biztosítása – így szükség szerinti körbekerítése, kapukkal való ellátása – ma is **kivitelezői felelősségi** körbe tartozik.

**A szükséges beléptető eszközök kiépítéséért és üzemetetéséért a fővállalkozó kivitelező felel,** aki a beléptető eszközökhöz illesztett **Felügyeleti egység** üzemeltető általi telepítését biztosítani köteles.

Az – általa birtokolt - építési munkaterületet a fővállalkozó kivitelezőnek kell ellátnia a megfelelő **fizikai beléptetési eszközökkel**, azokat neki kell telepítenie.

### **A fővállalkozó kötelezettsége**

- az építési munkaterület átjárásra alkalmatlan körbekerítése, vagy
- nyomvonal jellegű építmény esetén annak jól látható módon történő kijelölése, valamint
- a beléptető rendszer elhelyezése, üzemeltetése, karbantartása, meghibásodás esetén javíttatása,

A fővállalkozó kötelezettségét meghatalmazás útján valamely általa megbízott vállalkozónak átruházhatja (pl. alvállalkozó, őrző-védő cég).

**Általánosságban kijelenthető, hogy az Üvegkapu jogszerű használatáért a fővállalkozónak mögöttes felelősséget kell vállalnia.**

# SZINTÉN A FŐVÁLLALKOZÓ KÖTELEZETTSÉGE

## **Áram ellátás**

a **Felügyeleti Egység** áramellátásának kialakítása oly módon, hogy az 72 órán keresztül folyamatosan üzemelni tudjon áramkimaradás esetén (szünetmentes tápellátás biztosítása).

### **Internet kapcsolat**

Internet kapcsolat hiánya esetén a **Felügyeleti Egység**  lokálisan gyűjti az adatokat minimum 72 órán keresztül.

# ÜZEMZAVAR ESETÉN

**Üzemzavar vagy rendkívüli esemény bekövetkezésekor**, amely az Üvegkapu eszközeinek rendeltetésszerű használatát akadályozza, a **jelenléti adatokat manuálisan kell rögzíteni**.

Az Üvegkapu eszközeinek ismételt rendeltetésszerű használatára alkalmassá válását követő 24 órán belül az adatokat

utólag kell az Üvegkapu rendszerének e célból kialakított felületén rögzíteni a manuálisan felvett ívek digitális feltöltése mellett.

A fővállalkozó kivitelező **szolgáltatási szerződést** köt **az üzemeltetővel,** a DATRAK Digitális Adattranzakciós Központ Korlátolt Felelősségű Társasággal az Üvegkapu igénybe vételére, a **Felügyeleti Egység** biztosítására, bérbeadására, távoli üzemeltetésére, valamint karbantartására.

Az üzemeltető azért felel, hogy a beléptető eszközökhöz biztosítsa és telepítse azt a **Felügyeleti egységet**, amely az Üvegkapuba küldi a tartózkodás adatait.

Az alapvető szerződéses feltételeket a DATRAK Kft. az Általános Szerződéses Feltételekben (ÁSzF) szabályozza.

A DATRAK Kft. a szabályozás részét nem képező, a fővállalkozók által igényelt többletszolgáltatásokat egyedi megállapodás alapján tudja nyújtani.

## DATRAK DIGITÁLIS ADATTRANZAKCIÓS KÖZPONT KORLÁTOLT FELELŐSSÉGŰ TÁRSASÁG

#### [www.datrak.hu](http://www.datrak.hu/) –n elérhető adatszerint

- Építőipari ágazat működésének javítása, átláthatóság növelése, jogkövetés ösztönzése
- Foglalkoztatottság "fehérítése", növelve a legálisan foglalkoztatottak számát
- Alvállalkozói lánc átláthatóságának biztosítása
- Hatósági ellenőrzések támogatása

*??? Elektronikus építési napló bevezetésekor ugyanezeket a célokat határozták meg*

## **ÁRTÁBLÁZAT**

(https://www.datrak.hu/uvegkapu/)

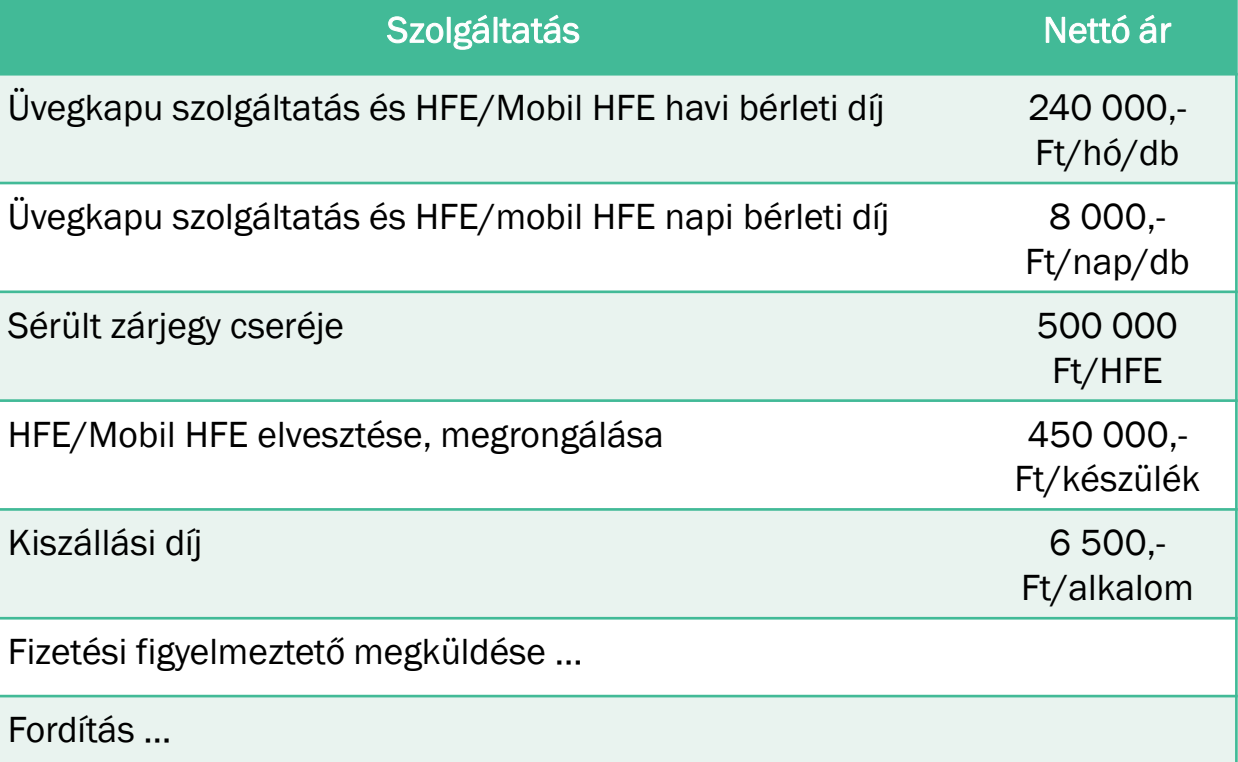

## ÜVEGKAPU RENDSZER KAPCSOLATOK (FORRÁS DATRAK.HU)

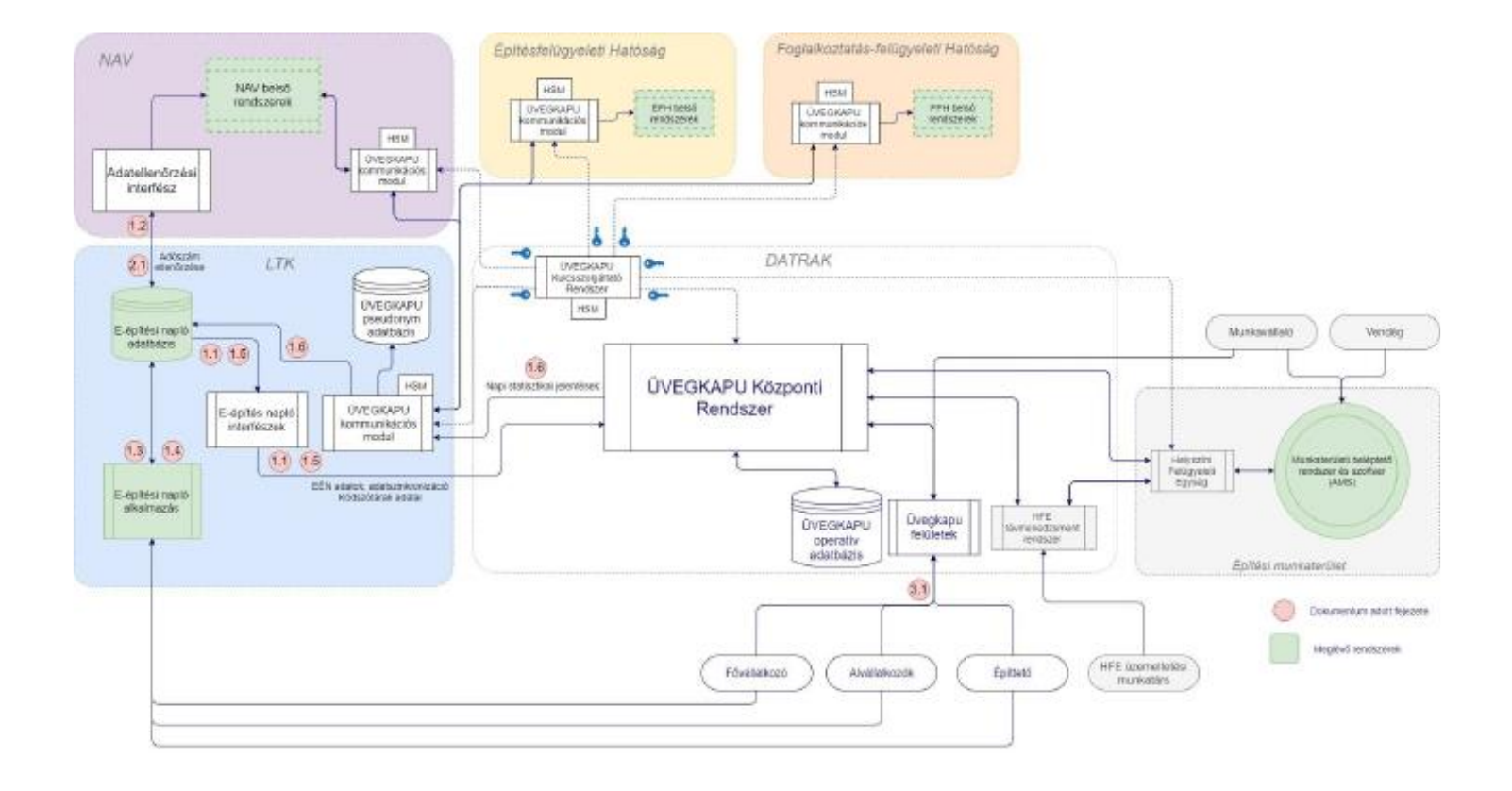

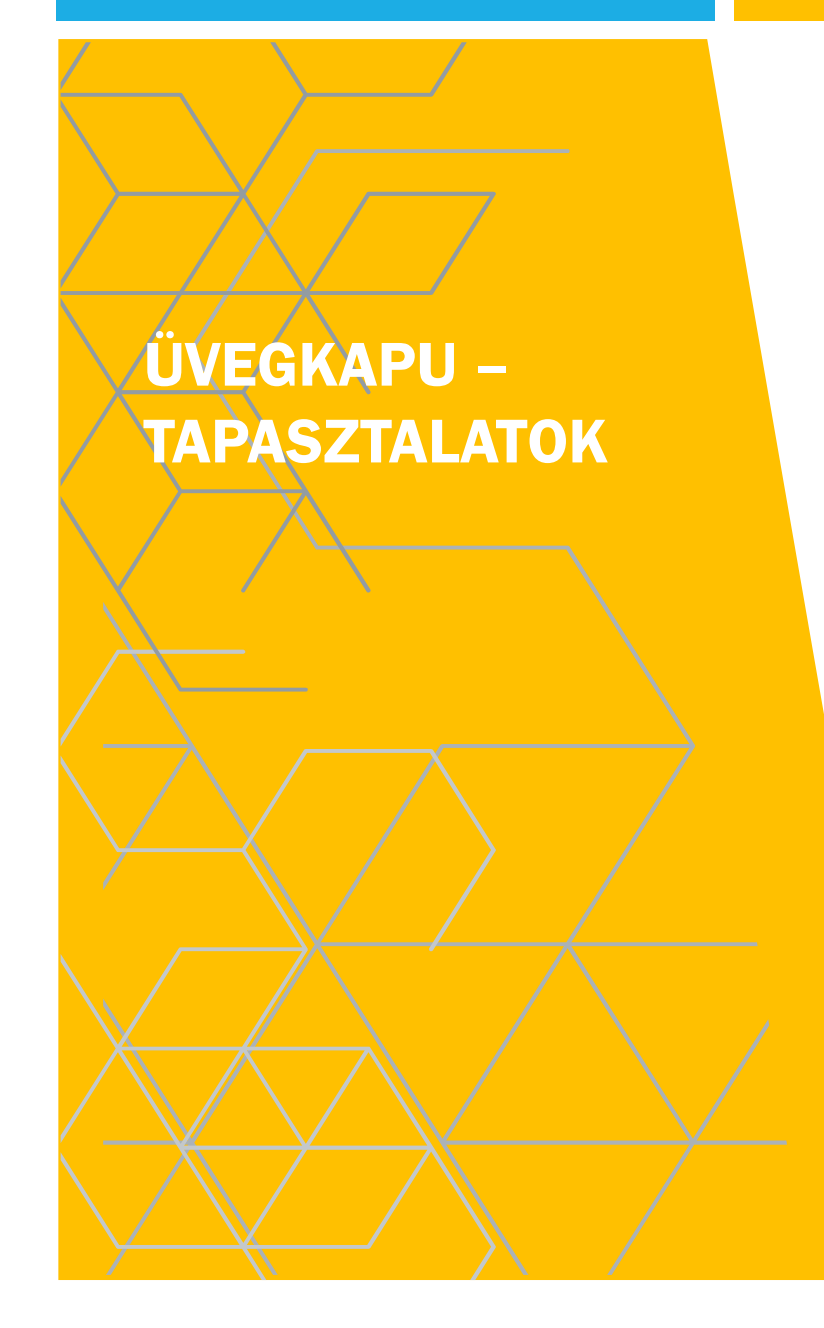

### **A. FŐVÁLLALKOZÓ MEGJELENÉSE AZ ÜVEGKAPU KÖZPONTI RENDSZERBEN (ÜKR)**

- **Honlap: [https://uvegkapu.gov.hu/login -](https://uvegkapu.gov.hu/login%20-) ügyfélkapus bejelentkezéssel!**
- **Azt már tudjuk egy konkrét projekt kapcsán, hogy fővállalkozó esetén a cég az alábbiak alapján kerül át az ÜKR felületre**

#### Előfeltétel Fővállalkozónál:

- Fővállalkozó képviselője az EÉN felületén (az adott EÉN alkalmazásban!) a "Saját adatok" között található "Képviselt cégek" alpontban rögzítette már az adott céget,
- továbbá e céghez megadta az email címét is.

#### Megrendelői feladatok:

- EÉN készenlétbe helyezése
- EÉN alapadatok között a címnél rögzíteni kell a helyrajzi számot is
- EÉN-ben nyilatkozik a projekt Üvegkapu köteles voltáról és beléptetőrendszer típusáról
- Behívja EÉN-be a Fővállalkozó képviselőjét "Kivitelező – napijelentésért felelős" szerepkörbe (NÜJ számmal, a cég adószámával)

#### Fővállalkozói feladat:

- Elfogadja az EÉN meghívást, a szerepkör kiosztást
- Üvegkapus képviselői esetében
	- Önálló cégképviseleti joggal rendelkező személy: Nincs tennivaló
	- Együttes cégképviseleti joggal rendelkező személy, vagy cégképviseleti joggal nem rendelkező személy: Meghatalmazással kell rendelkeznie az [RNY](https://rendelkezes.gov.hu/rny-public/) (Rendelkezési Nyilvántartás) felületen a cégképviseleti joggal rendelkező személyektől (ld. később, cég képviselet ÜKR-ben)

## A FENTIEK EREDMÉNYEKÉPPEN:

- A Fővállalkozó cég megjelenik az ÜKR oldalon a vállalkozások listájában
- ÜKR emailt küld a Fővállalkozó képviselőjének az ÜKR-be kerülésről
- Fővállalkozó üvegkapus képviselője kezelni tudja az ÜKR felületen a vállalkozást

Megjegyzés: Az ÜKR szolgáltató DATRAK, illetve az EÉN szolgáltató LTK honlapján nincs információ arról, pontosan hogyan történik az adatátadás. Telefonos érdeklődésre válaszolva mindkét szolgáltató csak a saját rendszerét tudta ismertetni, a két rendszer közötti kapcsolati hiba esetén mindkettő a másik oldalra mutatott. Ezt a továbbiakra nézve egyértelműen meg kell fogalmazni.

## **B. ALVÁLLALKOZÓ MEGJELENÉSE AZ ÜVEGKAPU KÖZPONTI RENDSZERBEN (ÜKR)**

#### **EÉN köteles alvállalkozó esete az EÉN-n keresztül**

- **Megjegyzés: Az építési tevékenységet kell csak naplózni, tehát az építési tevékenységet végző alvállalkozó számára nyitunk csak alvállalkozói alnaplót.** 
	- a. <u>Előfeltétel Alvállalkozónál</u>: Alvállalkozó képviselője az EÉN felületén (az adott EÉN alkalmazásban!) a "Saját adatok" között található "Képviselt cégek" alpontban
		- rögzítette már az adott céget,
		- továbbá e céghez megadta az email címét is.
	- b. Már elvégzett Megrendelői (Építtetői) feladatok
		- **E**ÉN készenlétbe helyezve
		- EÉN alapadatok között a címnél rögzítve a helyrajzi szám (is)
		- EÉN-ben nyilatkozott a projekt Üvegkapu köteles voltáról és beléptetőrendszer típusáról
		- Behívta EÉN-be a Fővállalkozó képviselőjét "Kivitelező napijelentésért felelős" szerepkörbe (NÜJ számmal, a cég adószámával)
	- c. Fővállalkozói feladatok:
		- Elfogadta a Megrendelő meghívását EÉN-be
		- Átvette a munkaterületet
		- Megjelent a vállalkozás neve az ÜKR felületen
		- Alvállalkozói naplót nyit EÉN-ben és behívja az Alvállalkozó képviselőjét "Kivitelező napijelentésért felelős" szerepkörbe (NÜJ számmal, a cég adószámával)
	- d. Alvállalkozói feladat:
		- Üvegkapus képviselői részére meghatalmazás az [RNY](https://rendelkezes.gov.hu/rny-public/) felületen (adott esetben)
		- Elfogadja az EÉN meghívást, a szerepkör kiosztást

### **Bármilyen rendű alvállalkozó / Nem EÉN köteles alvállalkozó rögzítése ÜKR-en keresztül**

Az alábbiak szerint az [ÜKR](https://uvegkapu.gov.hu/login) honlapon tudja a fővállalkozó rögzíteni a nem építési tevékenységet végző alvállalkozóit, de ugyanezzel a megoldással bármilyen alvállalkozót is rögzíthet - az alább leírtak értelemszerűen alkalmazhatók alvállalkozó alvállalkozóira is.

- Az ÜKR honlapon az adott vállalkozás alatt elérhető a következő funkció: "Alvállalkozó rögzítése". Ennek segítségével Fővállalkozó rögzíti az adott alvállalkozót, adószám szerint (adószám kötőjel nélkül!)
- A funkciót bemutató videót a [www.uvegkapu.gov.hu](http://www.uvegkapu.gov.hu/) oldalon a "Funkciók bemutatása" rovatban találjuk, "Nem e-építési napló köteles alvállalkozó bejelentése" elnevezéssel

#### A fentiek eredményeképpen:

- Alvállalkozó cég megjelenik az ÜKR oldalon a vállalkozások listájában
- ÜKR emailt küld az Alvállalkozó képviselőjének az ÜKR-be kerülésről
- Alvállalkozó üvegkapus képviselője kezelni tudja az ÜKR felületen a vállalkozást

### **KIEGÉSZÍTÉS A FENTIEKHEZ**

A Az Üvegkapu Központi Rendszerben alvállalkozót szeretnék rögzíteni, de a rendszer nem fogadja el az adószámát. Mi lehet a baj?

Az adószámot a rendszerben kötőjel nélkül kell rögzíteni.

A DATRAK<https://www.datrak.hu/gyik/> aloldalán az "I/2. A rendszer használatával kapcsolatos kérdések" között találjuk a következőt is

## **C. CÉG KÉPVISELETE ÜKR-BEN**

- Tapasztalataink szerint az ÜKR-ben egy személy alapvetően két esetben képviselhet egy céget, illetve kezelheti a cég adatsorát, munkavállalóit:
- A személy önálló cégképviseleti joggal rendelkezik (nincs szükség külön rendelkezésre az [RNY](https://rendelkezes.gov.hu/rny-public/) felületen)
- A személy meghatalmazással rendelkezik a folyamatot röviden Id. alább
	- a. A meghatalmazott az önálló cégképviseleti joggal rendelkező személytől kapja a meghatalmazást az [RNY](https://rendelkezes.gov.hu/rny-public/) felületen – A csatolt meghatalmazási folyamat
	- b. A meghatalmazott együttes képviseleti joggal rendelkező két személytől kapja a meghatalmazást az [RNY](https://rendelkezes.gov.hu/rny-public/) felületen – Ezt az esetet írja le a csatolt meghatalmazási folyamat.

Meghatalmazás [RNY](https://rendelkezes.gov.hu/rny-public/) felületen, általános esetben:

- 1) Bejelentkezés ügyfélkapuval
- 2) Szervezet azonosítás a képviselt cég adószámával
- 3) Új rendelkezés: A listában kiválasztva: DATRAK Digitális Adattranzakciós Központ Korlátolt Felelősségű Társaság
- 4) Meghatalmazás létrehozása meghatalmazóként
- 5) Meghatalmazottak adatainak megadása (egy menetben max. 5 fő, adatok: viselt név, születési név, anyja születési neve, születési helye, születési idő + hatályosság megadása)
- 6) Együttes cégképviselet esetén a második képviselőnek jóvá kell hagynia a meghatalmazást az RNY felületen!

Megadott Meghatalmazás – A következőképpen ellenőrizhető, hogy megkaptuk-e a meghatalmazást:

- 1) Belépés a Rendelkezési Nyilvántartás oldalra [\(link\)](https://rendelkezes.gov.hu/rny-public/), ügyfélkapus belépéssel
- 2) Bejelentkezést követően bal oldalon a "Rám vonatkozó rendelkezések" menüpontban lehet keresni.
- 3) Meg kell nézni, keresés nélkül is megjelennek-e a kiadott meghatalmazások
- 4) Ha keresni kell, legegyszerűbb a "Valamennyi hatályállapotú- …" jelölőnégyzet beikszelése és keresés, de a "Rendelkezés típusa" adatmezőben kiválasztható a "Meghatalmazás" is. Ezt követően a jobb oldalon található "Keresés" gombra kell kattintani és bejönnek majd a találatok.

# **D. MUNKAVÁLLALÓK ADATAINAK FELTÖLTÉSE, KEZELÉSE ÜKR-BEN**

A munkavállalók adatainak ÜKR-be feltöltése lehetséges:

- egy lépcsőben (rögzítés céghez és hozzárendelés építkezéshez), vagy két lépcsőben (először rögzítés céghez, majd a cég adott munkavállalóinak hozzárendelése építkezéshez)
- egyenként, vagy tömegesen ehhez a megoldáshoz csatoltan küldöm az Excel mintafájlt és a hozzátartozó segédletet.

A ["www.uvegkapu.gov.hu"](http://www.uvegkapu.gov.hu/) oldalon a "Funkciók bemutatása" rovatban találjuk a funkciókat bemutató kis videókat, ezek közül a megfelelő kiválasztásával tanulmányozható a folyamat.

### **E. MEGRENDELŐ (ÉPÍTTETŐ) ÉS A MÉRNÖK KÉPVISELŐI: VENDÉG-KÉNT RÖGZÍTHETŐK A RENDSZERBEN**

a. UKR-ben: A ["www.uvegkapu.gov.hu](http://www.uvegkapu.gov.hu/)" oldalon a "Funkciók bemutatása" rovatban találjuk a funkciókat bemutató kis videókat, ezek között található a következő is (jelenleg hang nélkül megy csak a lejátszás, két különböző számítógépen és több böngészővel is kipróbáltam): "**Manuális jelenléti ív feltöltése**" Ezzel a funkcióval oldható meg a vendég felvétele, amely tehát nem önálló funkció.

A videót elindítva a 42. másodpercnél (0:42) kezdődik a "Vendég rögzítése" bemutatása. A "Belépés célja" legördülő menüben elérhetők a következő lehetőségek (sajnos nem látható a teljes lista): **Építtető** / **Építtető meghatalmazottja / Műszaki ellenőr**. Alább bemásolom a képernyőképet - ez alapján tehát vendégként tudjuk őket rögzíteni.

b. Mobil HFE-n: Az alap menüben megtalálható a Vendég beléptetés, illetve kiléptetése, ezzel a funkcióval hasonló módon oldható meg a kérdés

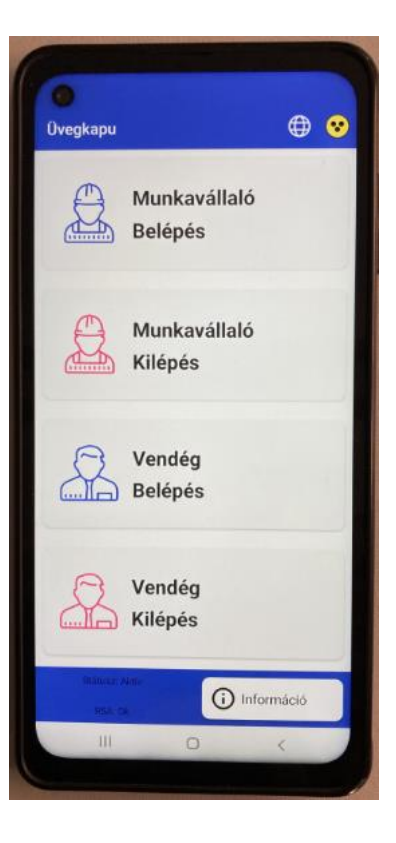

- Megjegyzés: Jeleztem már (sok kérdés között) DATRAK felé, hogy a Vendég funkció fenti célra történő használata fölveti a következő kérdéseket:
	- El lehet menteni a vendég adatait annak érdekében, hogy a munkaterületen gyakran megjelenő Építtető és Műszaki ellenőr képviselőit nem kelljen akár naponta újra és újra rögzíteni a rendszerben?
	- A Vendég számára egyszeri belépés biztosítható. Mind a Megrendelő, mind a műszaki ellenőr esetében előfordulhat, hogy akár többször is be kíván lépni a munkaterületre. Ez hogyan tehető meg?

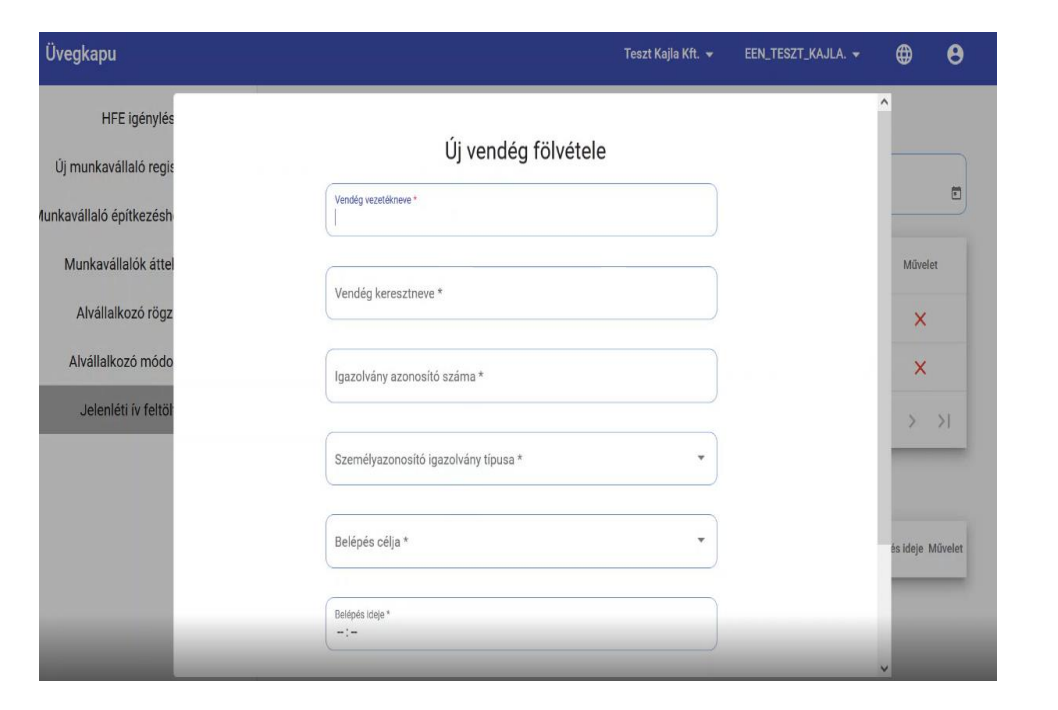
### **F. SZAKFELÜGYELET: VENDÉGKÉNT**

- A "belépés célja" adatmezőben a listában (jelenleg) a következők érhetők el, amelyek közül (jelenleg) egyedül a "Szakhatósági ellenőr" látszik egyedül alkalmasnak e célra:
	- Építtető
	- Építtető meghatalmazottja
	- Építész tervező
	- Építész tervező képviselője
	- **Szakági tervező**
	- **Szakági tervező képviselője**
- **Műszaki ellenőr**
- Felelős műszaki vezető
- Építésfelügyeleti hatósági ellenőr
- **Szakhatósági ellenőr**
- **Pizzafutár**
- Építőanyag szállító
- Építőanyag gyártó képviselője
- Építőanyag kereskedő képviselője
- **NAV** ellenőr
- $\blacksquare$  TEK

### **G. ÉPÍTŐANYAG SZÁLLÍTÓ, GYÁRTÓ: VENDÉGKÉNT**

- A "[www.uvegkapu.gov.hu"](http://www.uvegkapu.gov.hu/) oldalon a "Funkciók bemutatása" rovatban találjuk a funkciókat bemutató kis videókat, ezek között található a következő is (jelenleg hang nélkül megy csak a lejátszás, két különböző számítógépen és több böngészővel is kipróbáltam): "Manuális jelenléti ív feltöltése" Ezzel a funkcióval oldható meg a vendég felvétele, amely tehát nem önálló funkció.
- 2. A videót elindítva a 42. másodpercnél (0:42) kezdődik a "Vendég rögzítése" bemutatása. A "Belépés célja" legördülő menüben megjelennek a következő lehetőségek is 0:59 -nél (sajnos nem látható a teljes lista): **Építőanyag gyártó** / **Építőanyag szállító**. Alább bemásolom a képernyőképet - ez alapján vendégként tudjuk őket rögzíteni.

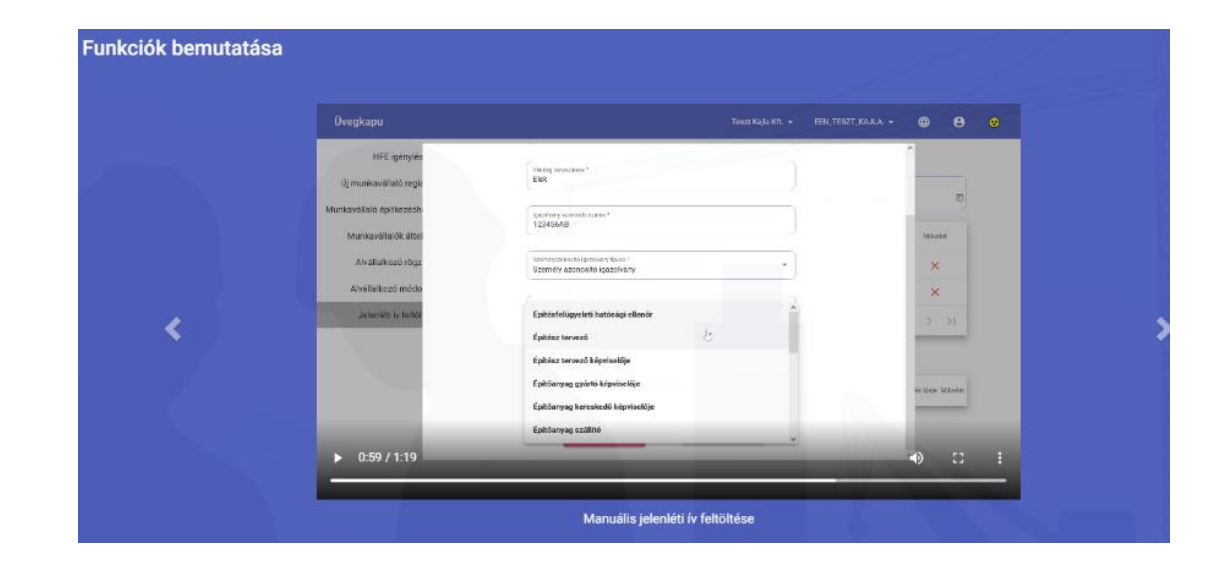

### KISFILMEK A "[WWW.UVEGKAPU.GOV.HU"](http://www.uvegkapu.gov.hu/) OLDALON

- Helyszíni Felügyeleti Egység igénylése fővállalkozó által
- **Munkavállaló felvételének bemutatása**
- Korábban felvett munkavállaló építési naplóhoz rendelése
- **Munkavállaló törlése**
- Munkavállaló felvétele építési naplóhoz rendeléssel
- Manuális jelenléti ív feltöltése
- Nem építési napló köteles vállalkozó bejelentése
- Nem építési napló köteles vállalkozó adószámának módosítása

### **H. KÉRDÉSEK DATRAK FELÉ**

 A kérdéseket és a megoldandó problémákat az élet szüli és TI írjátok

**MI/én csak továbbítani tudom a kihívásokat,** kérdéseket

### ÚJRA VISSZA AZ ÉPÍTÉSI NAPLÓHOZ

Általános ismeretek, fogalmak, elvek

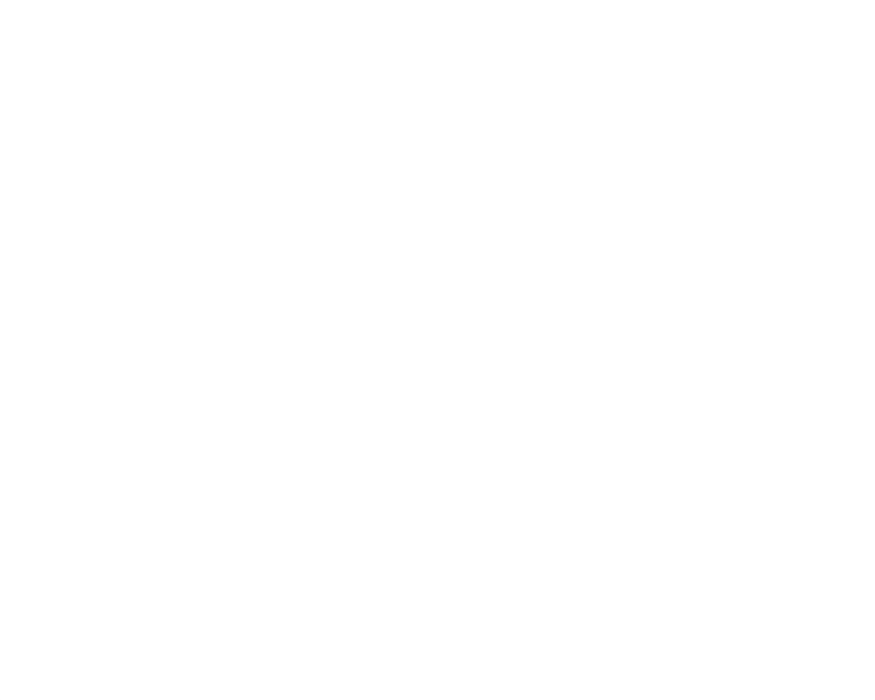

## ELEKTRONIKUS FELÜLET BELÉPÉS www.e-epites.hu

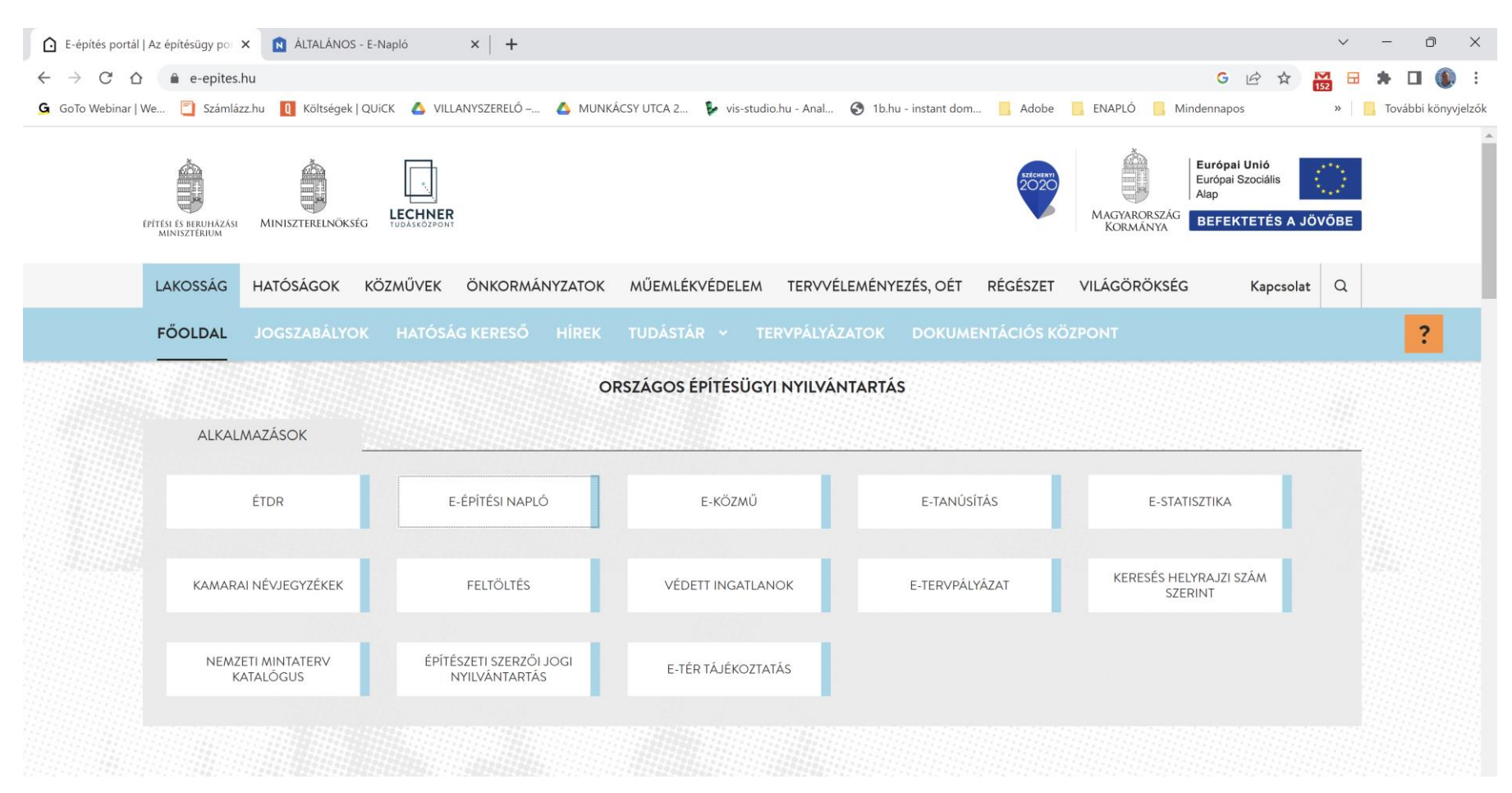

## LEHETŐSÉGEK AZ OÉNY FELÜLETEN

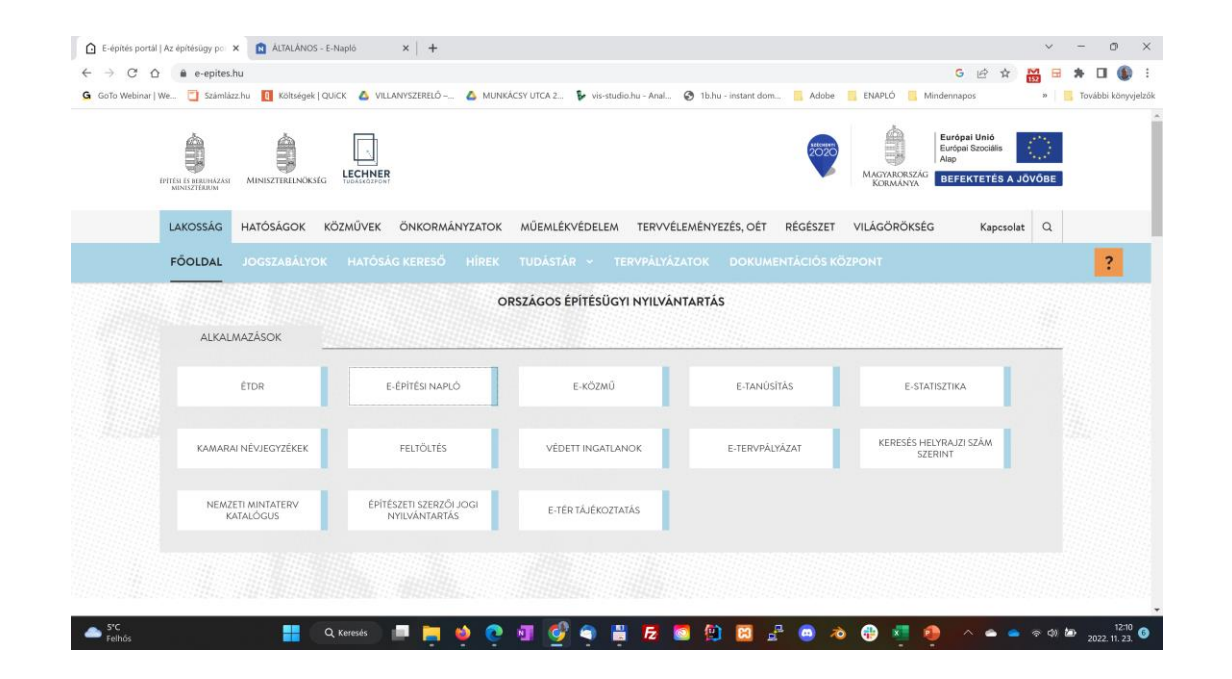

### ÉTDR

**É**pítésügyi hatósági engedélyezési eljárásokat **T**ámogató elektronikus **D**okumentációs **R**endszer

## LEHETŐSÉGEK AZ OÉNY FELÜLETEN

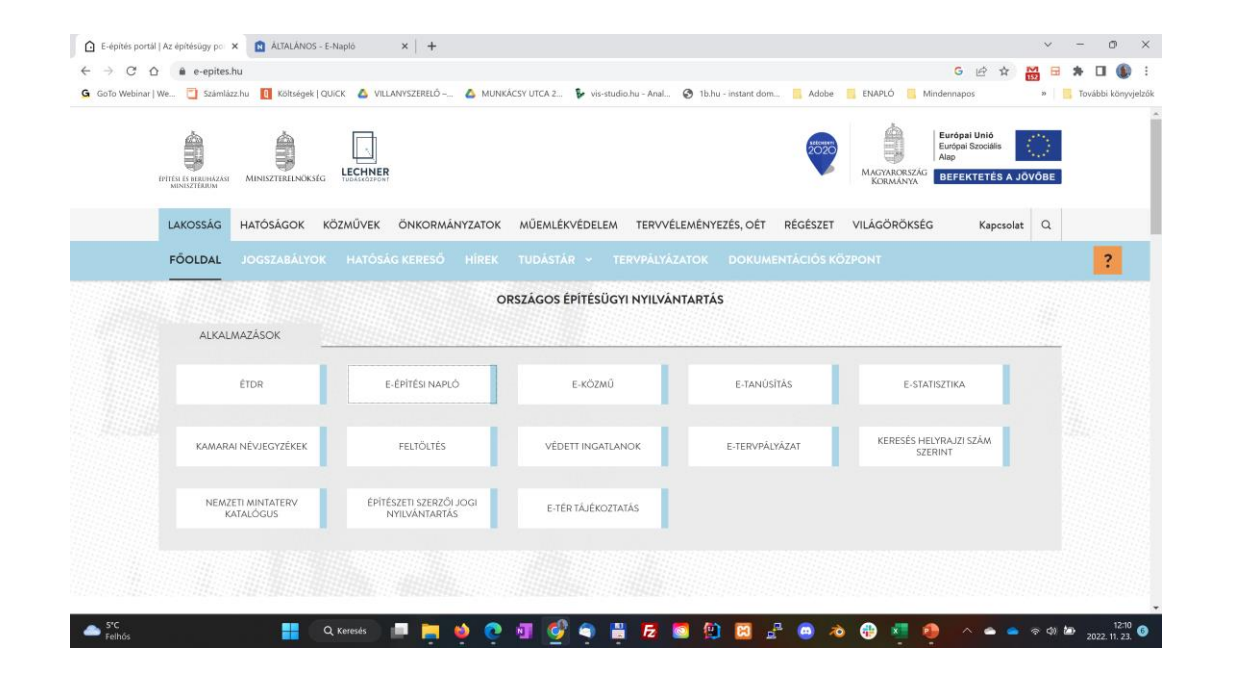

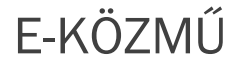

## LEHETŐSÉGEK AZ OÉNY FELÜLETEN

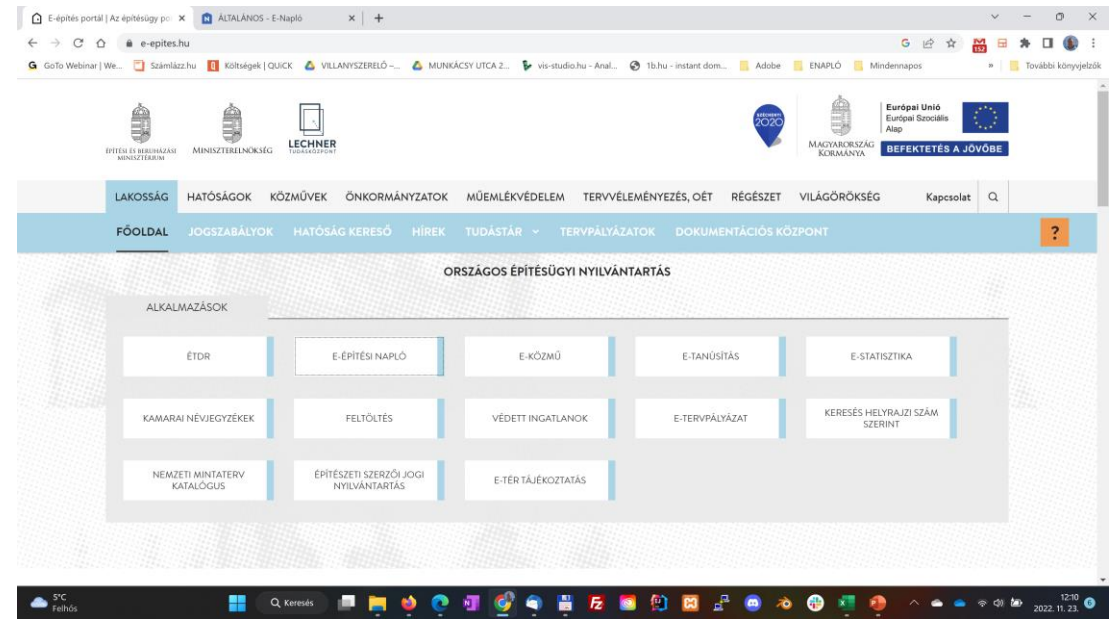

Keresés helyrajzi szám alapján

- Adott hrsz.-re adtak-e ki ~engedélyt, ~bejelentést
- Áll-e valamilyen védettség alapján
- Része-e pl. régészeti oltalomnak
- Más: <https://oroksegvedelem.e-epites.hu/>

## **KIVITELEZÉS / E-ÉPÍTÉSI NAPLÓ – NAPLÓ TÍPUSOK (ÁLTALÁNOS/SAJÁTOS)**

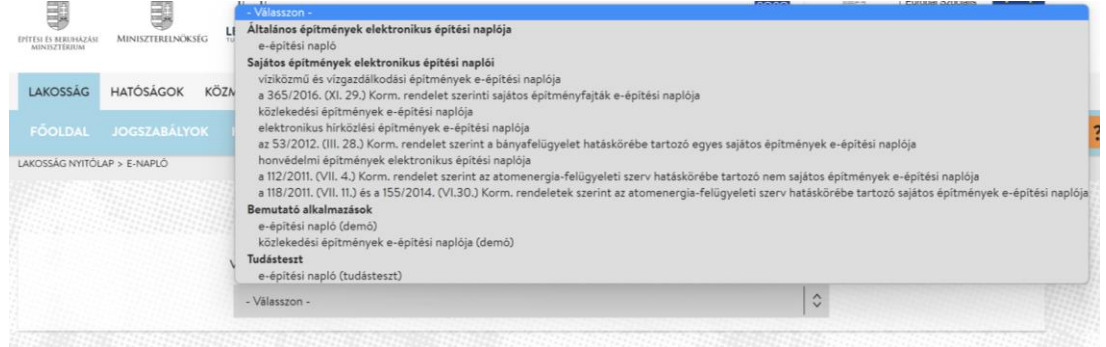

- ➢ általános építmények
- ➢ víziközmű és vízgazdálkodási építmények
- ➢ a 365/2016. (XI. 29.) Korm. rendelet szerinti sajátos építményfajták
- ➢ közlekedési építmények
- ➢ elektronikus hírközlési építmények
- ➢ az 53/2012. (III. 28.) Korm. rendelet szerint a bányafelügyelet hatáskörébe tartozó egyes sajátos építmények
- ➢ honvédelmi építmények
- ➢ a 112/2011. (VII. 4.) Korm. rendelet szerint az atomenergiafelügyeleti szerv hatáskörébe tartozó nem sajátos építmények
- ➢ a 118/2011. (VII. 11.) és a 155/2014. (VI.30.) Korm. rendeletek szerint az atomenergia-felügyeleti szerv hatáskörébe tartozó sajátos építmények

### ELVI ALAPOK

#### **Betekintés**

#### **Bejegyzés**

- **Nem látok semmit (megtagadja a rendszer)**
- Látom, de nem tudom elolvasni
- Látom, el tudom olvasni, de nem tudok feltölteni
- **Fel is tudok tölteni**
- **Feltöltött "dolog" nem törölhető**
- **DANA** Online vezetés
- OFFLINE bejegyzések (közlekedésiben nincs)
	- JAVA környezet
	- JAVA biztonsági szint beállítások
	- ÁNYK
	- Naplószinten sablonok letöltése
	- Sablonok kitöltése
	- Kitöltött sablonok (jelentések) bemutathatósága
	- Kitöltött sablonok (jelentések) feltöltése

### OFFLINE (KULISSZA "TITKOK")

- **Sablon letöltése** 
	- Automata telepítő file nincs (~'23 I.né)
		- **Offline napi jelentés sablon letöltése**
		- **-** Offline napi jelentés sablon kézi letöltése
- **Kézi sablon áthelyezése** 
	- c:\Users\Public\abevjava\nyomtatvanyok\
	- OENY\_ENAPLO\_NAPI\_208497848\_2023\_3055\_20- 1.tem.enyk
	- OENY\_ENAPLO\_NAPI\_208497848\_2023\_3055\_20-  $1.$ tem $(14)$ .envk
- **Lementett sablon helye** 
	- c:\Users\TamásJuhász\abevjava\mentesek\
- **Lementett sablon bemutatása az ellenőrzőnek** 
	- ÁNYK: "lemez zöld nyíllal"
	- Javaslat: feltöltés után érdemes elrakni almappába

## ELVI ALAPOK "Egy napló élete" elvi ábra - 2019. Márciustól csak részben igaz

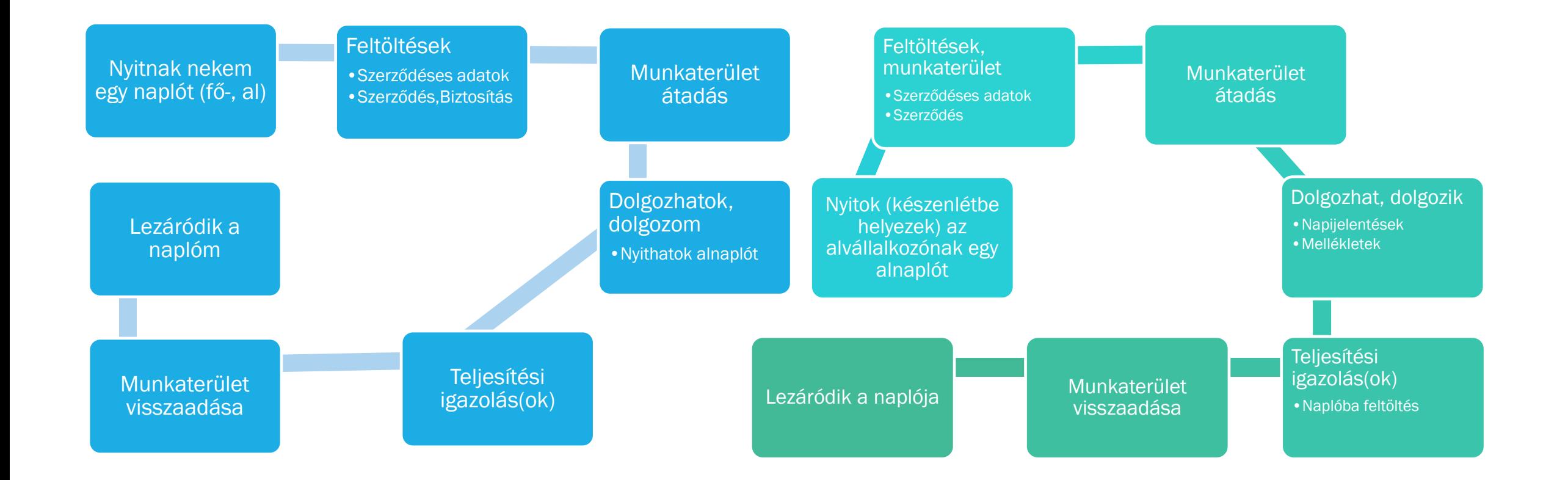

## *E-ÉPÍTÉSI NAPLÓ (ELMÉLETI) FELÉPÍTÉSE*

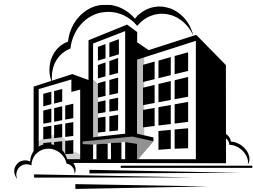

1 beruházás 1 napló

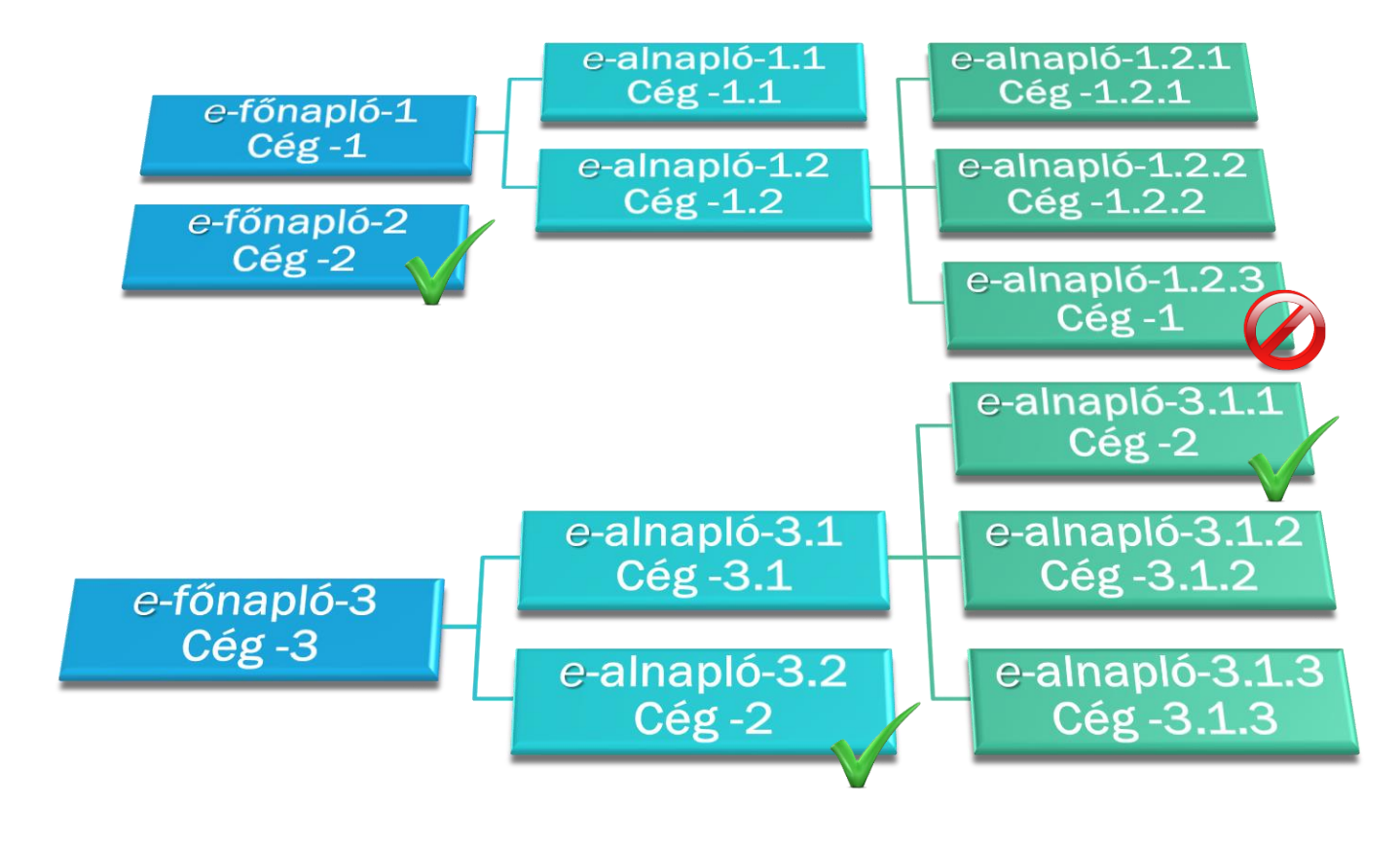

### *E-ÉPÍTÉSI NAPLÓ (ELMÉLETI) FELÉPÍTÉSE – csak a közlekedési naplóban*

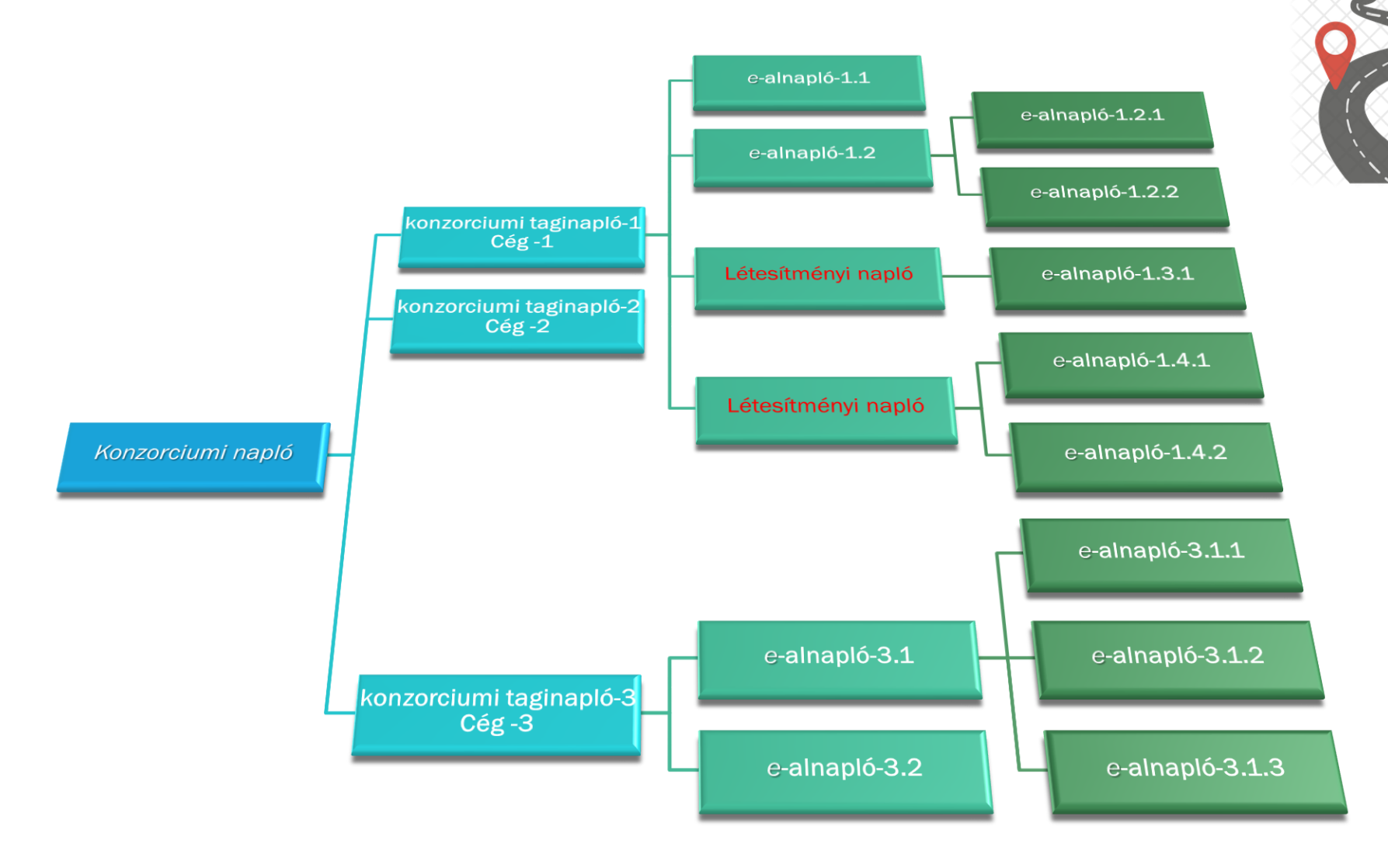

1 beruházás 1 napló

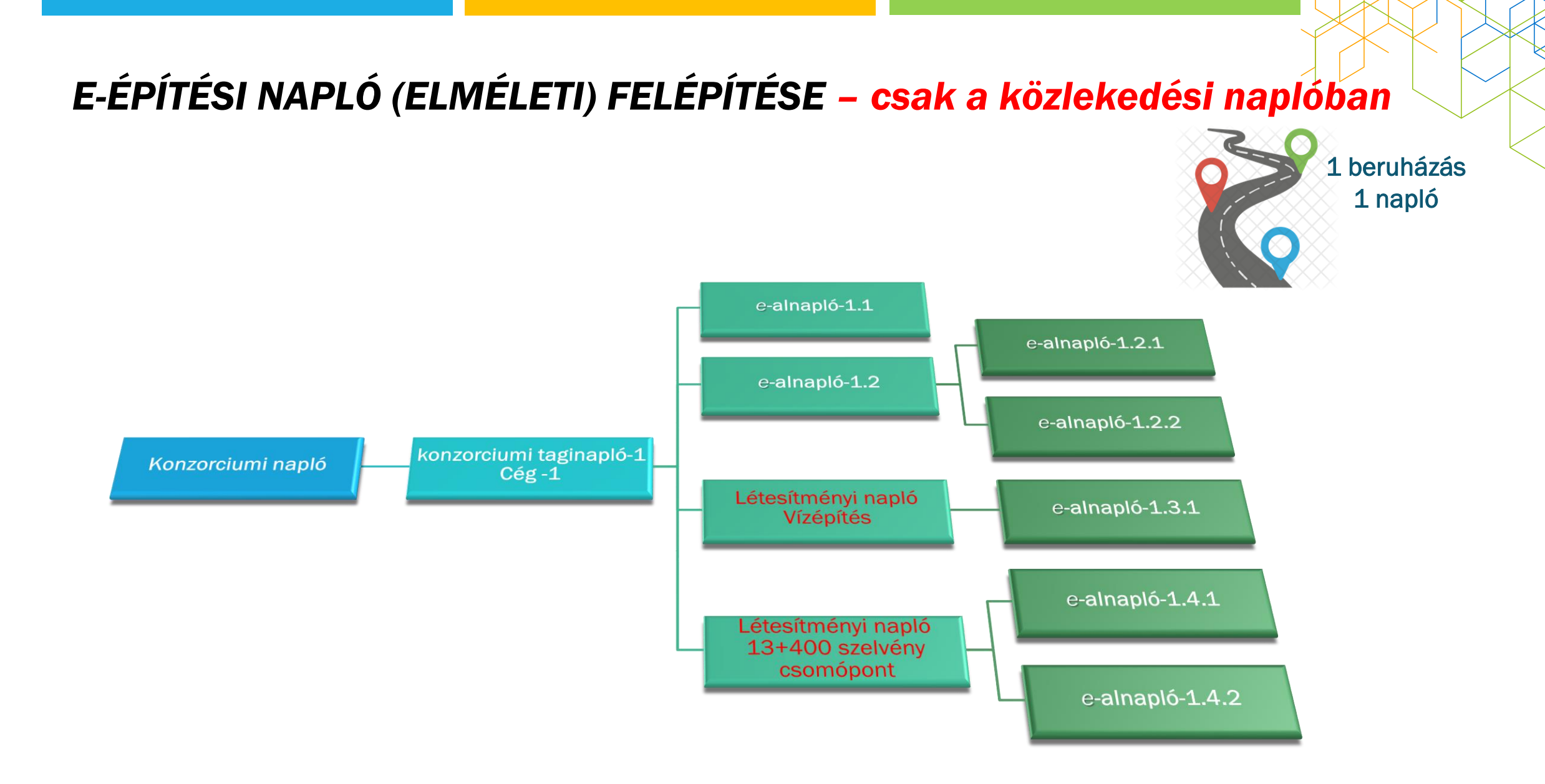

191/2009. (IX. 15.) KORMÁNY RENDELET [ÉPKIV] AZ ÉPÍTŐIPARI KIVITELEZÉSI TEVÉKENYSÉGRŐL

### Építtető

 $\blacksquare$  7.  $\S$ 

Feladatok:

- **E-napló készenlétbe helyezés**
- Főnapló készenlétbe helyezés
- Főv.-i teljesítésigazolási naplók
- **Szerepkörök kiosztása (saját)** érdekkör) [keretrendszer, főnapló(k)]
- Tervcsomagok, frissítések

#### Építtető meghatalmazottja

 Ua. az építtetővel, meghatalmazás finomítja

Lehetőségek:

- Ua.
- Több is kiosztható és megszüntethető

Tervező, tervezői művezető

- Tervező: 9. §
- Tervezői művezető: 15. §

Lehetőségek:

- **Eseti bejegyzés(ek)**
- **Tervnaplóba nem tölthet**
- Közös gyűjtőnaplóba bejegyezhet
- Betekintés naplókba (fő- és al)

191/2009. (IX. 15.) KORMÁNY RENDELET [ÉPKIV] AZ ÉPÍTŐIPARI KIVITELEZÉSI TEVÉKENYSÉGRŐL

Építési műszaki ellenőr

- $\blacksquare$  16. §
- $\blacksquare$  Étv. 43. §
- **Mikor kell:** 
	- Közbeszerzés
	- Kiemelt beruházás
	- **Fedezetkezelő működik közre**

#### Több fővállalkozó

Nincs összefüggésben a naplóvezetéssel

Megrendelő érdekköre, felelőssége

#### Beruházáslebonyolító

- 8. § (1) hatályon kívül
- Több jogszabály hivatkozza (egyben, kötőjellel és külön írva is)
- Lehetőségek:
- Eseti bejegyzés(ek)

Beruházási tanácsadó

 $9. \S(9)$ 

- Beruházási tanácsadó az lehetett, aki
	- a) tervezői,
	- b) beruházáslebonyolítói és
	- c) építési műszaki ellenőri
	- jogosultsággal is rendelkezik.

Lehetőségek:

 $\blacksquare$  Eseti bejegyzés(ek)

191/2009. (IX. 15.) KORMÁNY RENDELET [ÉPKIV] AZ ÉPÍTŐIPARI KIVITELEZÉSI TEVÉKENYSÉGRŐL

Kivitelező napijelentésért felelős

 $\blacksquare$  12. §

- $\checkmark$  Minden napló "alap szerepköre"
- $\checkmark$  A naplót nyitó (MEGRENDELŐ {építtető, építtető mh.; megrendelő kivitelező}) osztja ki
- $\checkmark$  Ő oszthat ki szerepköröket
- **CSAK EGY LEHET**

✓ Alnaplók

Kivitelező napijelentésre jogosult

- ~ felelős határozza meg
- Célszerű a munkaköri leírásba vagy megbízási szerződésbe foglalni
	- Adott esetben projekt bontásban

Felelős műszaki vezető

 $\blacksquare$  13. §

 $14. \S$ 

Lehetőségek, felelőssége:

- Eseti bejegyzés(ek)
- **Napijelentést nem írhat**
- Műszaki dolgokért felel
- Szakági ...
- Névjegyzékben szerepelni kell
- **FMV** nyilatkozat

### 191/2009. (IX. 15.) KORMÁNY RENDELET [ÉPKIV] AZ ÉPÍTŐIPARI KIVITELEZÉSI TEVÉKENYSÉGRŐL

FMV, napijelentésre jogosult

**FMV** is

 $\blacksquare$  ~ jogosult is **•** "olyan FMV aki írhat napijelentést"

Lehetőségek, felelőssége:

**Kivitelező napijelentésre** jogosult" vagy FMV megtehet Az építtetői fedezetkezelő

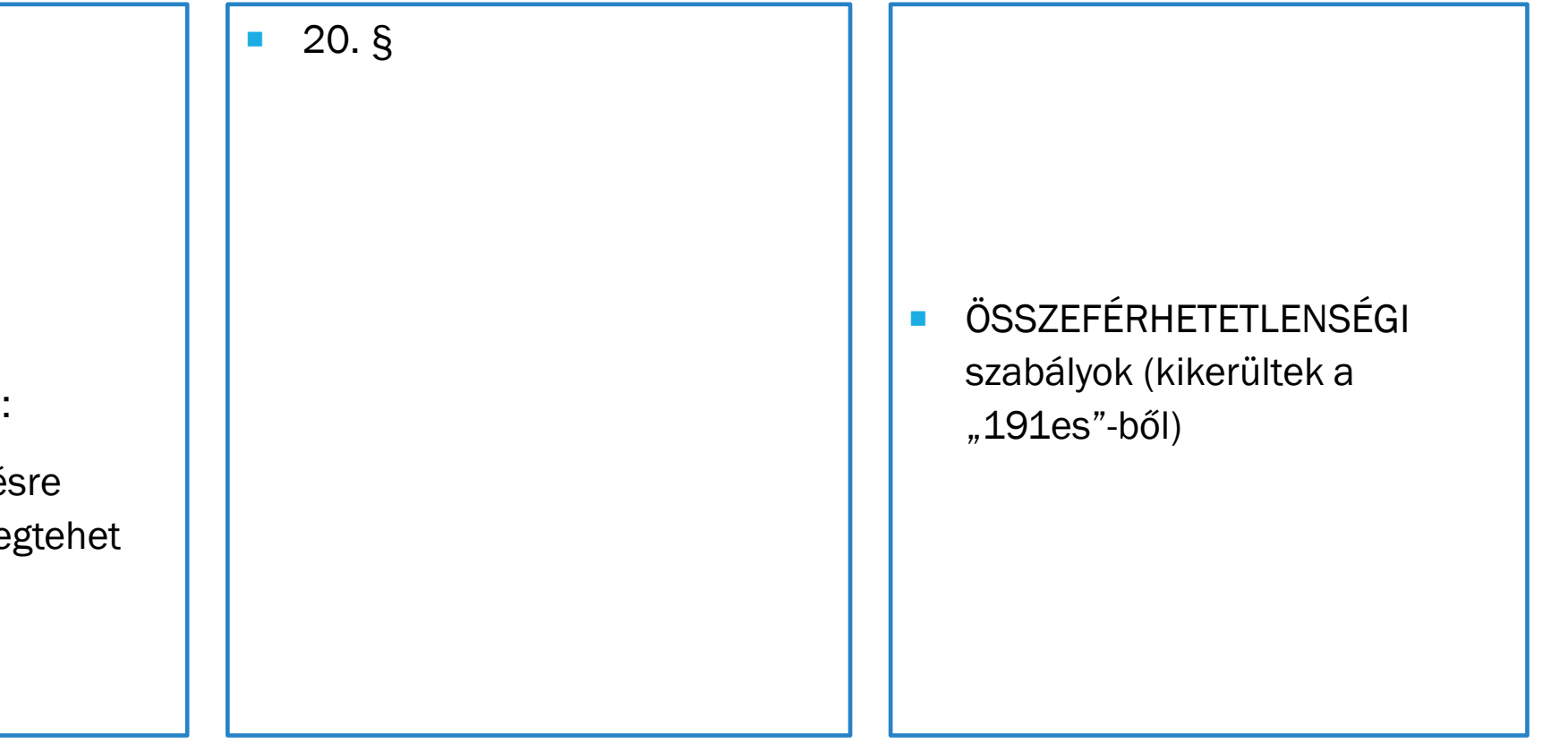

## KIVITELEZÉSI SZERZŐDÉS

■ 191/2009. (IX. 15.) Kormány rendelet [Épkiv] az építőipari kivitelezési tevékenységről 3. § (2)

Egyszerűen fogalmazva:

- $\blacksquare$  Ki?
- $\blacksquare$  Kit?
- **Milyen műszaki tartalom?**
- **Milyen határidő?**
- **Mennyiért?**

minden mást le lehet szabályozni, amit más jogszabály nem tilt

#### Szerződés csatolmányok

+ Új szerződés dokumentum csatolása

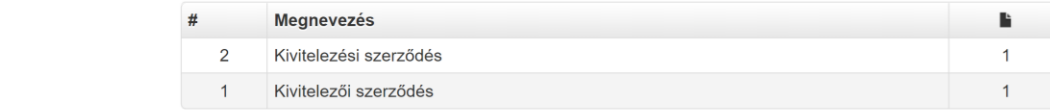

#### Szerződés csatolmányok - ellenérték nélkül

+ Új ellenérték nélküli szerződés dokumentum csatolása

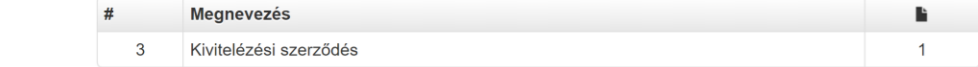

- Szerződéses adatok (módosítás, kiegészítés)
- **Szerződéses csatolmányok**
- Szerződéses csatolmányok ellenérték nélkül

## MUNKATERÜLET

### Feltételei, jelentése

- Átadás
	- **Szerepkörök kiosztása**
	- **Szerződéses adatok**
	- **Szerződéses csatolmányok**
	- **Szerződéses csatolmányok ellenérték nélkül**
	- **Megfelelő személyek között**
- **Visszaadás** 
	- **Kivitelezői nyilatkozat**
	- **FMV** nyilatkozat(ok)
	- **zárt alnaplók**

### Következményei

- Átadást követően
	- Lehet és kell napijelentést tenni
	- Nyitható alnapló
- Visszaadást követően
	- Napló lezáródik
- Tartósan nincs munkavégzés
- Jelentése: "munkavégzés lehetősége", nem a fizikai tér

## BETEKINTÉS-BEJEGYZÉS / E-NAPLÓ (KERETRENDSZER)

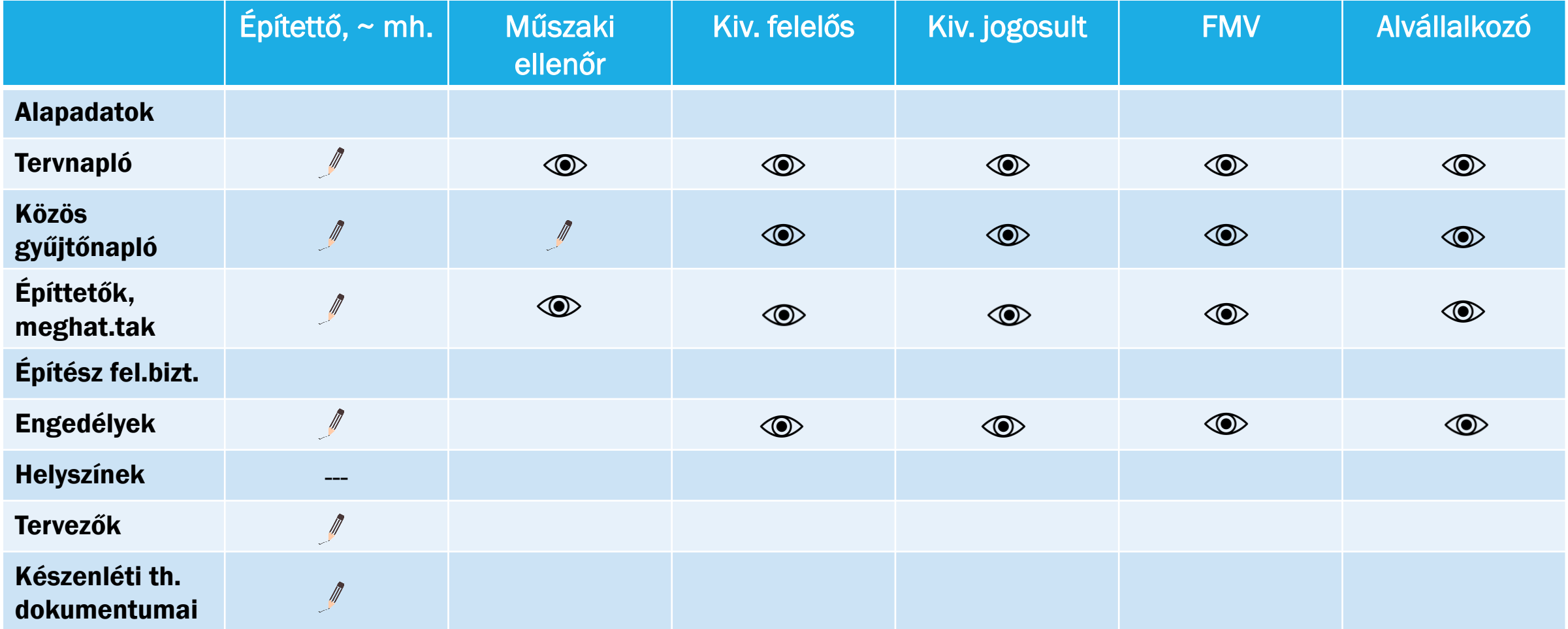

## BETEKINTÉS-BEJEGYZÉS / E-NAPLÓ (FŐNAPLÓ)

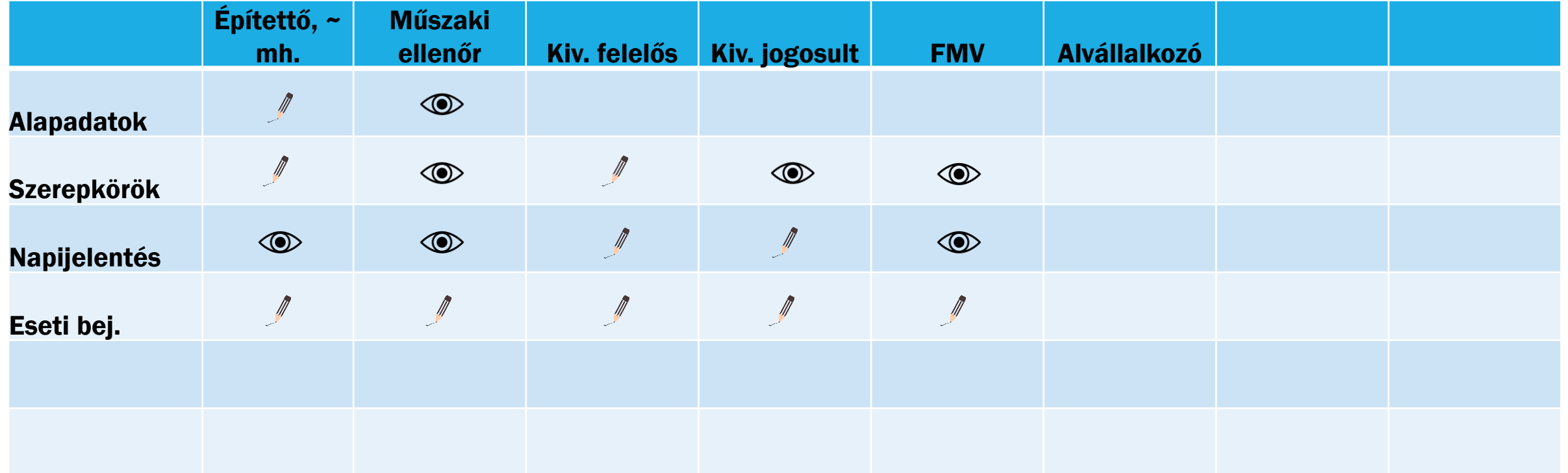

## BETEKINTÉS-BEJEGYZÉS / E-NAPLÓ (FŐNAPLÓ / MELLÉKLETEK)

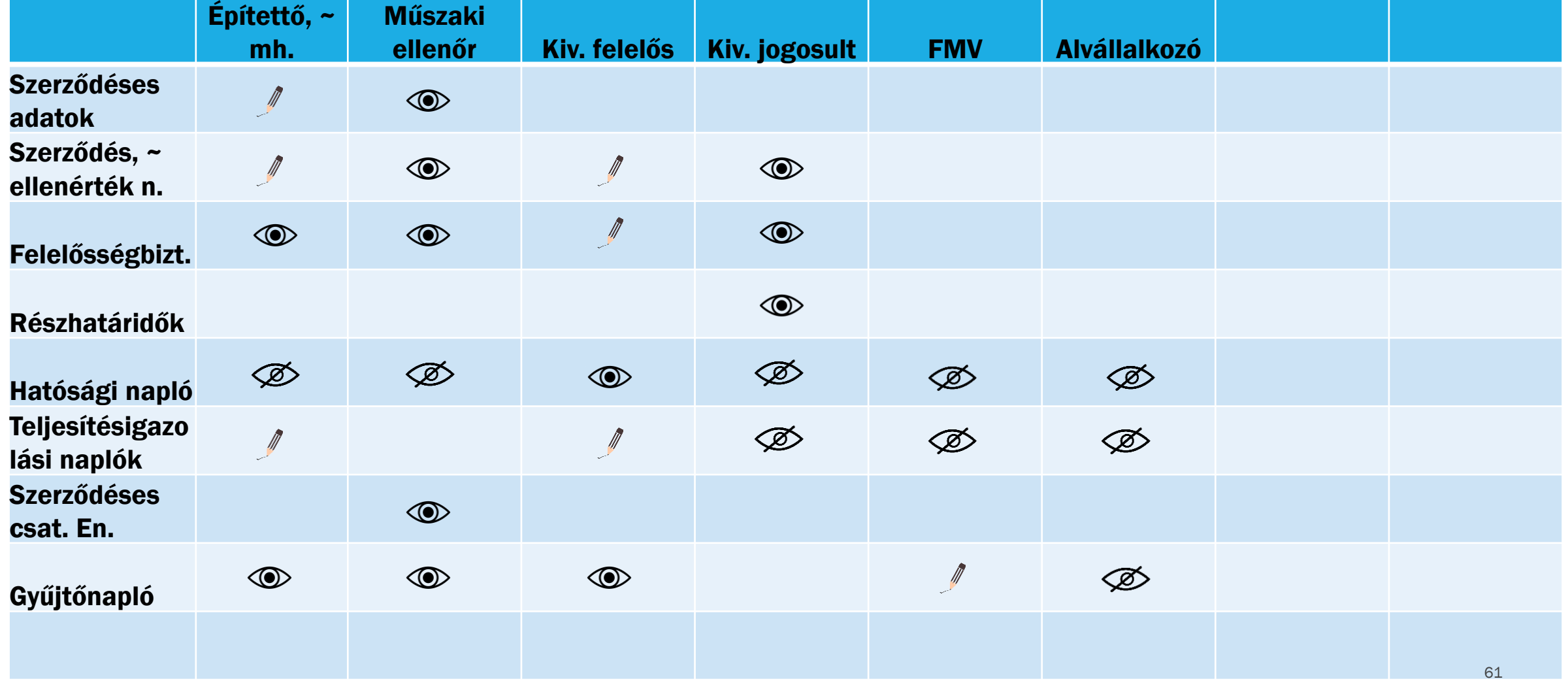

MUNKA, nincs kész

 $\oslash$ 

# BETEKINTÉS-BEJEGYZÉS / E-NAPLÓ (FŐNAPLÓ TOVÁBBIAK)

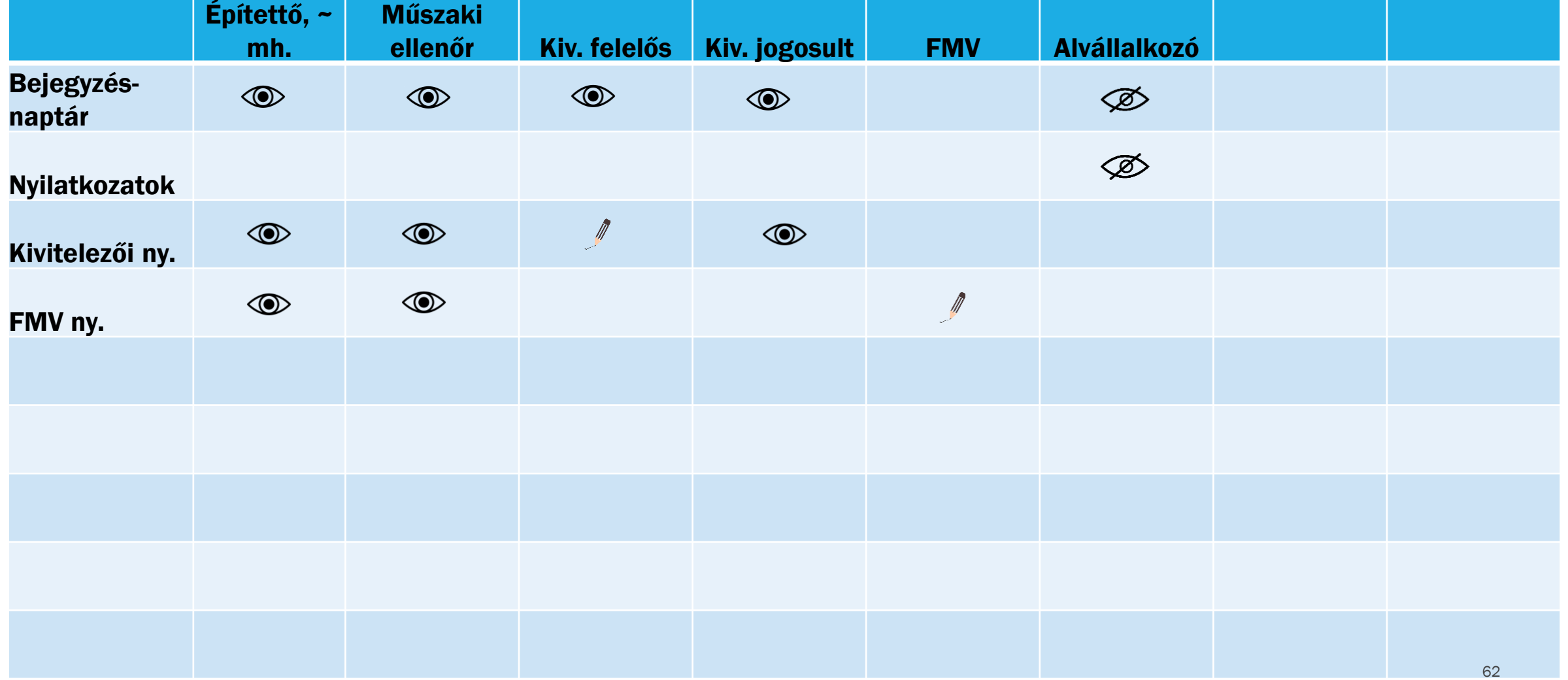

 $\circledcirc$ 

 $\circledcirc$ 

## BETEKINTÉS-BEJEGYZÉS / E-NAPLÓ (ALNAPLÓ)

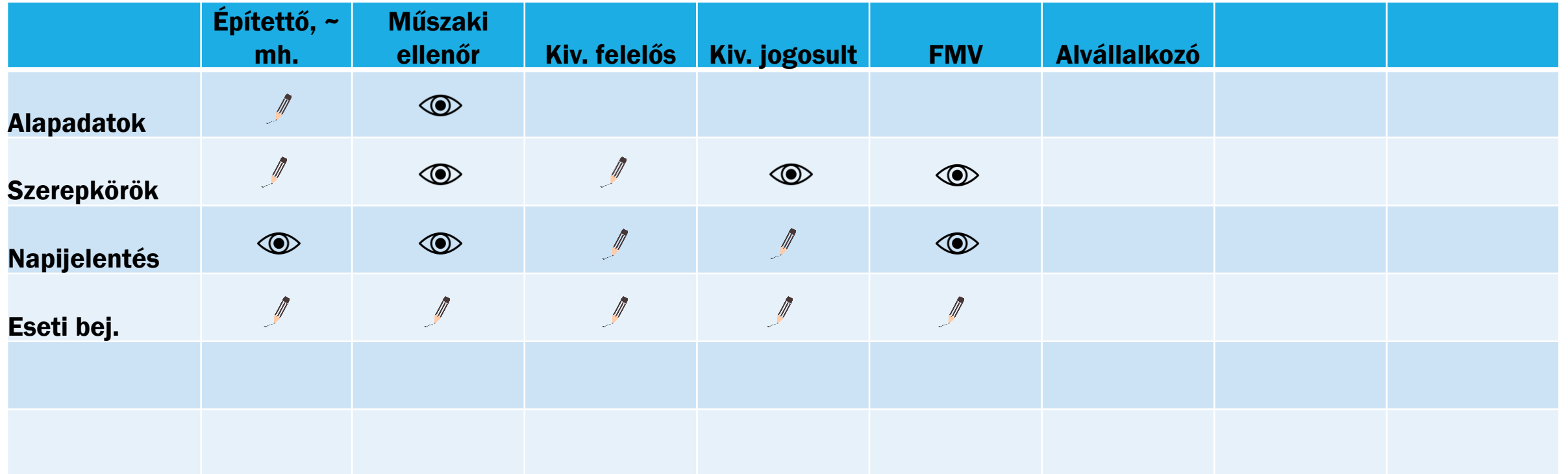

## BETEKINTÉS-BEJEGYZÉS / E-NAPLÓ (FŐNAPLÓ / MELLÉKLETEK)

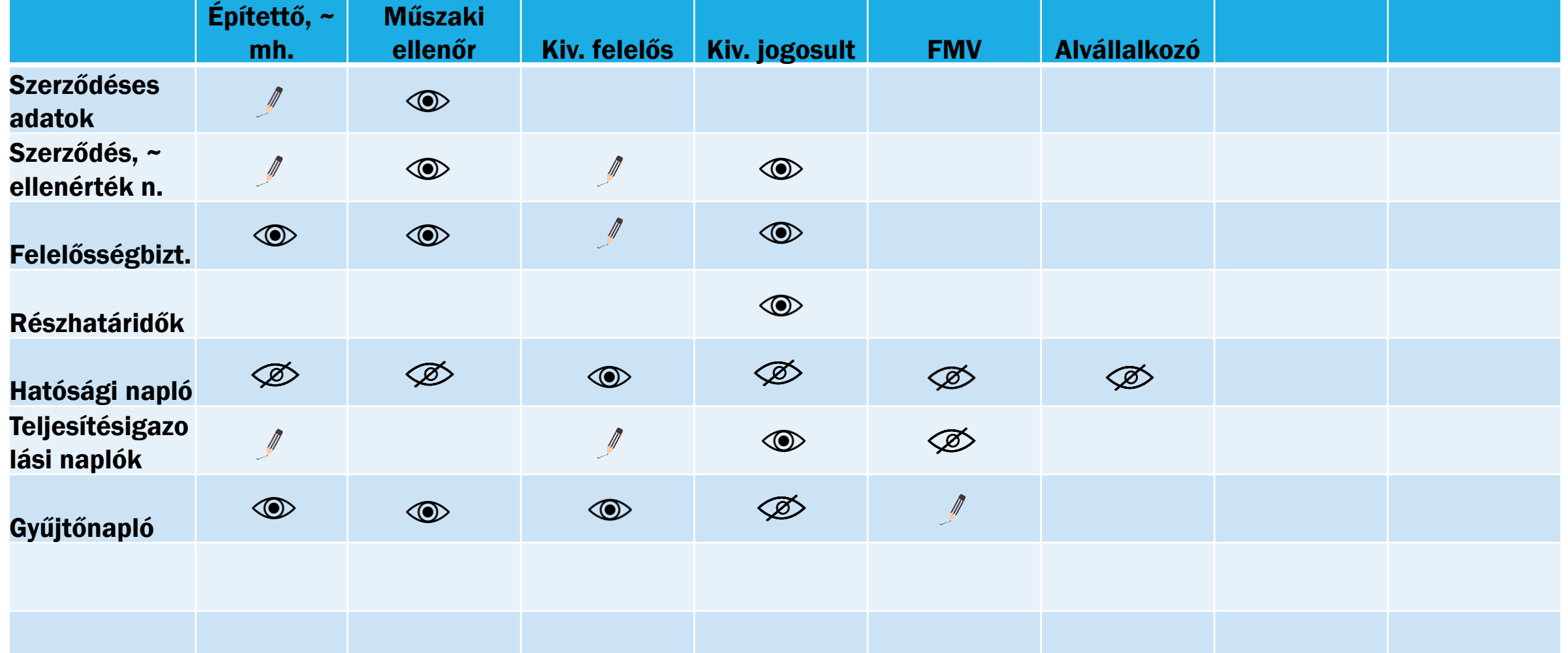

MUNKA, nincs kész

 $\bigotimes$ 

# BETEKINTÉS-BEJEGYZÉS / E-NAPLÓ (ALNAPLÓ TOVÁBBIAK)

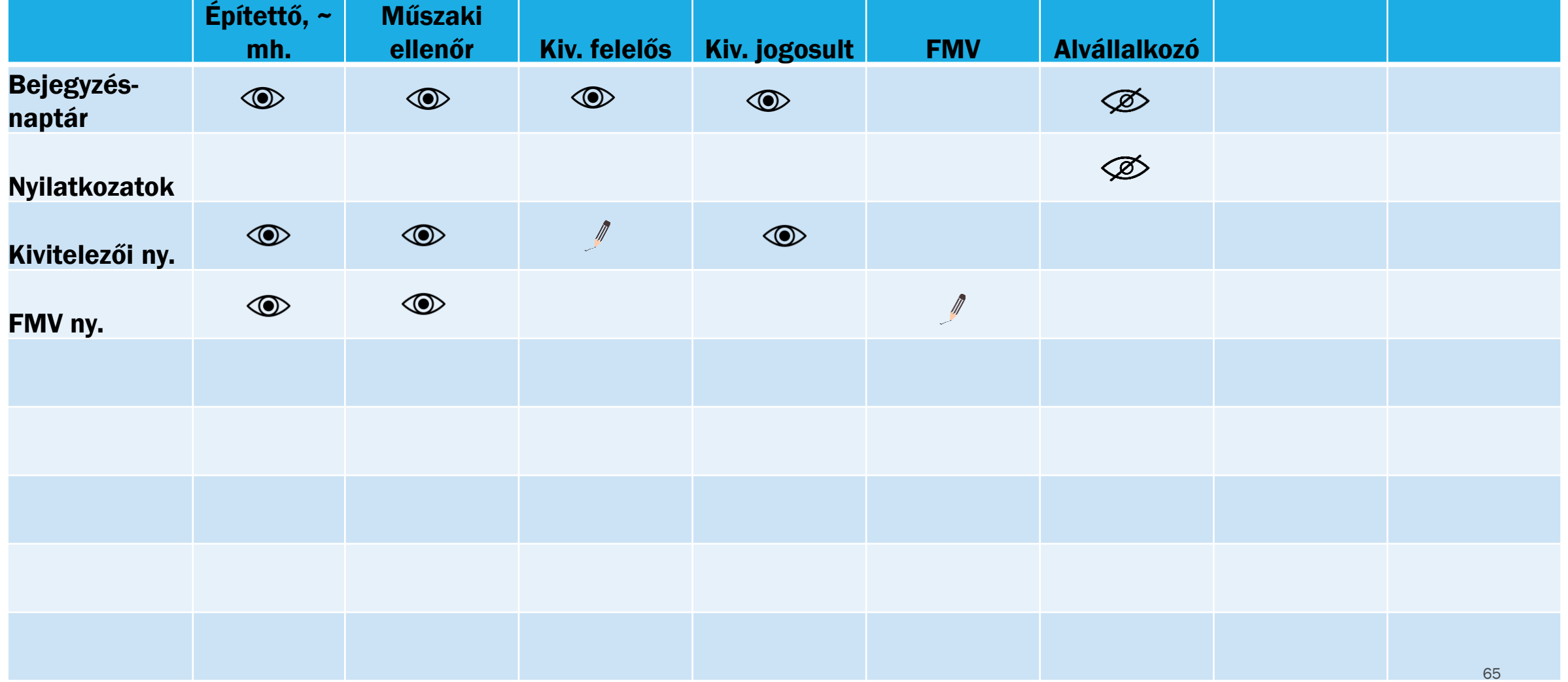

 $\circledcirc$ 

 $\circledcirc$ 

### MUNKATERÜLET

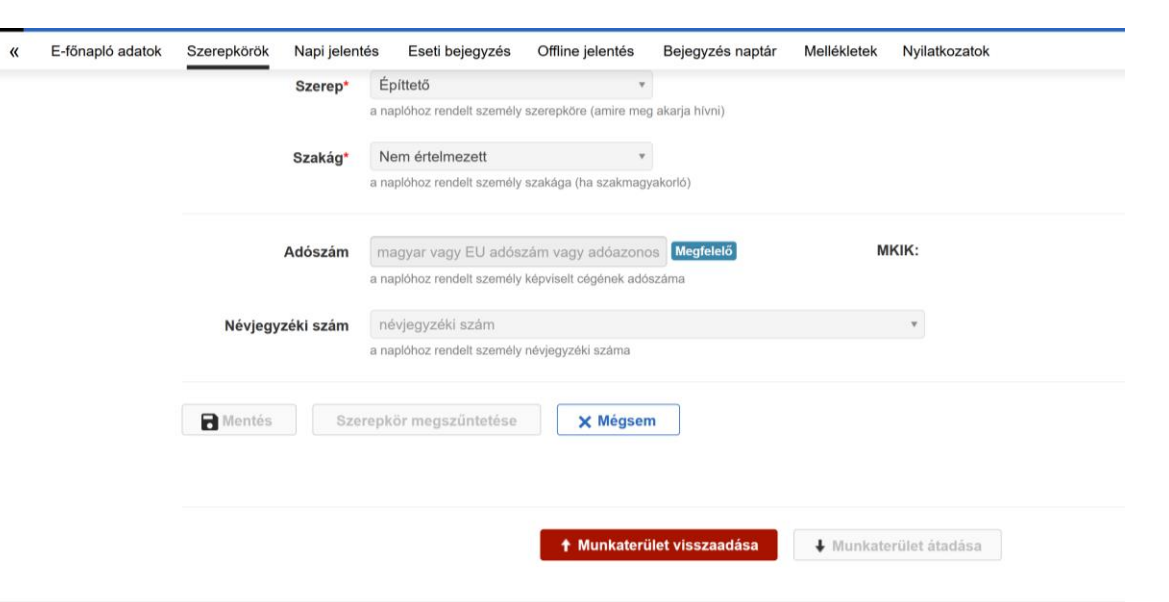

## BEJEGYZÉSEK

#### Napi jelentés

- **Mikor kell tenni?** 
	- Munkaterület átvételtől, visszaadásig mindennap (kivétel munkaszüneti napok)
- **Mit tartalmaz?** 
	- Fő részek
	- **Napi tovább haladás**
- Ki teheti?
- Tartósan nincs munkavégzés ...

### Eseti bejegyzés

- **Mikor kell tenni?** 
	- **Nem kötelező**
- **Mit tartalmaz?** 
	- **Típusválasztás**
	- **Rendkívüli és lényeges események**
- Ki teheti?

## MELLÉKLETEK

### Főbb típusai

- **Szerződéses adatok**
- **Szerződés csatolmányok**
- Szerződés csatolmányok ellenérték nélkül
- **Részhatáridők**
- **Hatósági naplók**
- **Teljesítésigazolási naplók**
- Gyűjtőnaplók

### … részletek …

- **Betekintés-, bejegyzés**
- Gyűjtőnaplók "párja" a közös gyűjtőnaplók

## NAPLÓVEZETÉSI PLATFORMOK

#### Asztali gép, laptop

- **Böngésző Online** 
	- **Minden funkció működik**
- ÁNYK OFFLINE
	- **Csak napi és eseti bejegyzés**
	- **JAVA környezet**
	- **JAVA security beállítások**
	- ÁNYK letöltés
	- **Sablonok letöltése**

Mobil eszköz (telefon, tablet)

- Böngésző online
	- Minden funkció, de nehezen olvasható
- ÁNYK OFFLINE csak WIN gépeken
- Applikáció online
	- Csak napi és eseti bejegyzés
	- Munkaterület átvétel nincs
	- Szerepkör osztás és elfogadás nincs

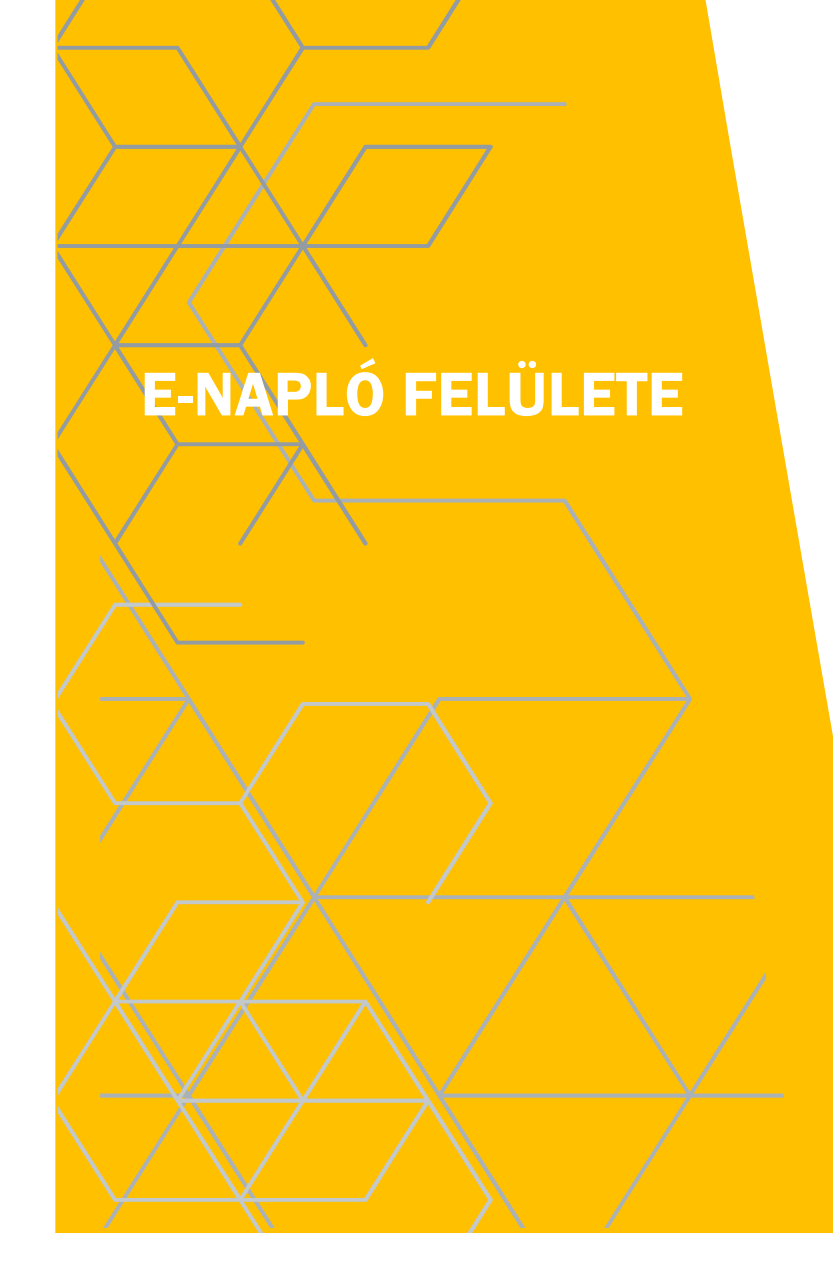

## FEJLÉC

- Értesítések
- Felhasználói adatok

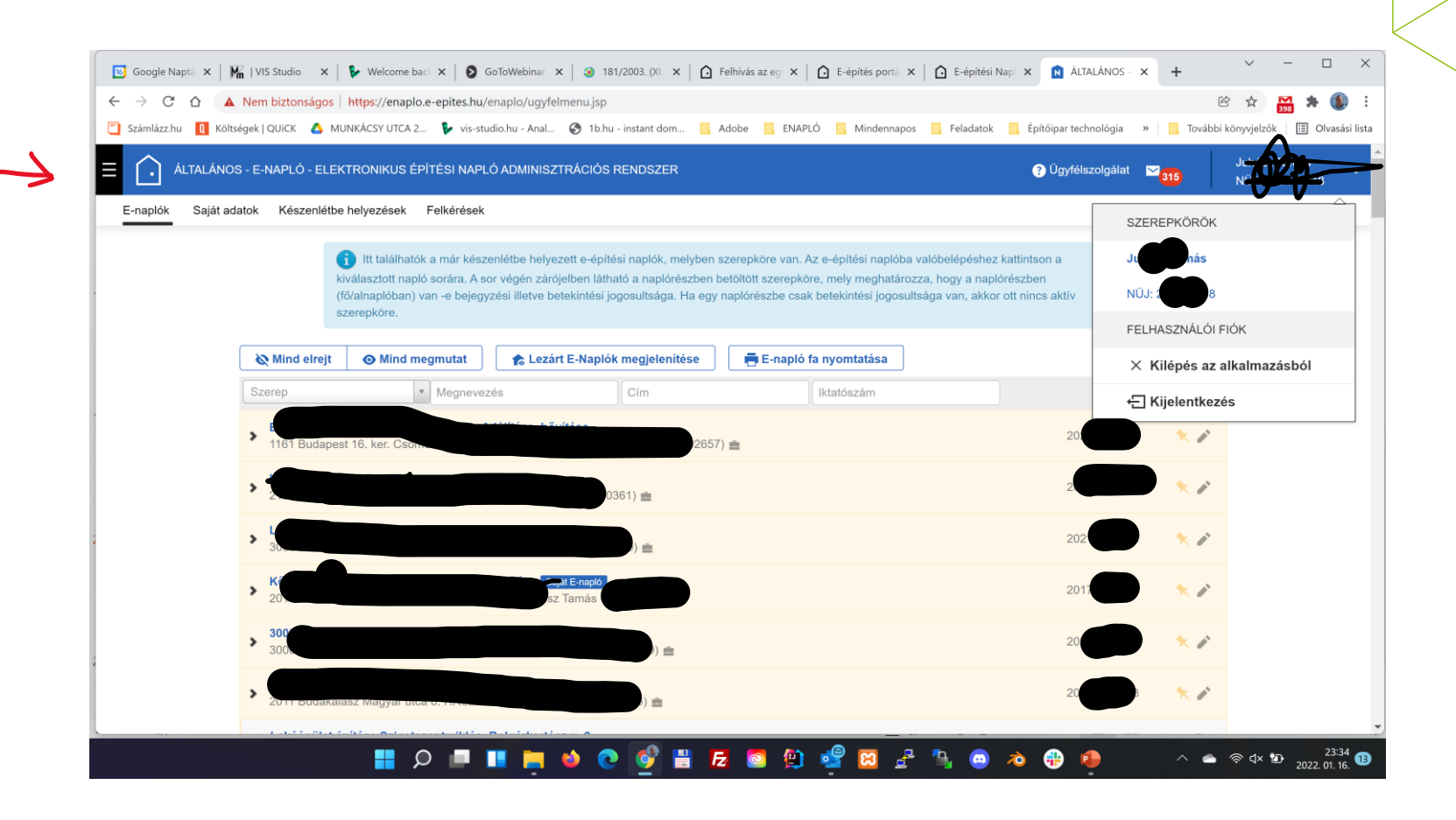

## "FŐMENÜ"

- E-naplók
- Saját adatok
- Készenlétbe helyezések
- **Felkérések**

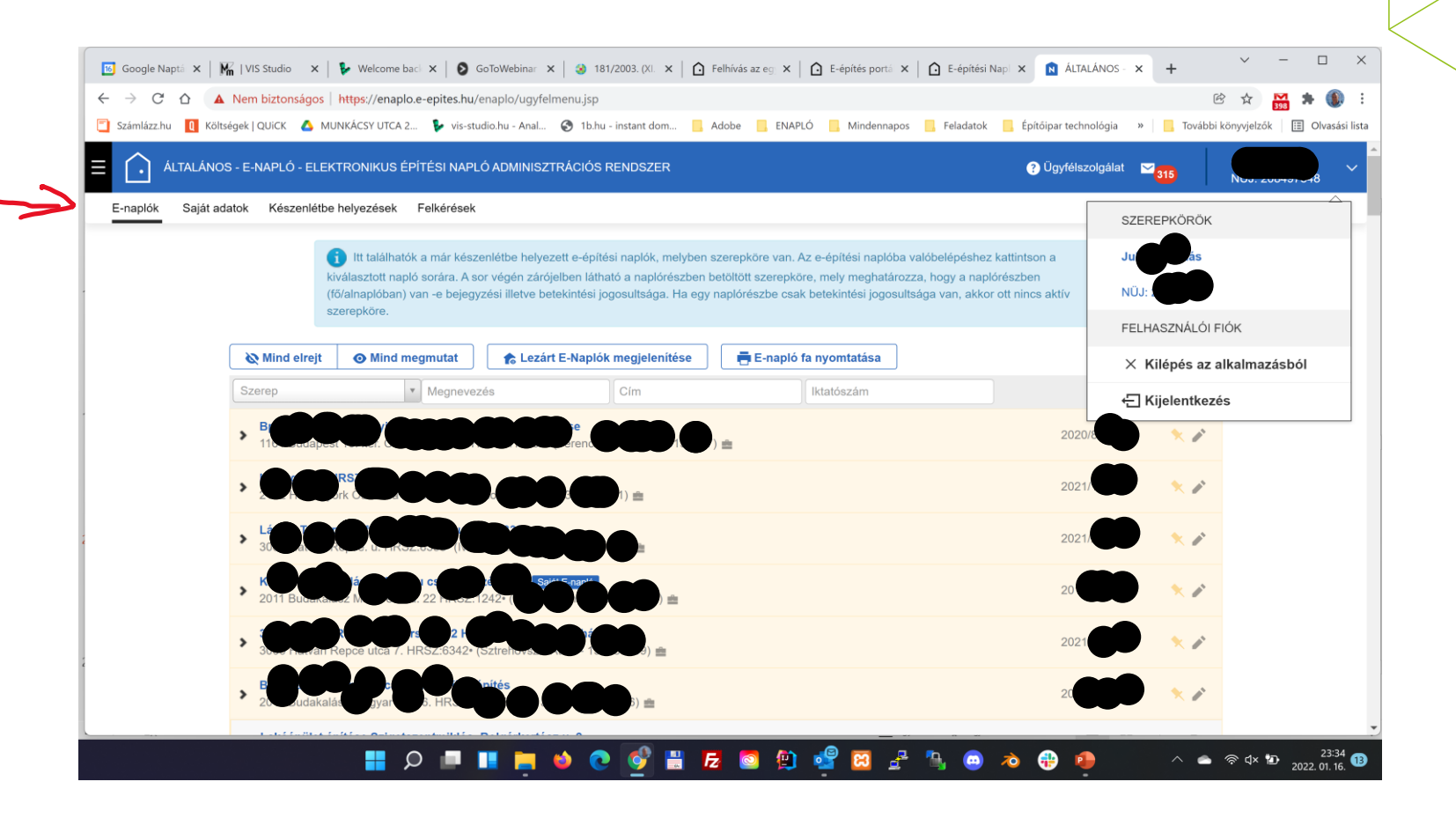
# E-NAPLÓK

- **Keretrendszer** 
	- Főnapló(k)
		- Alnapló(k)
			- Szubalnapló(k)

 $\leftarrow$ 

E

 $\bullet$ 

- ~-1 főnapló szerepe
- "rajzszög"
- "ceruza"

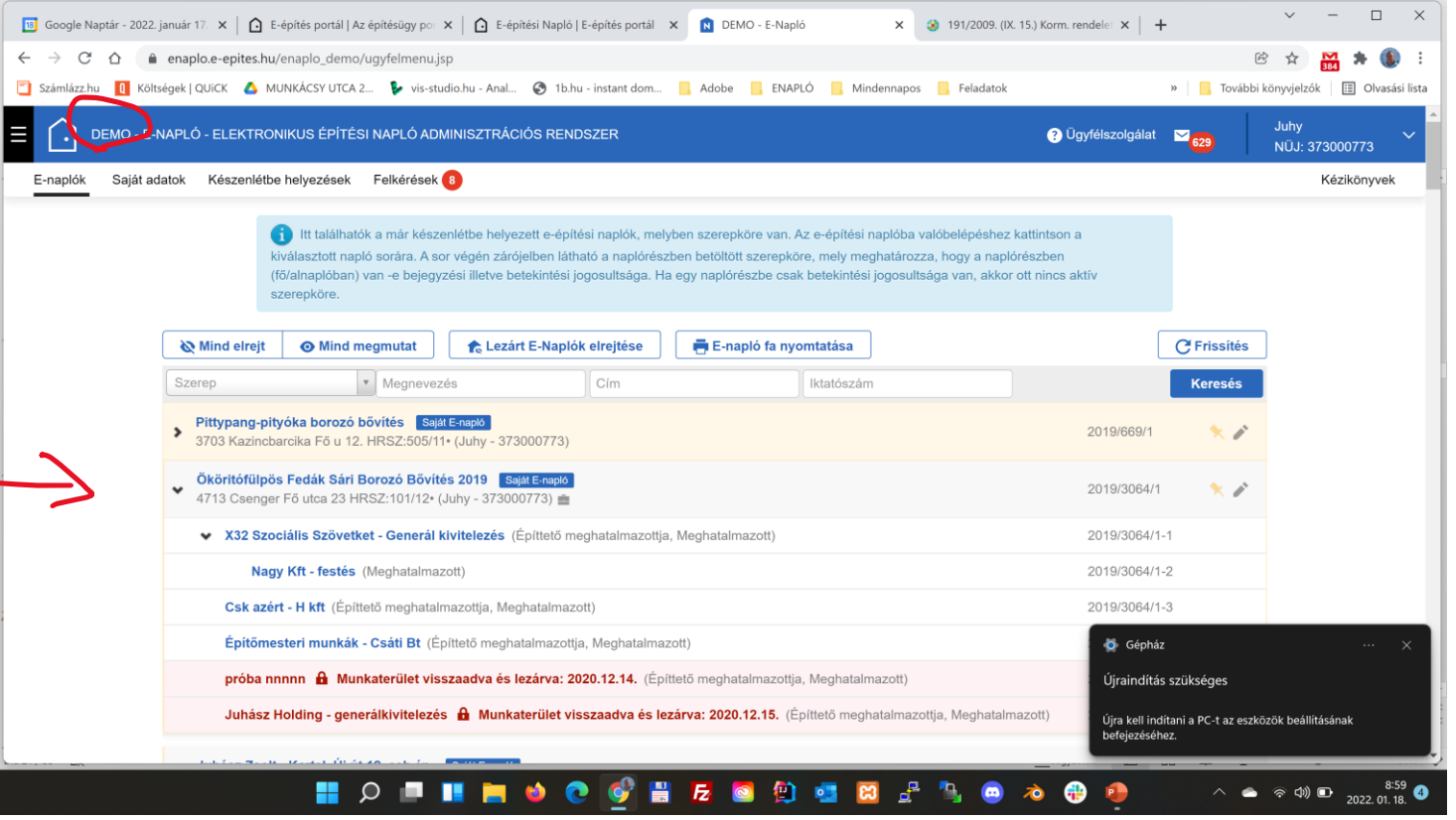

# SAJÁTADATOK

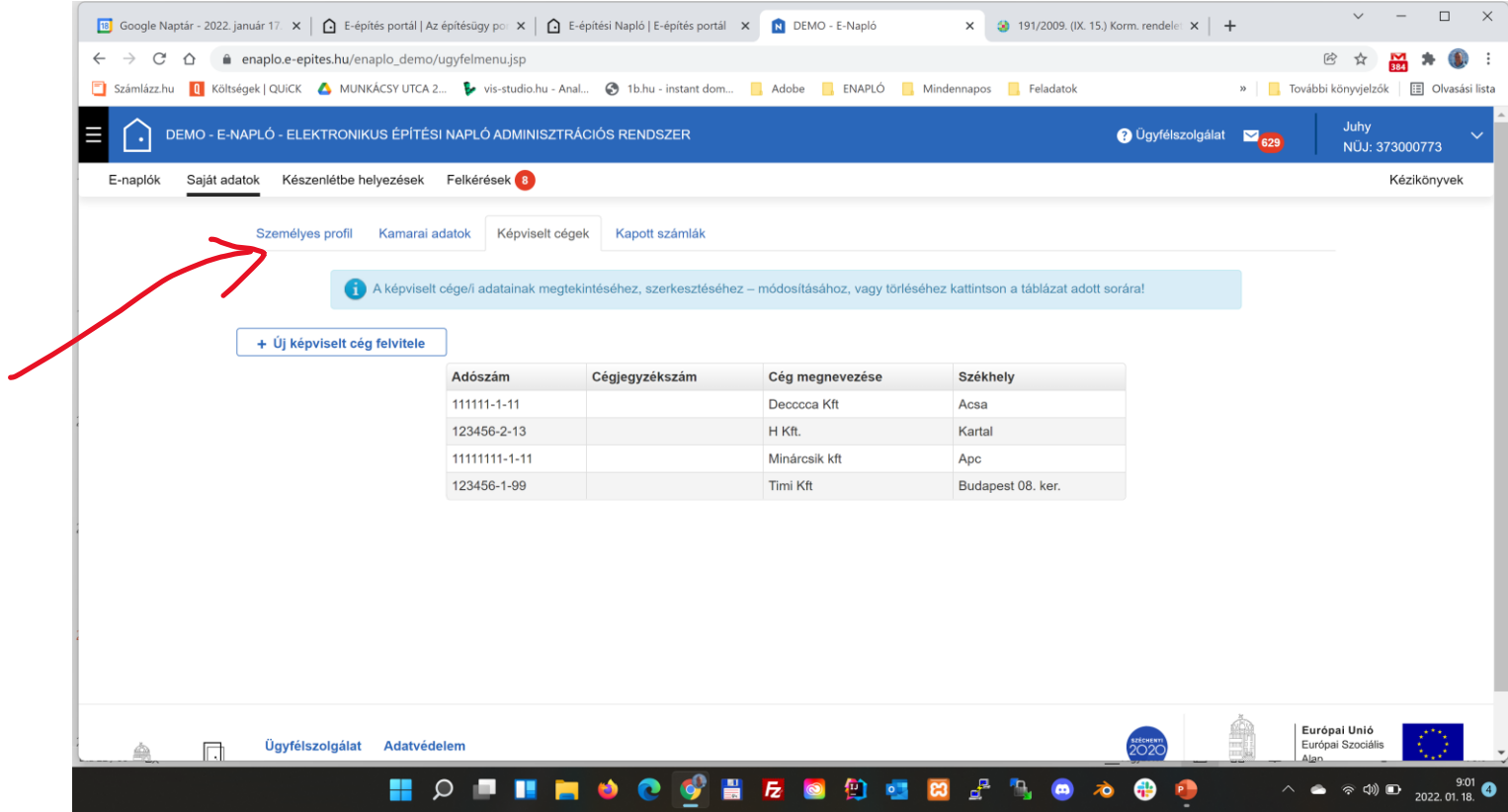

# KÉSZENLÉTBE HELYEZÉSEK

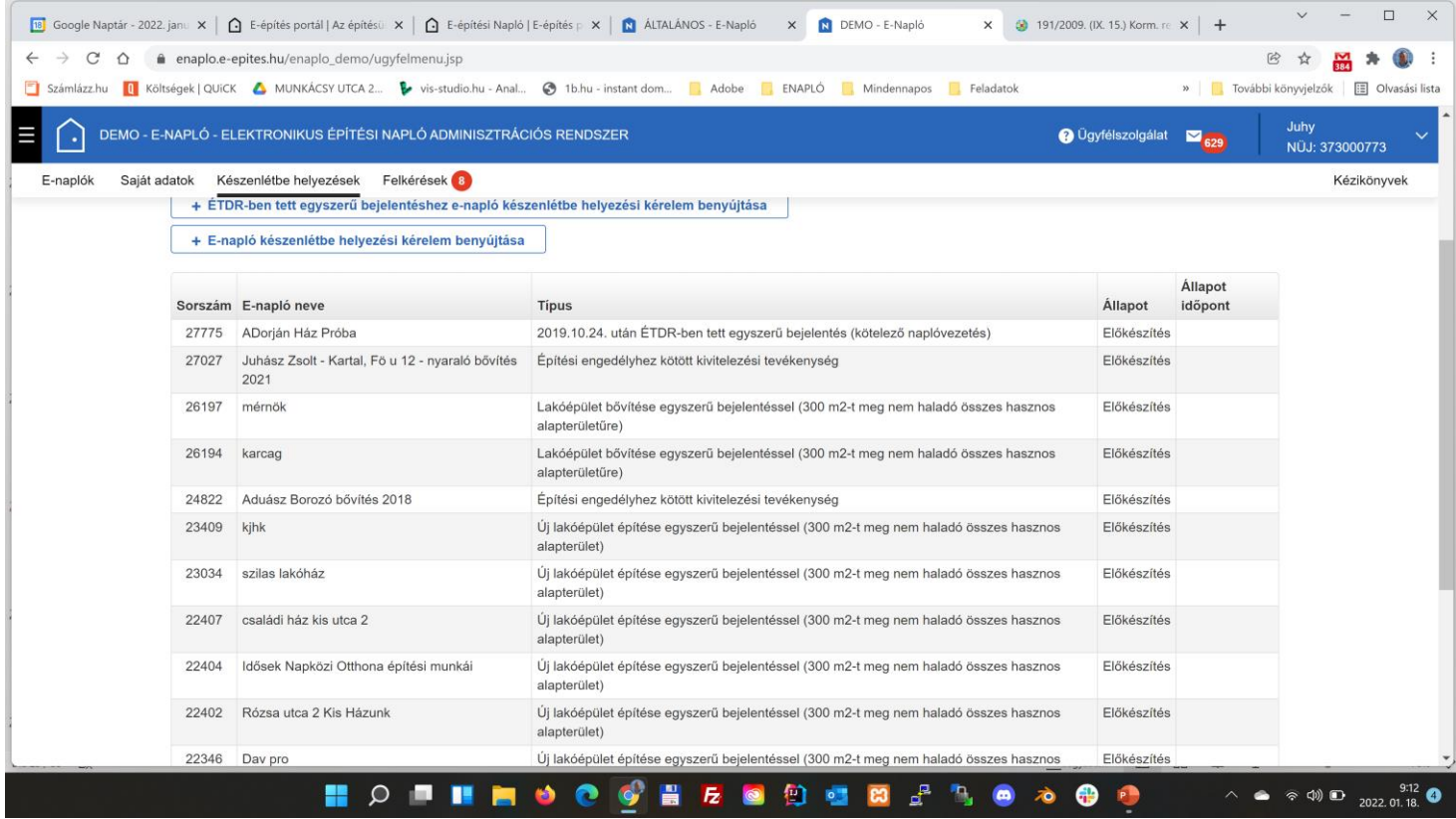

# FELKÉRÉSEK

- **Visszaigazolásra várók** 
	- **Amikor engem kérnek fel, vagy adnak** munkaterületet
	- **10 napig nem fogadom el, "érvényét** veszti"
	- **Elfogad/elutasít**
- **Küldött visszaigazolások** 
	- **Amikor én osztok szerepkört**
	- Nem fogadja el 10 nap után "érvényét veszti"
	- Kód kiolvasás/ visszavonás
- **Archivált ~: régiek története**

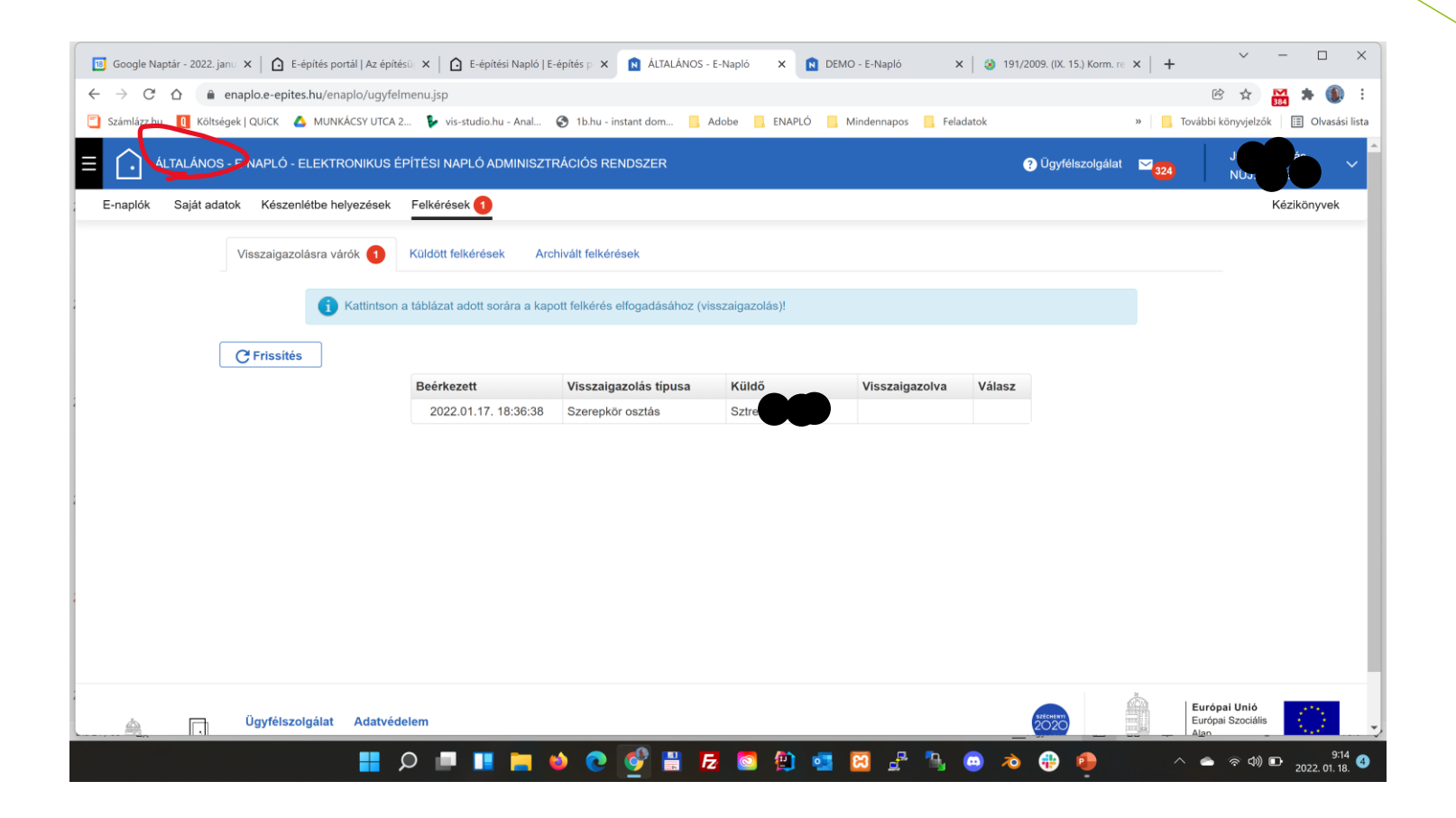

### "KERETRENDSZER/E-NAPLÓ ALAPADATOK NÉZET"

- **Alapadatok**
- Építtetők
- **Meghatalmazott**
- **Engedélyek**
- Építési helyszínek
- **Tervezők**
- **Tervnaplók**
- **Közös gyűjtőnapló**
- Készenléti tárhely dokumentumai

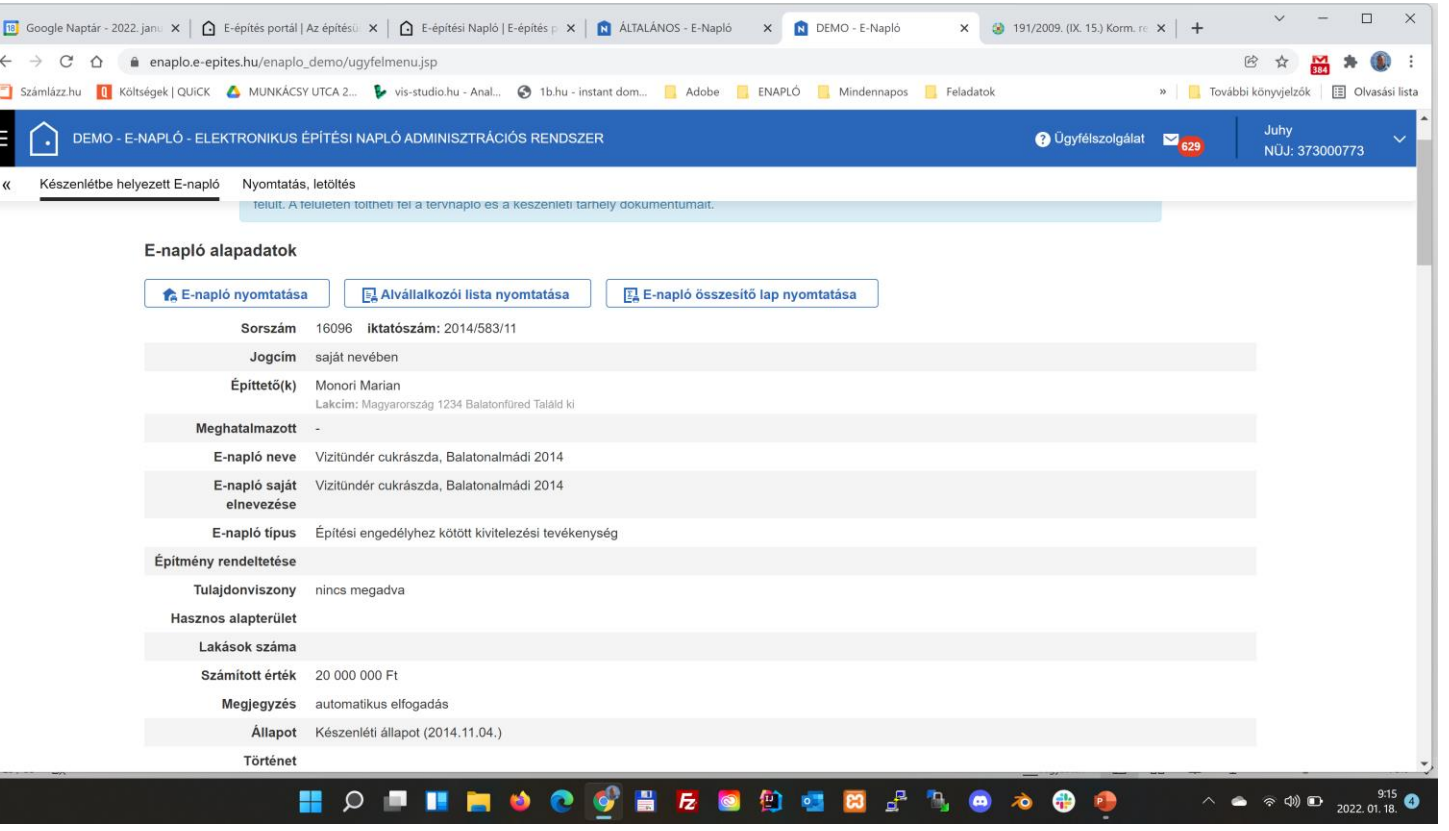

# FŐ- ÉS ALNAPLÓ NÉZET

- E-fő(al)napló alapadatok
- 
- **Napi jelentés**
- **Eseti bejegyzés**
- **•** Offline bejegyzés
- **Bejegyzés naptár**
- 

■ Szerepkörök ---> alapadatokból került kiemelésre

■ Mellékletek ---> alapadatokból ide került:

Szerződéses adatok, Szerződés csatolmányok, Szerződés csatolmányok – ellenérték nélkül, Részhatáridők Maradt: Hatósági naplók; Teljesítésigazolási naplók; Gyűjtőnaplók

**Nyilatkozatok** 

# FŐ- ÉS ALNAPLÓ NÉZET

- **Naplószám**
- **Munkaterület átadva**
- **Naplóvezetés kezdete**
- Új e-alnapló létrehozása
- Új szerepkör --> Szerepkörökre ugrás
- Szerződéses adatok + történet --> Mellékletekre ugrás
- **Szerződéses csatolmány** --> Mellékletekre ugrás
- **Részhatáridők** --> Mellékletekre ugrás

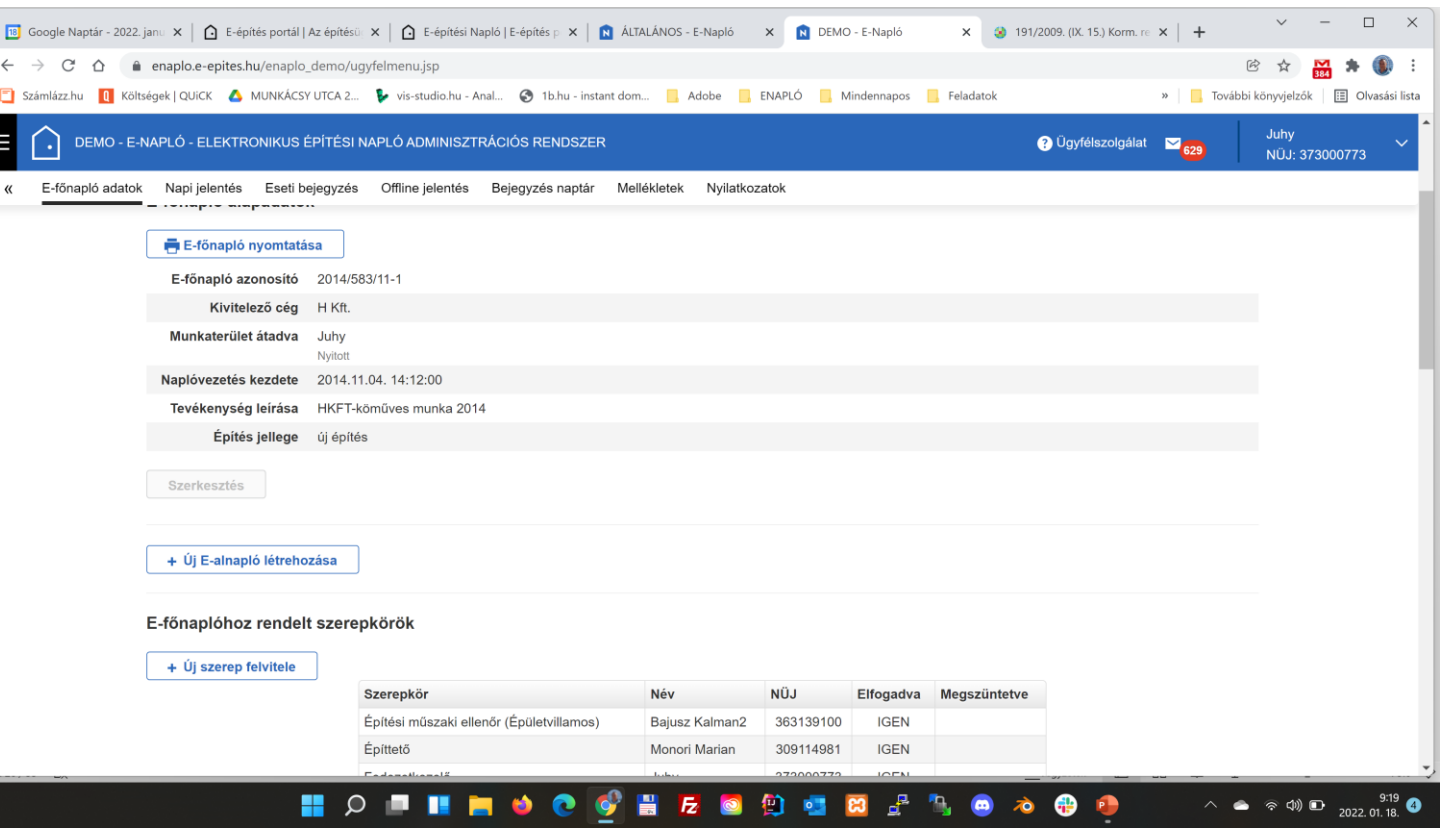

NAPLÓ ALAPADATOK

## NAPIJELENTÉSEK

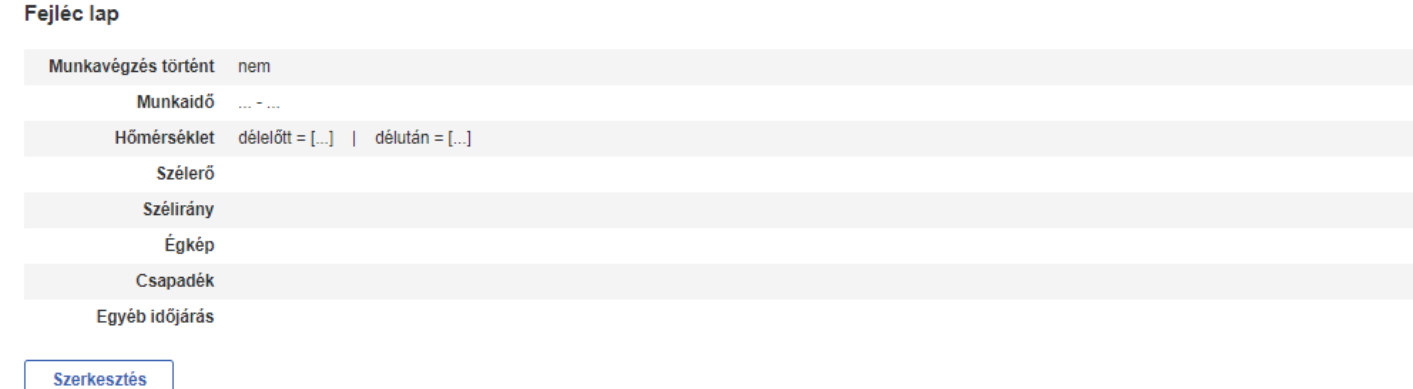

## NAPIJELENTÉSEK

#### Műszak adatok

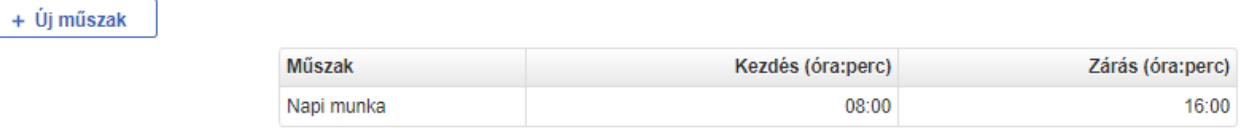

### Napi létszám adatok

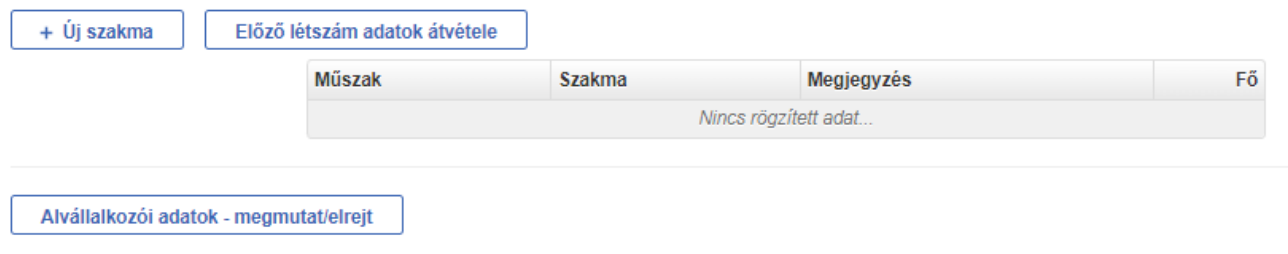

## NAPIJELENTÉSEK

#### Előző létszám adatok átvétele + Uj szakma

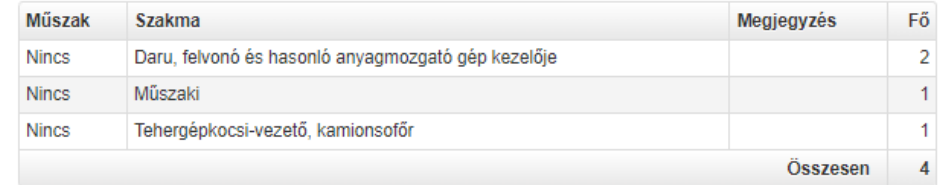

#### Alvállalkozói adatok - megmutat/elrejt

#### Alvállalkozói napi létszám adatok

A táblázat a fő- illetve alnapló alá tartozó összes alnapló kivitelezők szerint összesített adatait tartalmazza

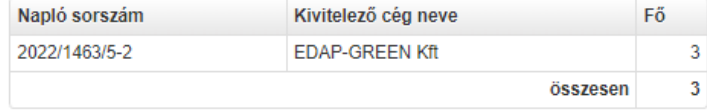

### Bejegyzések

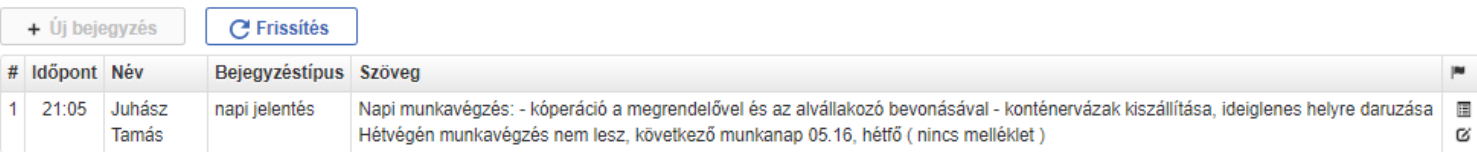

**ESETI BEJEGYZÉSEK** 

OFFLINE JELENTÉSEK

### **BEJEGYZÉSI NAPTÁR**

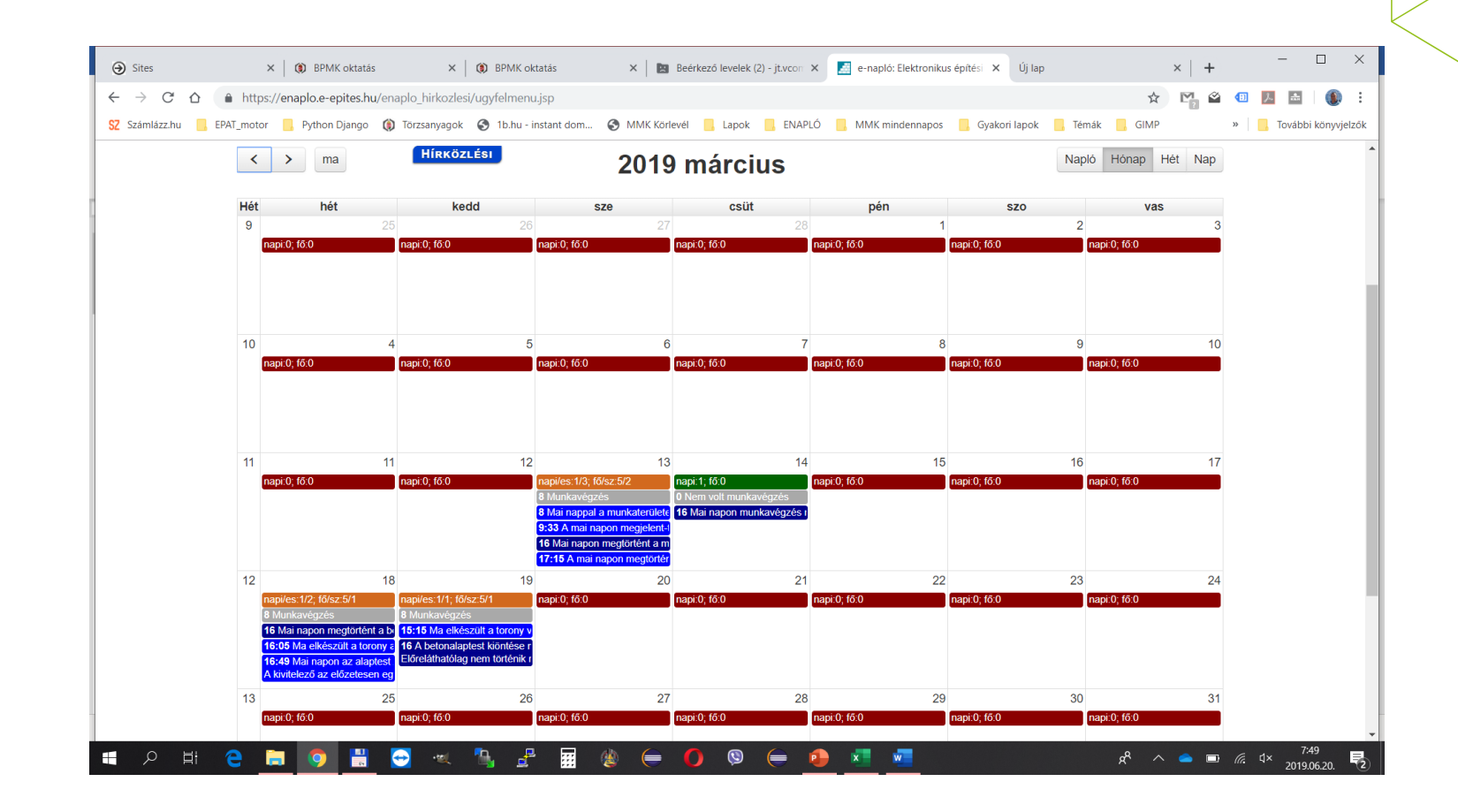

# MELLÉKLETEK

### NYILATKOZATOK

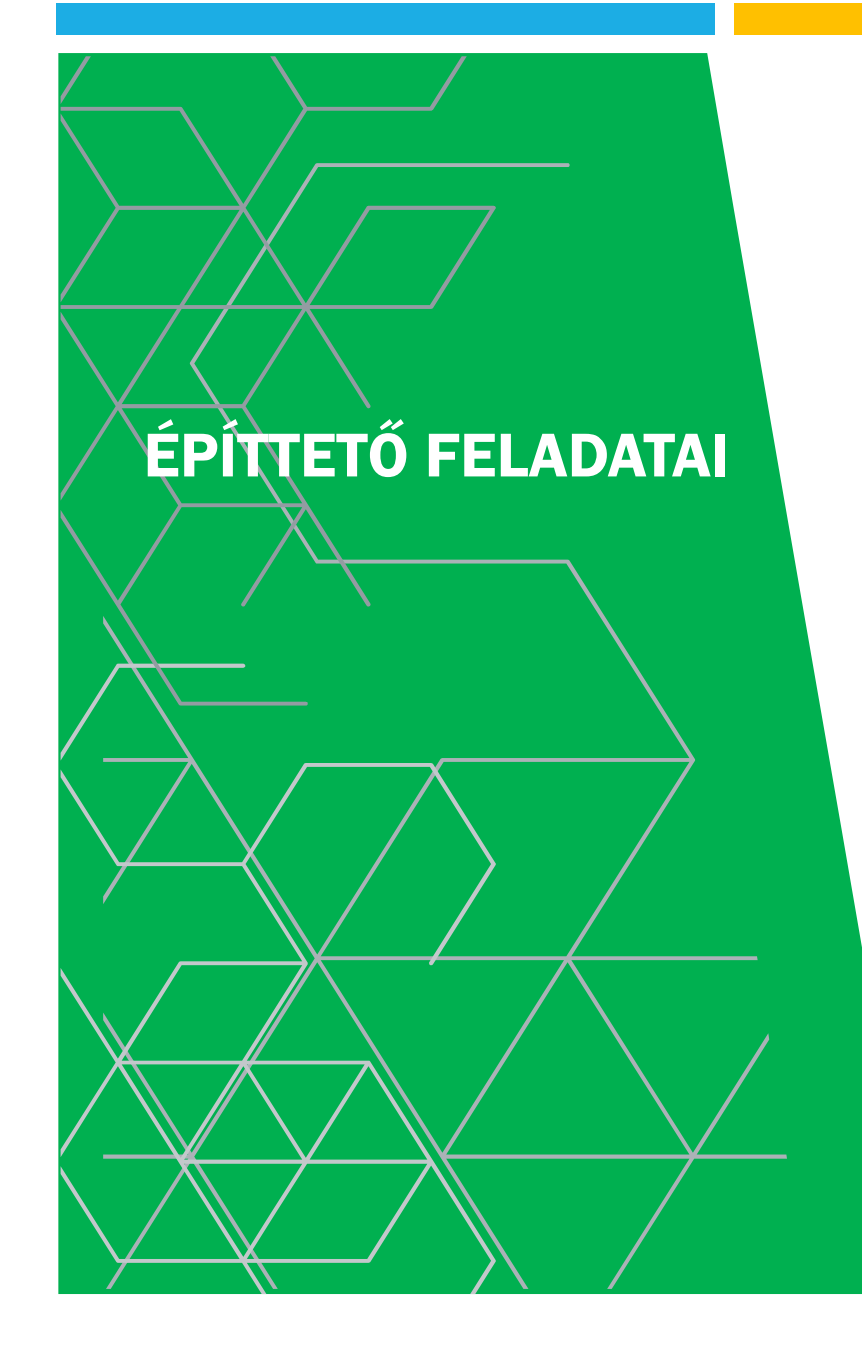

- **Tervek megrendelése elfogadása**
- **Korlátozások** 
	- **HÉSZ**
	- Örökségvédelem
- **Műszaki ellenőr** 
	- és további szerepkörök
- **Napló készenlétbe helyezése** 
	- Kivárási idő
- Fővállalkozó(k) kiválasztása
- **Anyagi fedezet biztosítása**
- **Használatba vétel, engedélyek figyelembe vétele**

### AZ ÉPÍTÉSI NAPLÓ KÉSZENLÉTBE HELYEZÉSE

Készenlétbe helyező személy kiválasztása

- Magánszemély esetén
	- Önmaga
	- Meghatalmazott
- Jogi személy esetén
	- Meghatalmazott

Előkészítés

Készenlétbe helyezés OÉNY

"meghatalmazott csere"

- **Szükséges terveztetés**
- **Engedélyek beszerzése (lehet folyamatos)**

- Alap űrlapokon végig értelemszerű adatok
- **Rendszerhasználati díj**

Az **ÁLTALÁNOS, KÖZLEKEDÉSI** és **HÍRKÖZLÉSI** építményfajták esetén az e-napló készenlétbe helyezéséhez **rendszerhasználati díj átutalása** szükséges.

A vízi és ipari (320/2010. (XII. 27.) Korm. rendeletben megjelölt sajátos építményfajták) naplók használata jelenleg **díjmentes**.

A rendszerhasználati díj mértékét a [313/2012. \(XI. 8.\) Korm. rendelet](http://net.jogtar.hu/jr/gen/hjegy_doc.cgi?docid=A1200313.KOR&celpara=#xcelparam) 1. sz. melléklete szabályozza.

Az **építmény számított értékét** az építésügyi bírság megállapításának részletes szabályairól szóló [245/2006. \(XII. 5.\) Korm. rendelet](http://net.jogtar.hu/jr/gen/hjegy_doc.cgi?docid=A0600245.KOR&celpara=#xcelparam) 1. melléklete alapján kell megállapítani.

# KORLÁTOZÁSOK ELLENŐRZÉSE

- **HÉSZ**
- **OÉNY / Keresés helyrajzi szám** alapján

[https://www.e](https://www.e-epites.hu/altlek8x76y/;jsessionid=513955aeab280154f91966034bcd?0)[epites.hu/altlek8x76y/;jsessionid=513955aeab2801](https://www.e-epites.hu/altlek8x76y/;jsessionid=513955aeab280154f91966034bcd?0) [54f91966034bcd?0](https://www.e-epites.hu/altlek8x76y/;jsessionid=513955aeab280154f91966034bcd?0)

**Védett ingatlanok** 

<https://oroksegvedelem.e-epites.hu/>

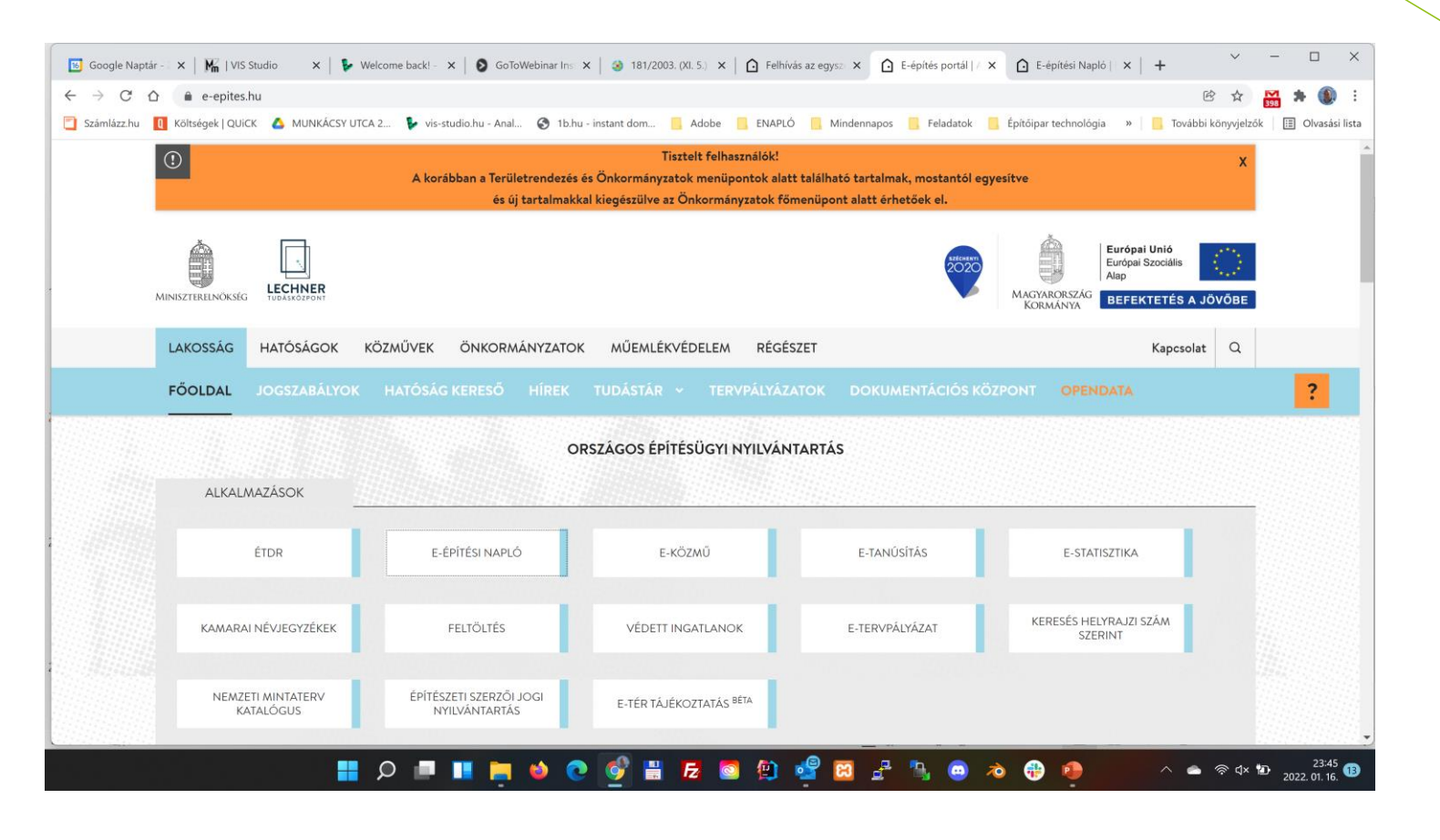

# E-NAPLÓ KÉSZENLÉTBE HELYEZÉSE

- **-** E-napló egyszerű bejelentés kérelem benyújtása
- ÉTDR-ben tett egyszerű bejelentéshez enapló készenlétbe helyezési kérelem benyújtása
	- Csak egyszerűbejelentés, 2019. október 24-től
- E-napló készenlétbe helyezési kérelem benyújtása
	- Építési engedély
	- Bontási engedély
	- Egyéb bejelentés/engedély
	- ~ nem kötelező a napló de ...

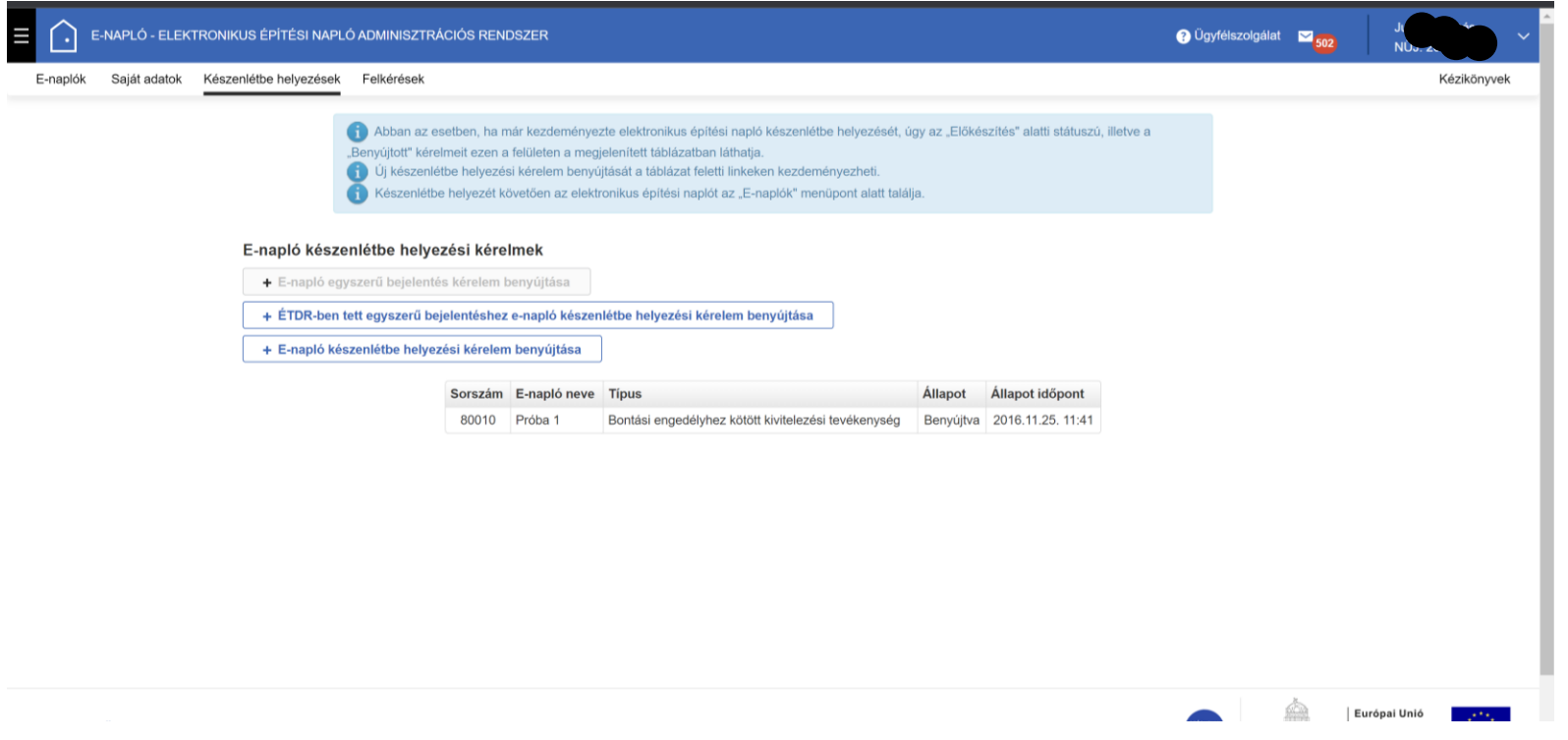

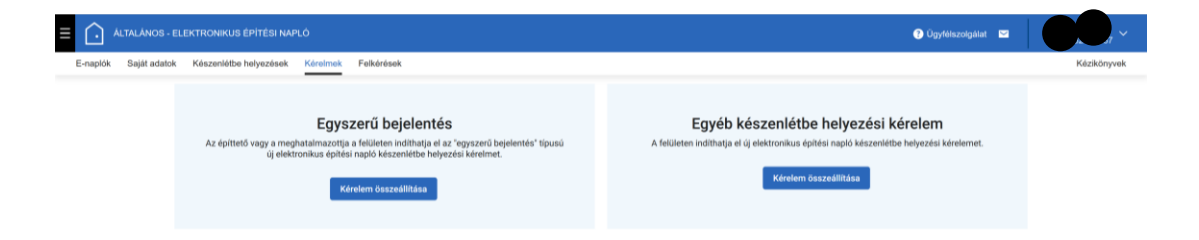

#### $\equiv$   $\bigodot$  ALTALANOS - ELEKTRONIKUS ÉPÍTÉSI NAPLO  $\bigcirc$  Ügyfélszolgálat  $\bigcirc$ E-naplók Saját adatok Készenlétbe helyezések Kérelmek Felkérések Kézikönyvek

### Készenlétbe helyezés

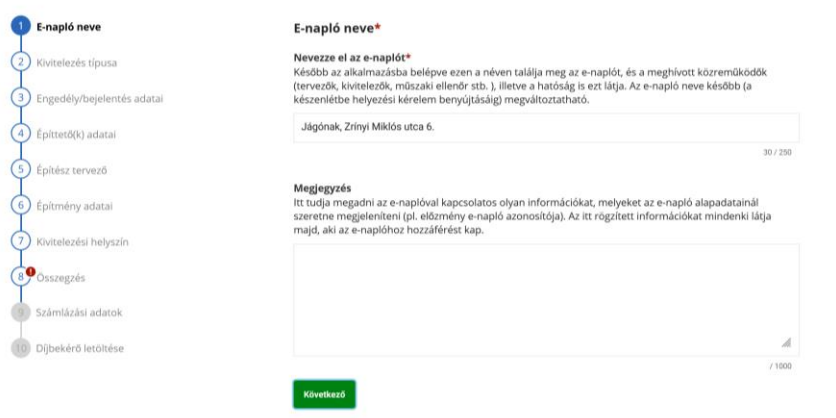

#### $\equiv$   $\bigodot$  ALTALANOS - ELEKTRONIKUS ÉPÍTÉSI NAPLÓ O Ügyfélszolgálat D E-naplók Saját adatok Készenlétbe helyezések Kérelmek Felkérések Kézikönvvek

#### Készenlétbe helyezés

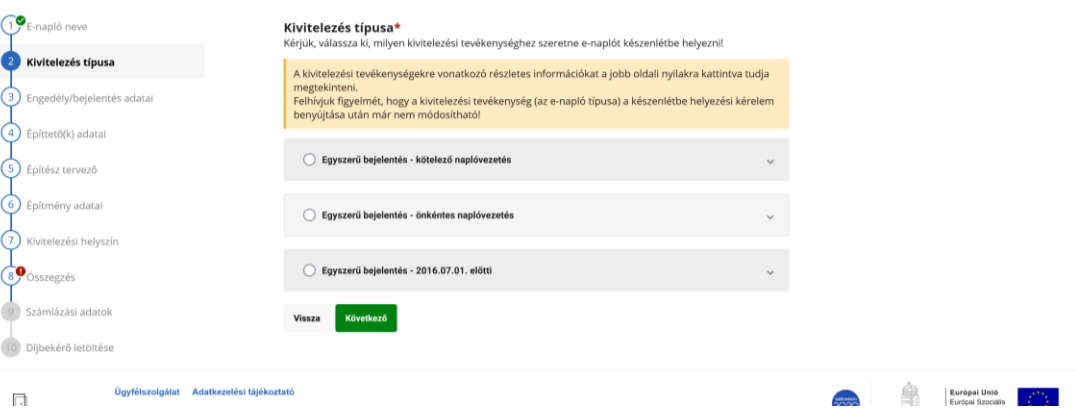

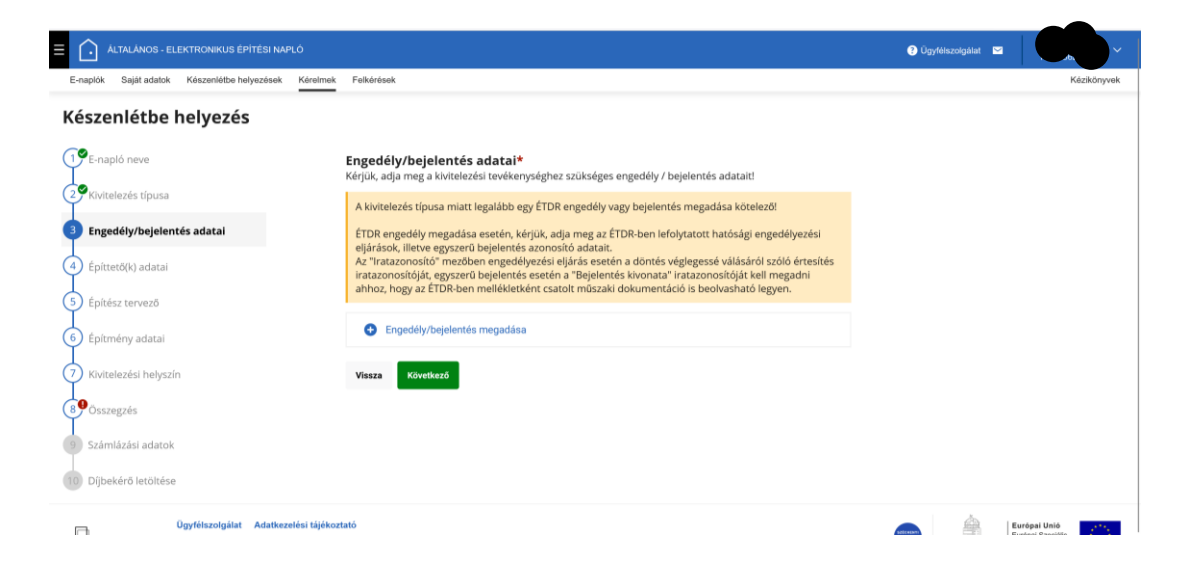

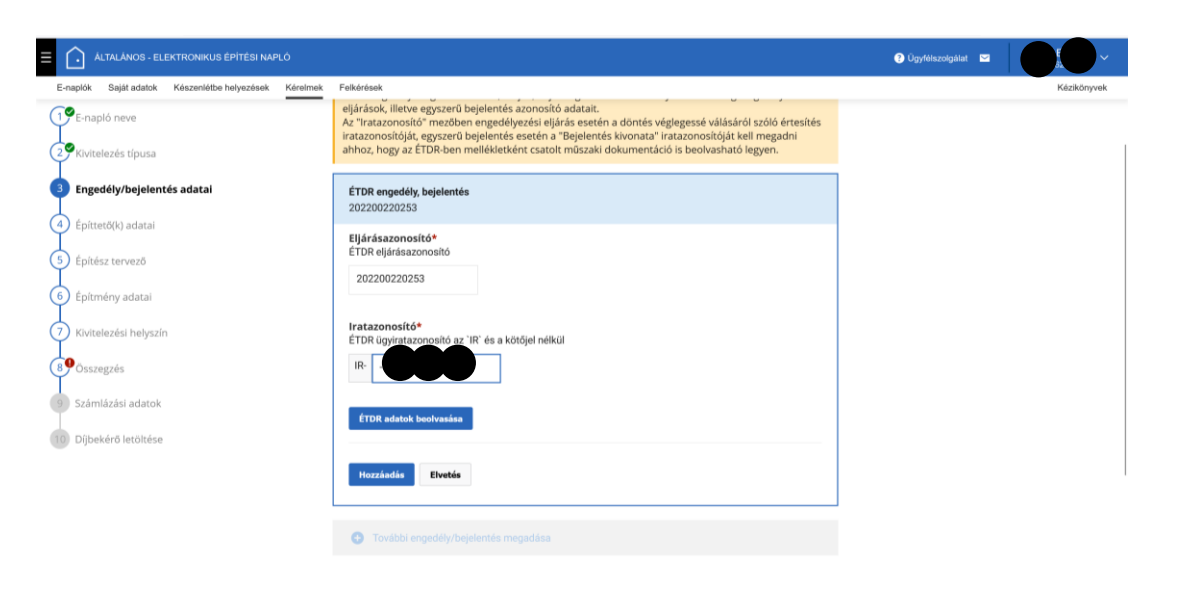

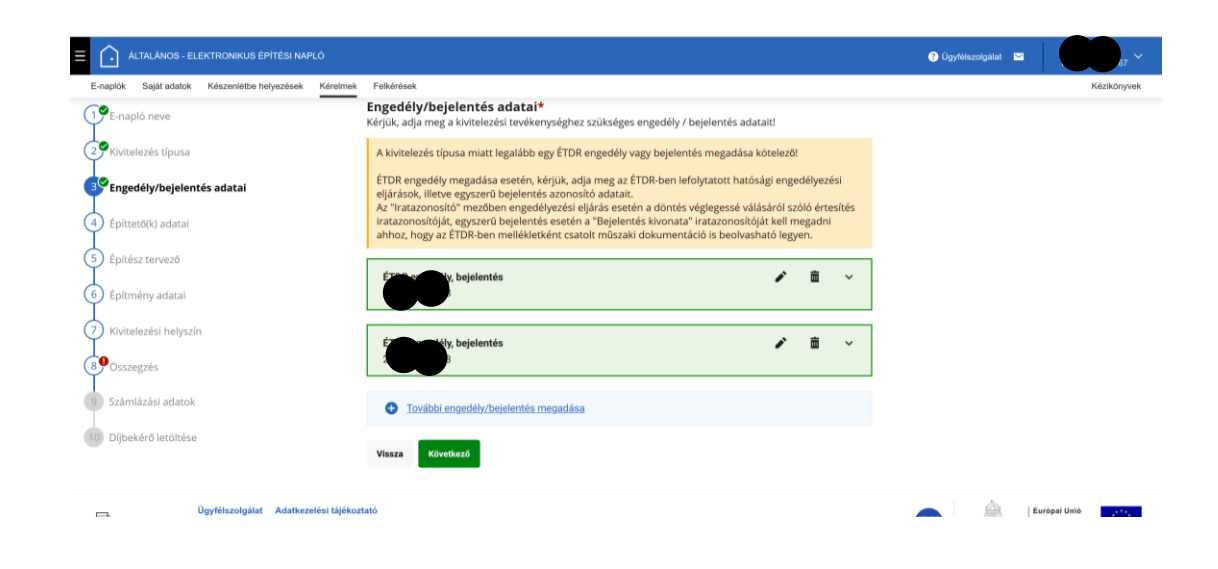

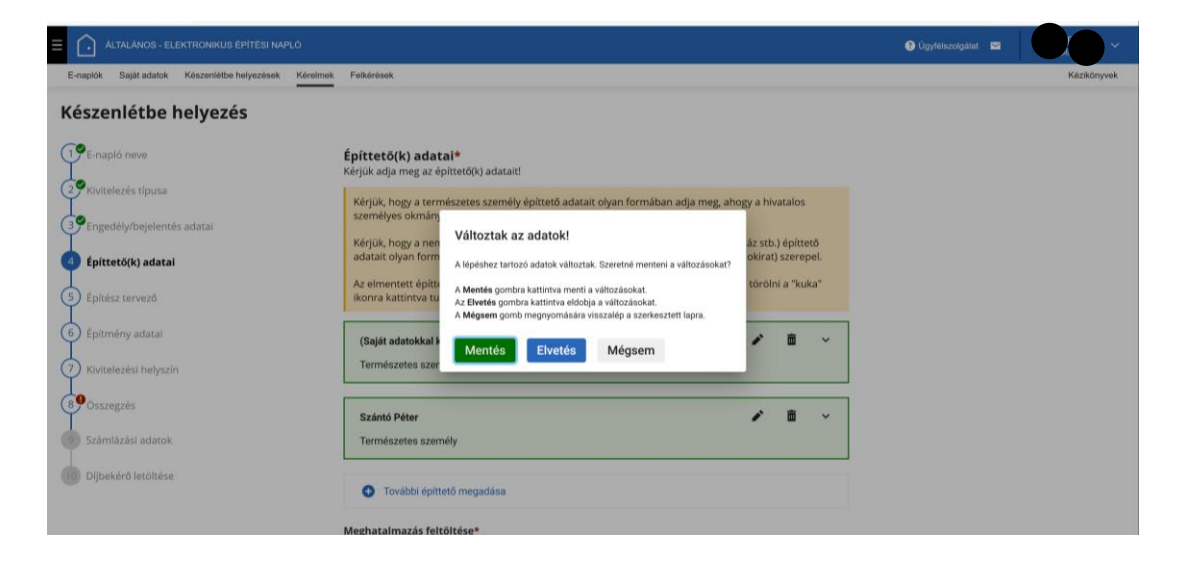

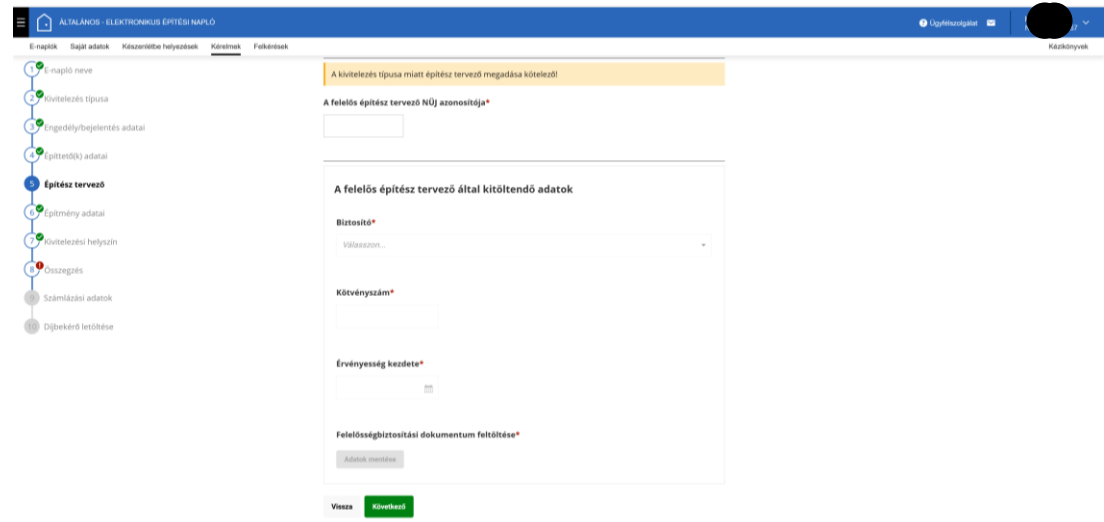

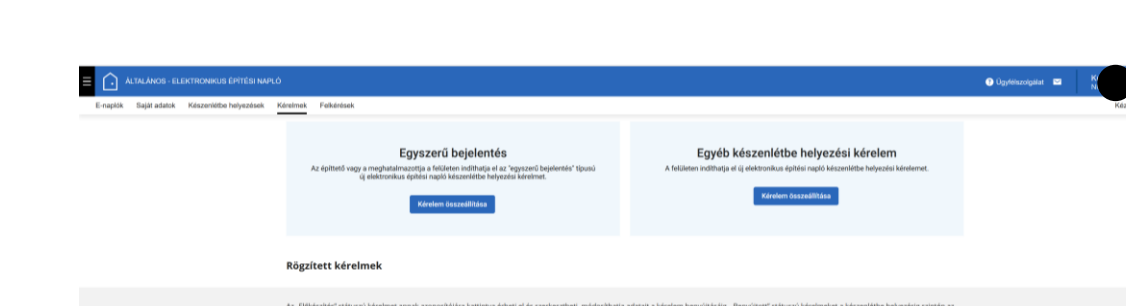

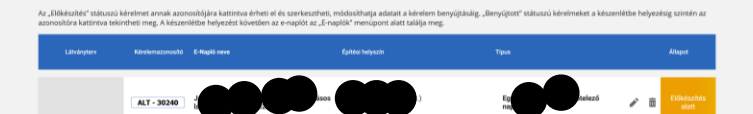

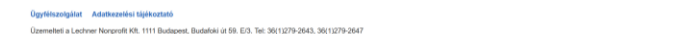

 $\Box$ 

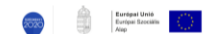

 $\angle$  8

101

### FŐNAPLÓ KÉSZENLÉTBE **HELYEZÉSE**

# KIVITELEZÉSI SZERZŐDÉS

- **Kitakarhatom-e az árat?**
- **Nincs aláírt szerződés**'
- "... csak megrendelő (pl. email) van ..."
- **Szerződés módosítása**
- **Szerződés felmondása**

## **MUNKATERÜLET** ÁTADÁSA

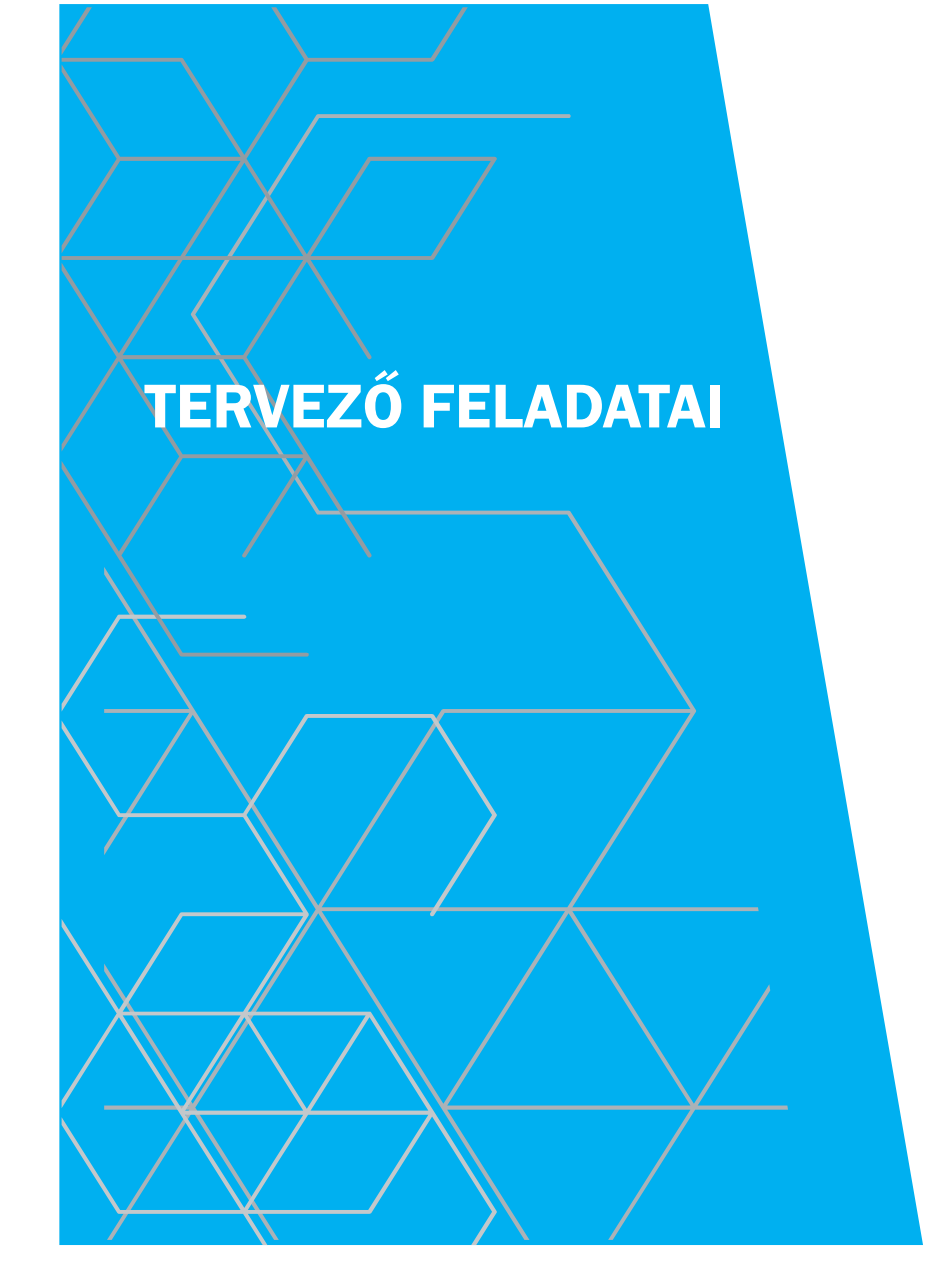

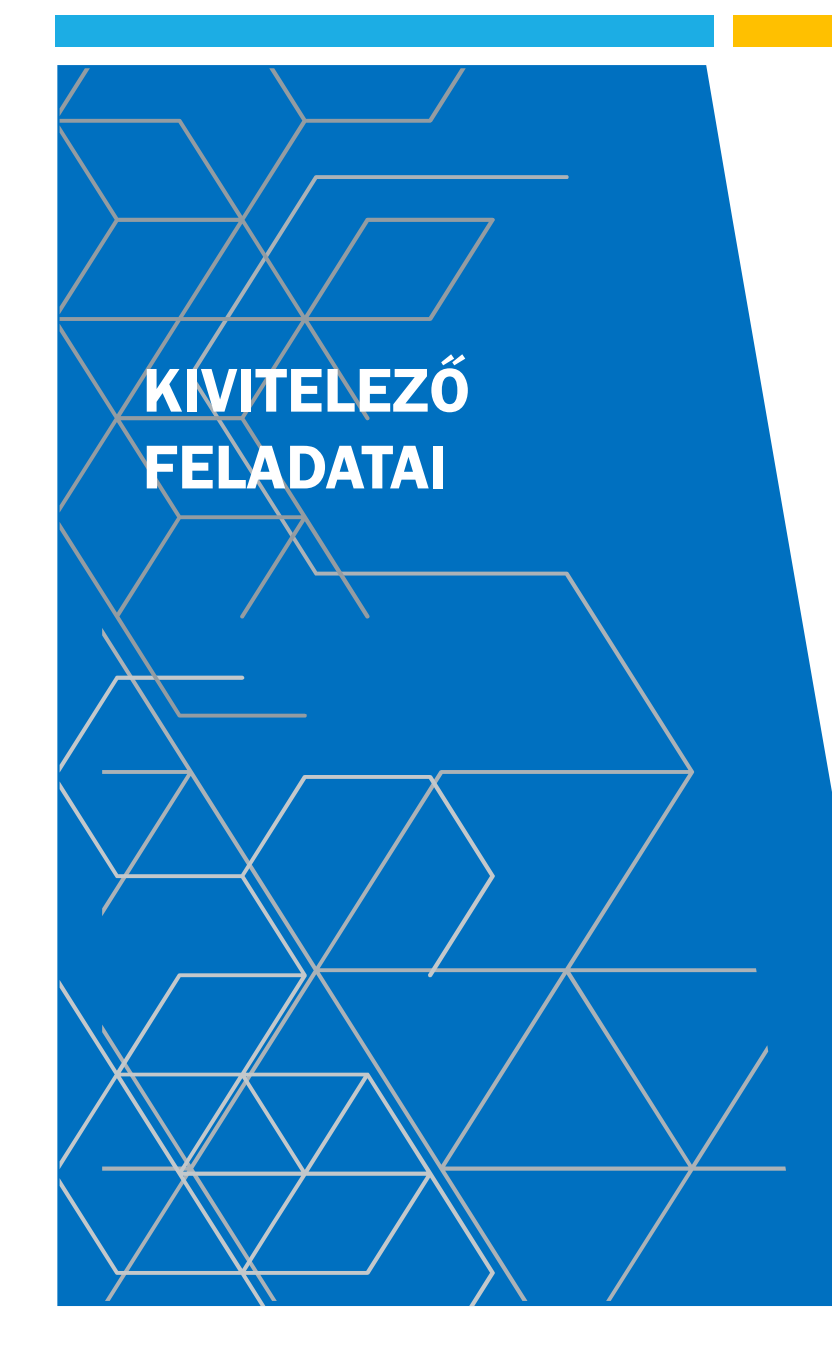

- **Szerződéses adatok**
- **Szerződés feltöltése**
- Biztosítás (E.B. esetén)
- **Munkaterület átvétele**
- **Napijelentés**
- Naplóvezetés átvállalása
- **Eseti jelentések**
- **Nellékletek** 
	- Teljesítési igazolási naplórészek
	- Gyűjtőnaplórészek
- **Nyilatkozatok**
- **Munkaterület visszaadása**

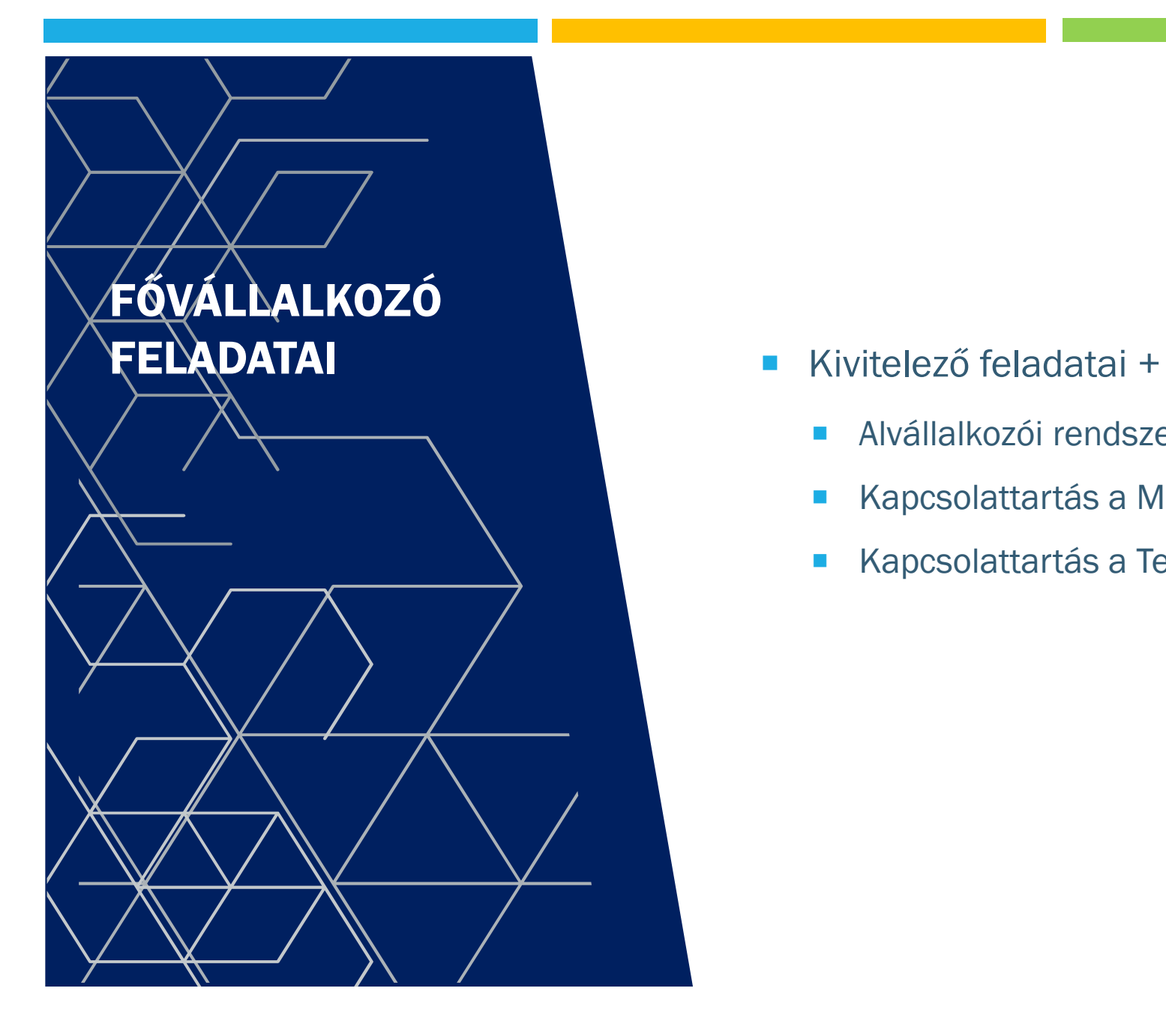

- - Alvállalkozói rendszer felügyelete Megrendelő vállalkozó
	- Kapcsolattartás a Műszaki ellenőrrel
	- Kapcsolattartás a Tervezővel, Tervezői művezetővel

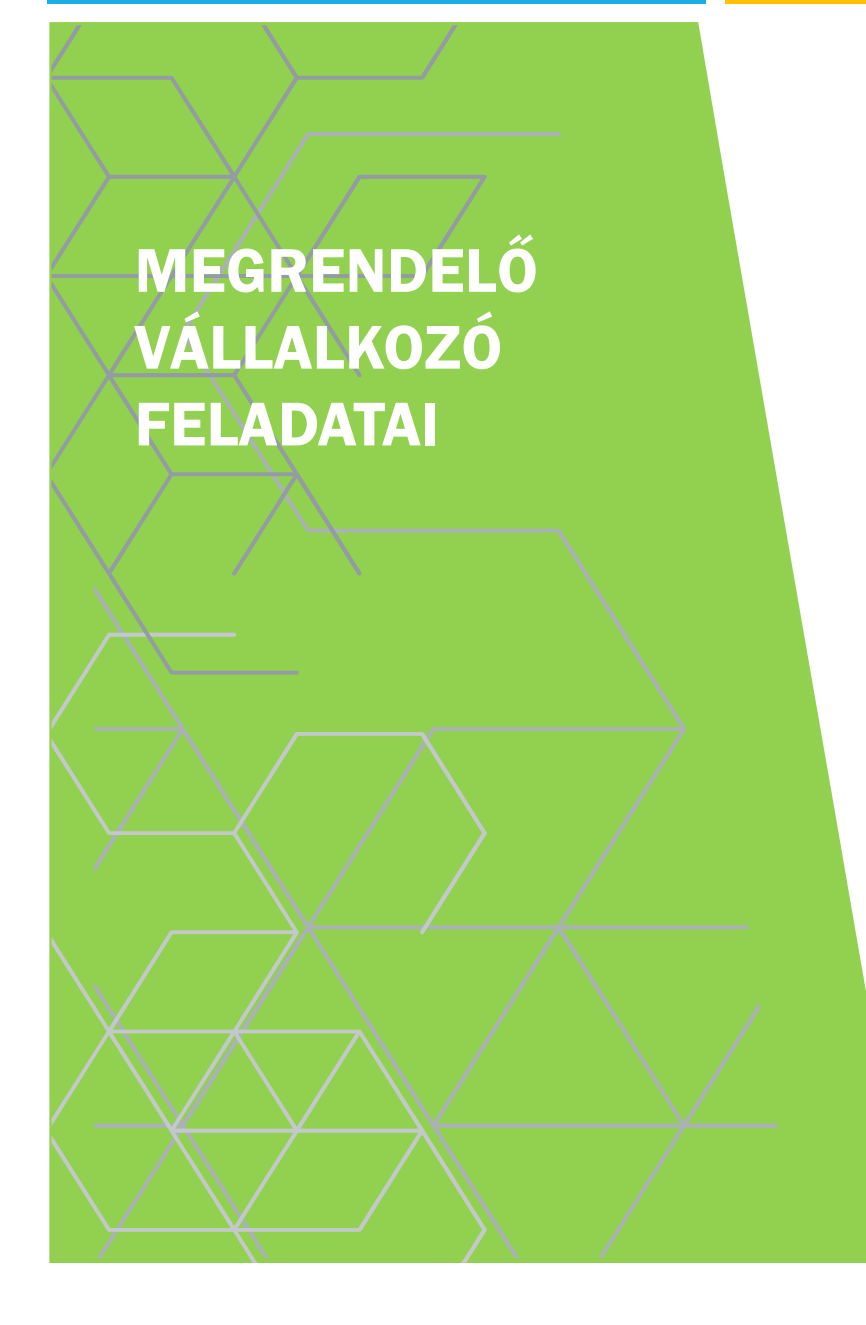

- Kivitelező feladatai +
	- **Alvállalkozói rendszer felügyelete**
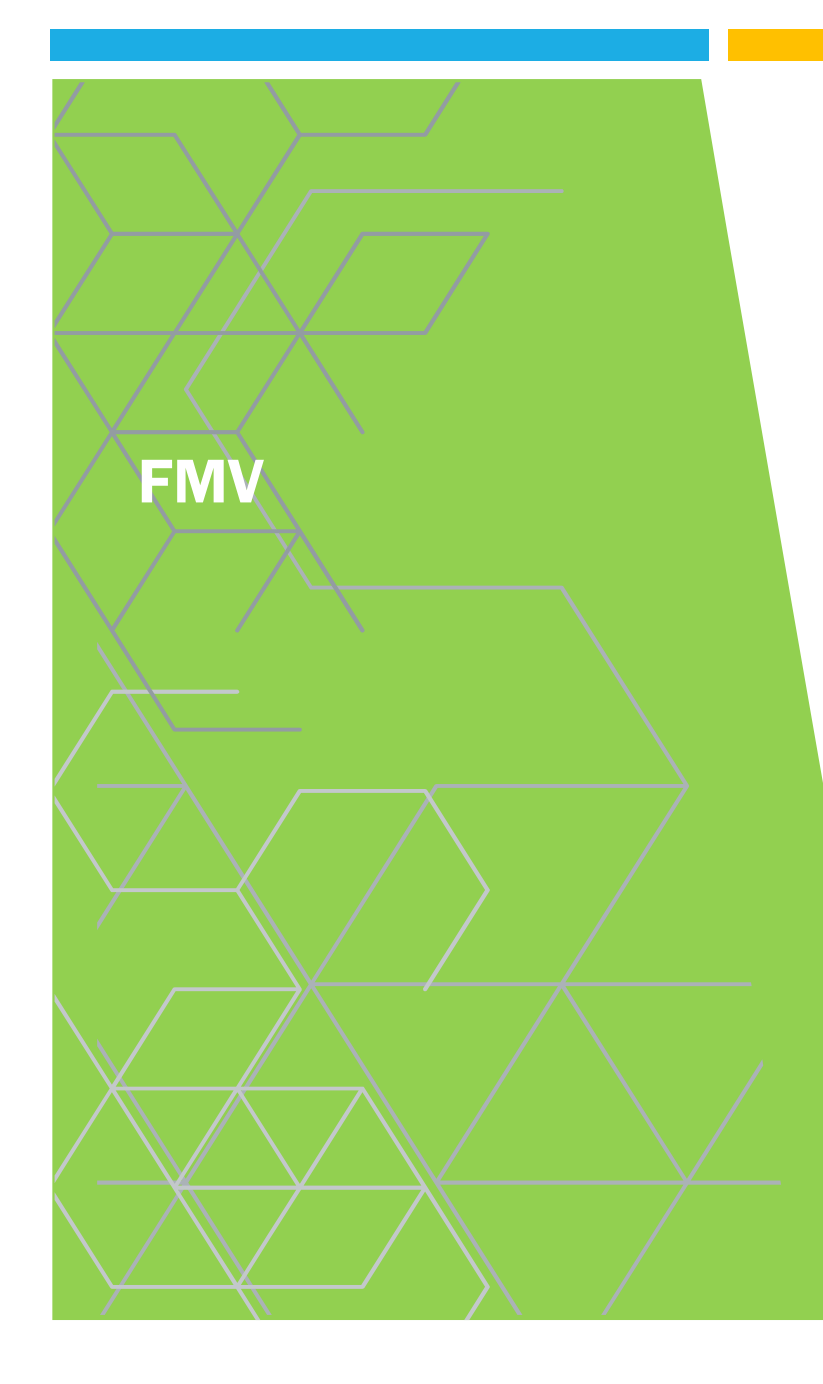

- **Mikor kell FMV?**
- **Milyen szakági FMV kell?**
- Kell-e minden vállalkozói szinten FMV?
- **Miért felel az FMV?**
- Hogyan jegyezhet be a naplóba az FMV?
- **FMV**, napi jelentésre jogosult
- **Tervek**
- **Mellékletek**
- **Nyilatkozatok**

## MŰSZAKI ELLENŐR

- "-1 számú napló"
- **Mikor kell Mű.Ellenőr?**
- **Milyen szakági Mű.Ellenőr kell?**
- **Miért felel az Mű.Ellenőr?**
- **Hogyan jegyezhet be a naplóba az Mű.Ellenőr?**
- **Tervek**
- **Mellékletek**
- Közös gyűjtőnapló

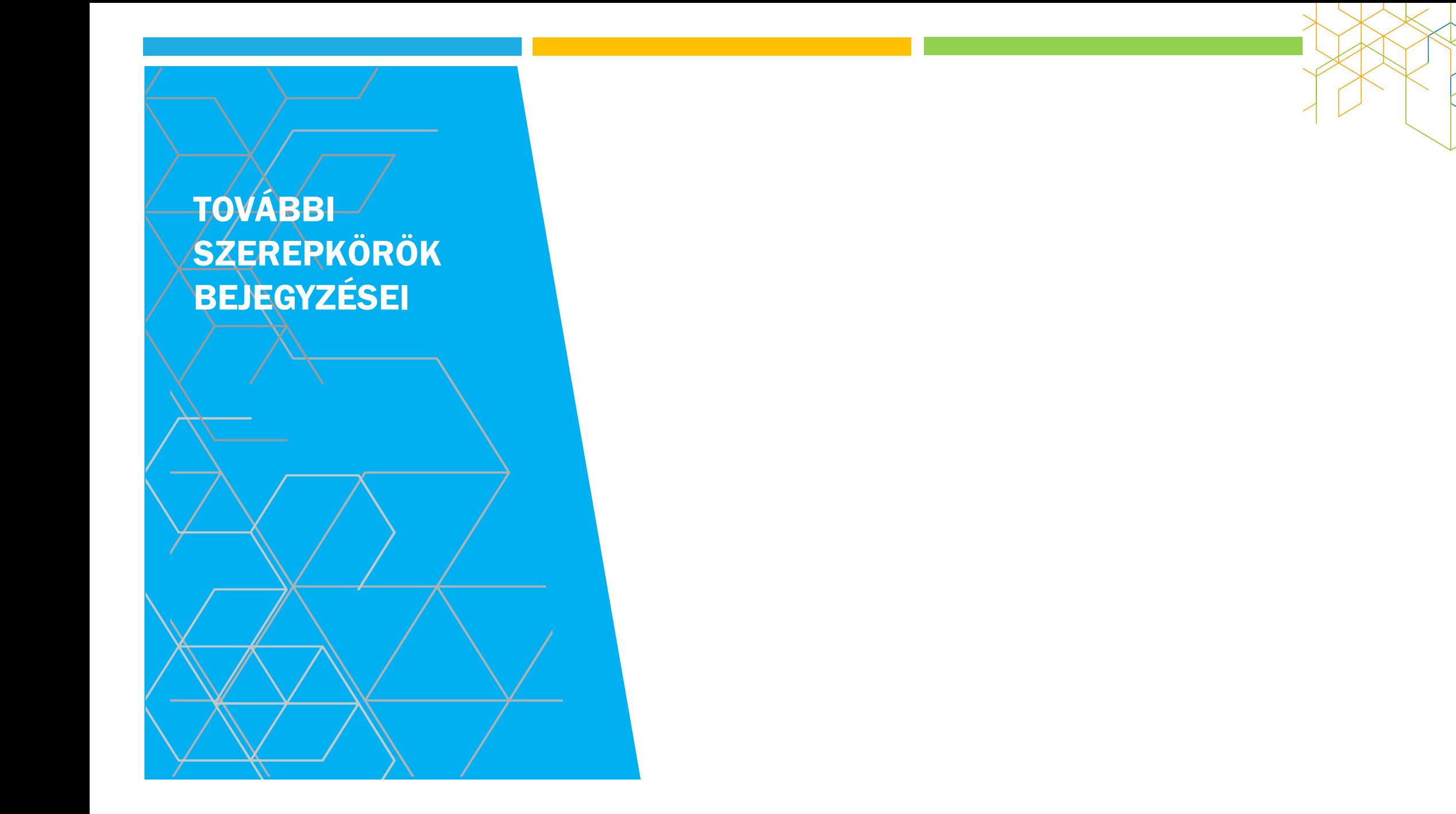

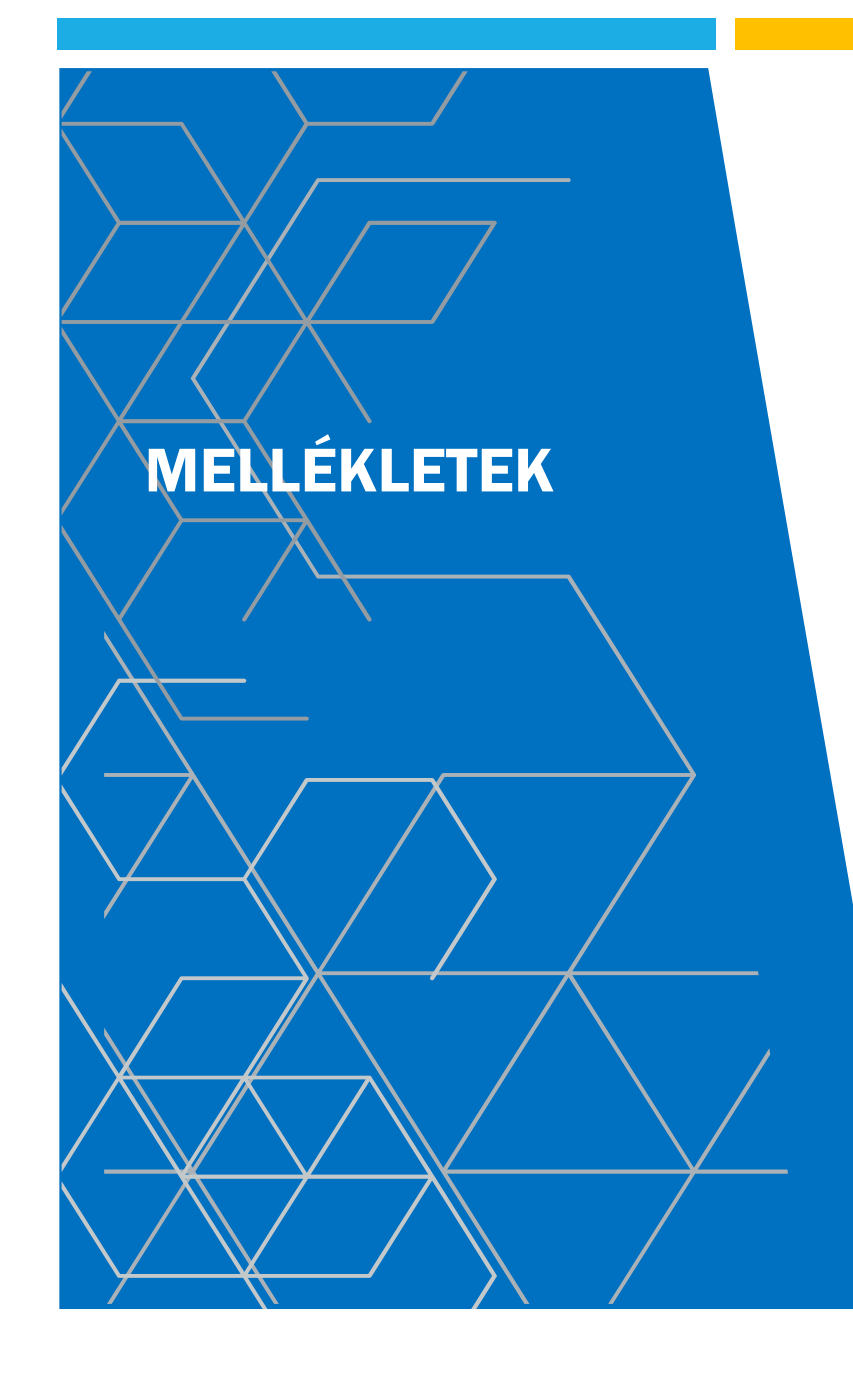

- Hatósági napló
- **Falgesítési igazolási naplórész**
- Gyűjtőnapló

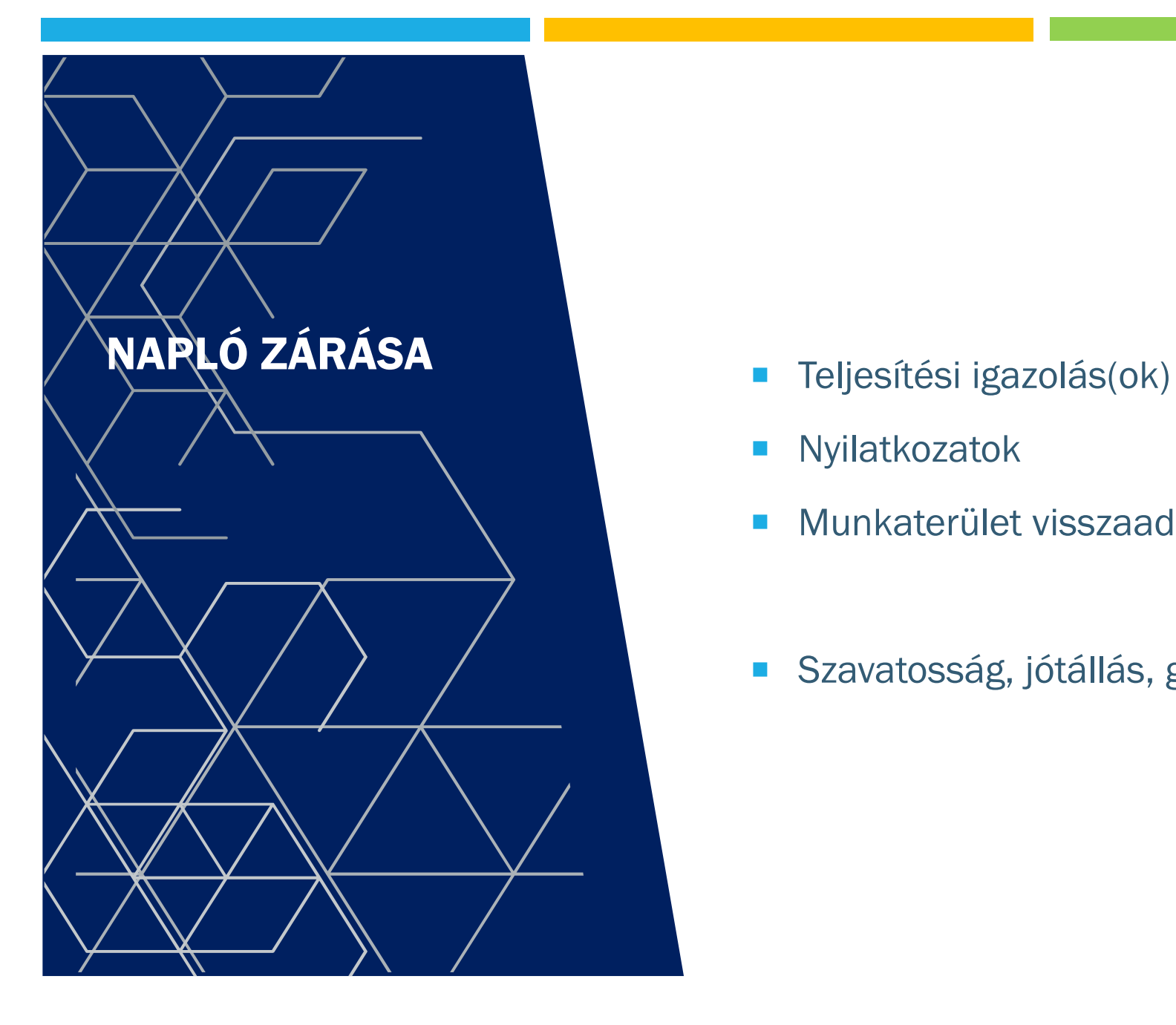

- 
- **Nyilatkozatok**
- **Munkaterület visszaadása**
- Szavatosság, jótállás, garanciális munkarészek

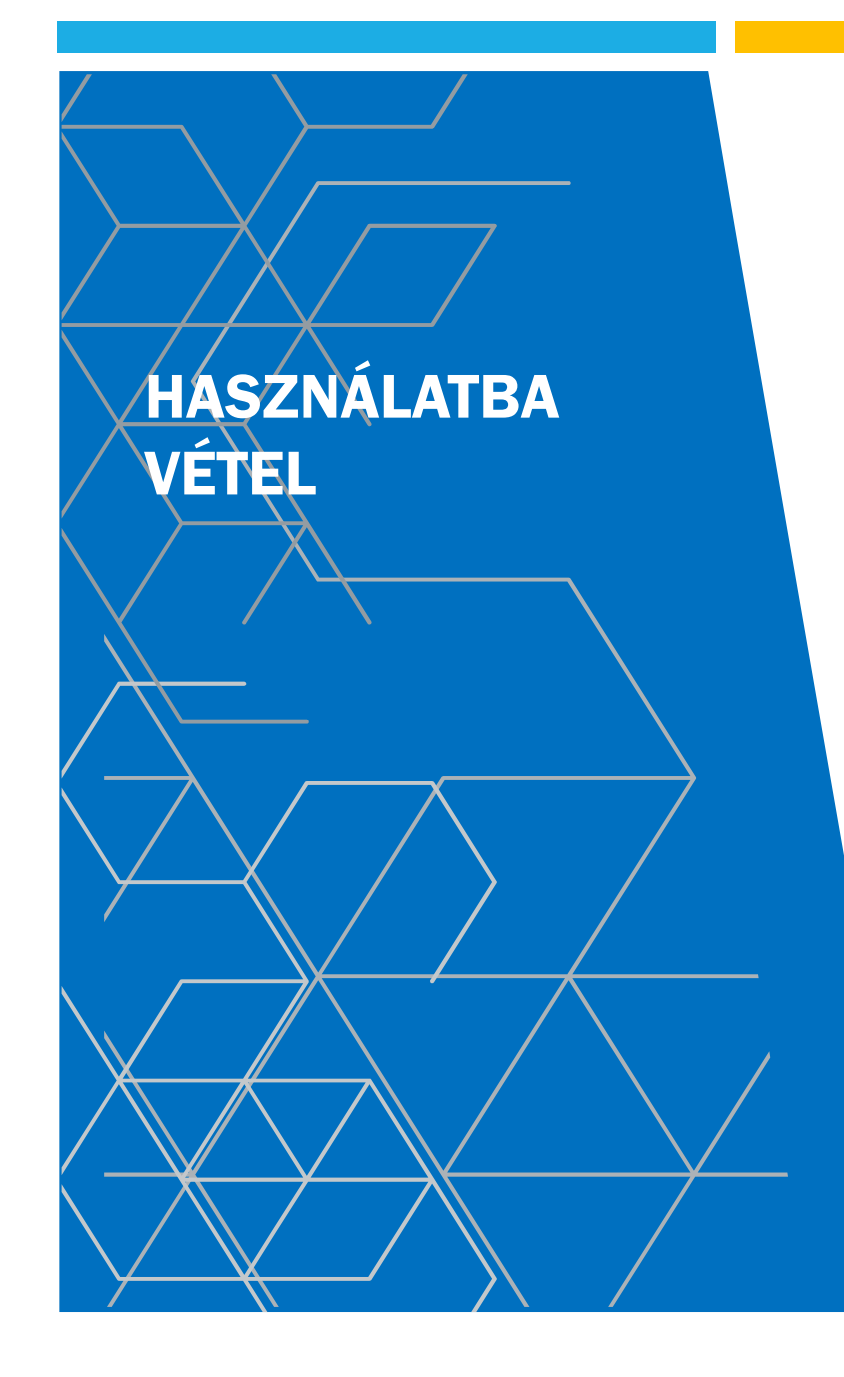

Kell-e zárni az al- és főnaplókat?

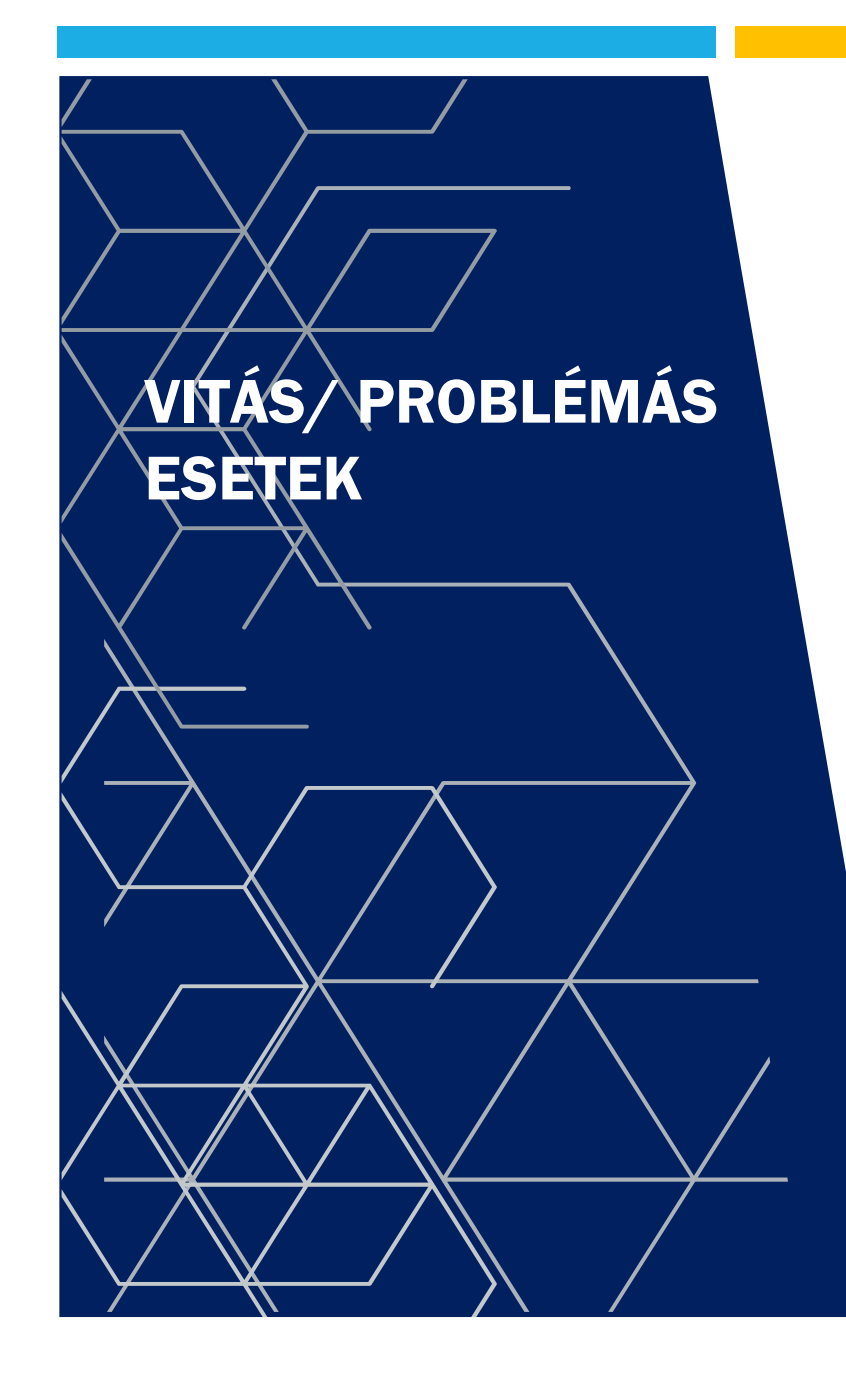

- **Tévesen nyitott napló**
- **Elszámolási vita**
- Korábban elszámolt, de le nem zárt naplók
- **Eltűnt vállalkozó**
- **·** "elhunyt" szerepkörök
- "üres" napló
- "nem volt FMV"

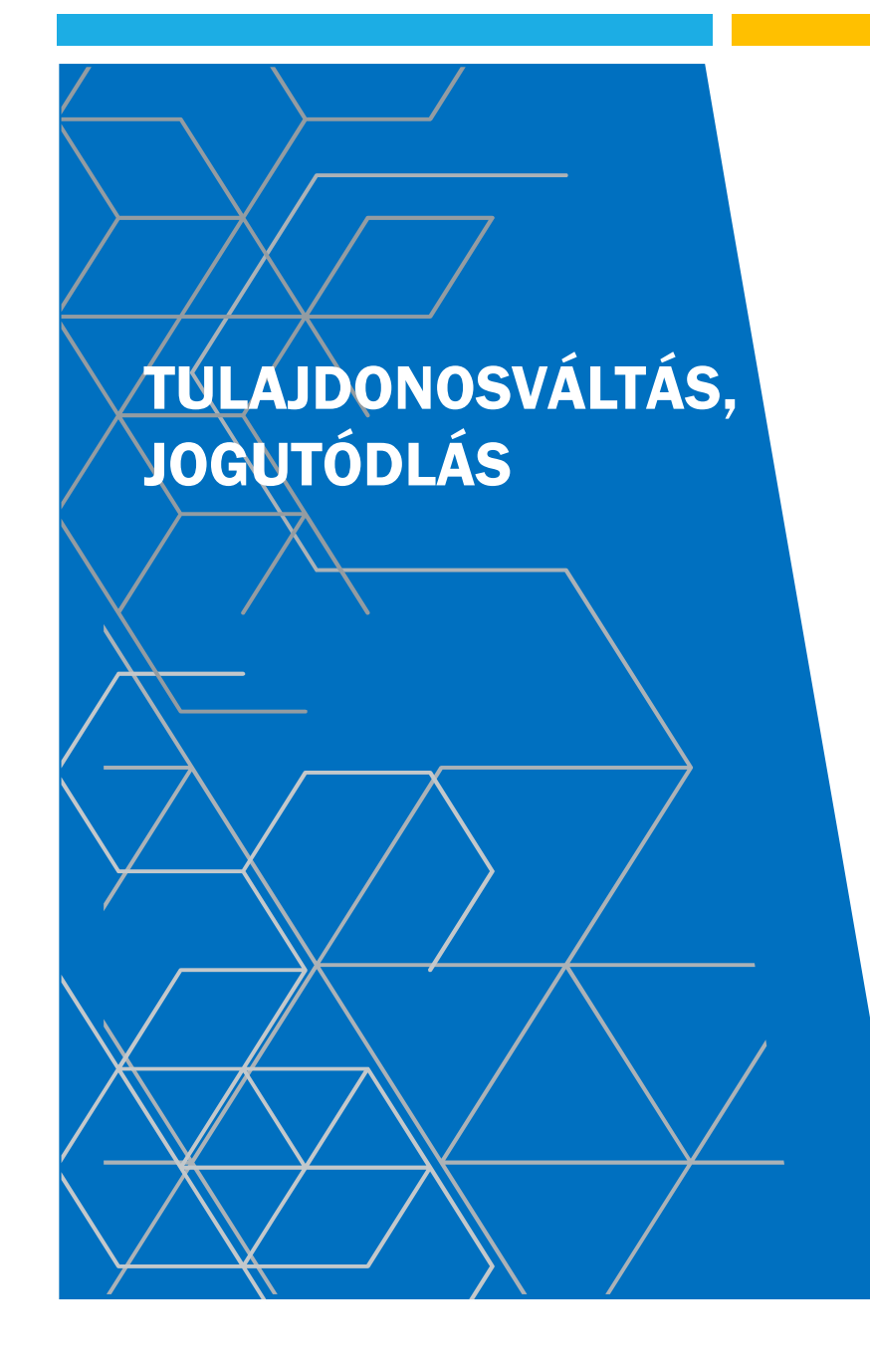

- **Minden építtető felvétele**
- **Tulajdonos váltás**
- Építtető meghatalmazottjának váltása

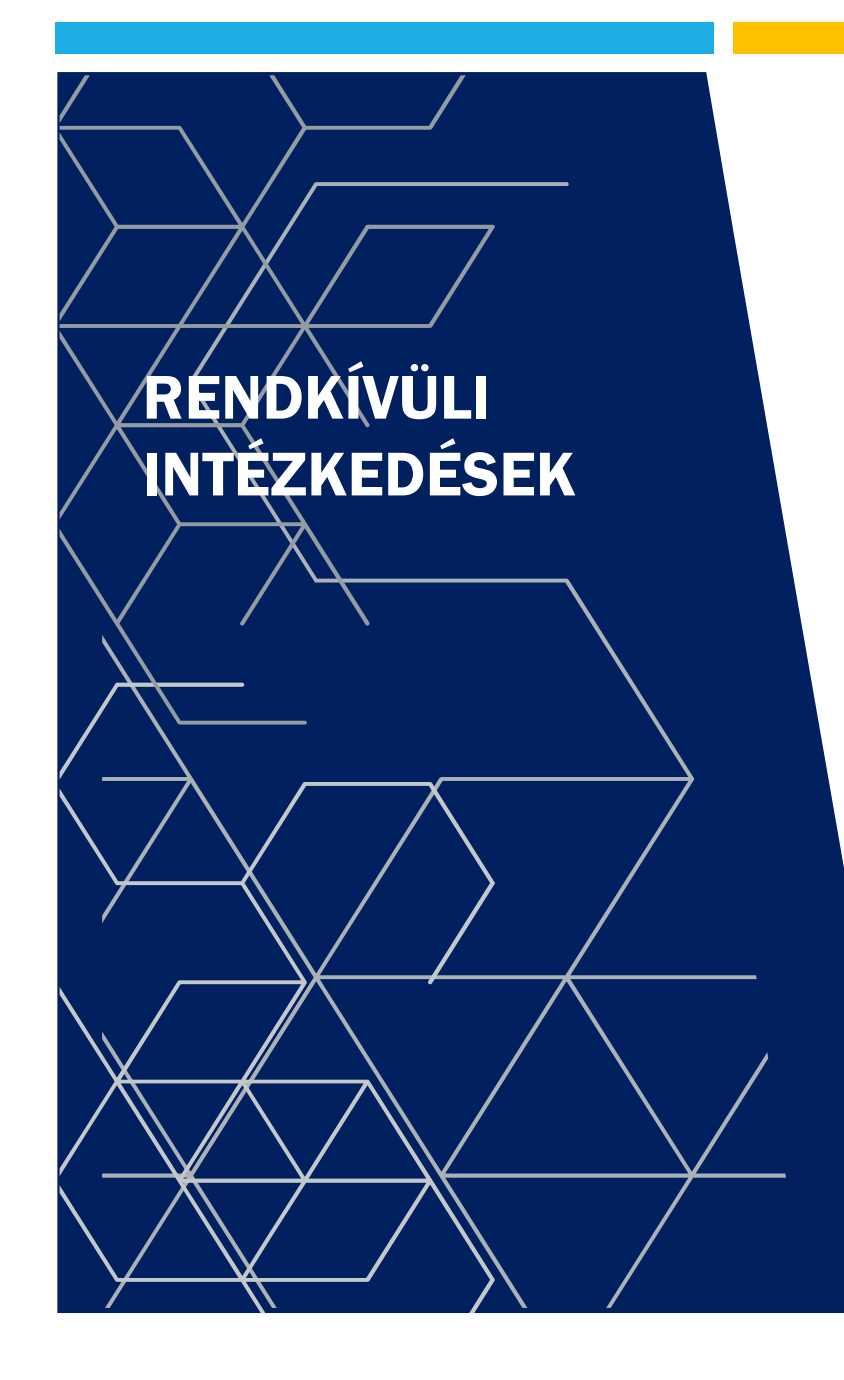

- **Jogi személy is építhet 300 m^2 felett** 
	- Szumma 1000 m<sup>^</sup>2 vagy 6 lakás
- **Engedélyezési bejelentés**

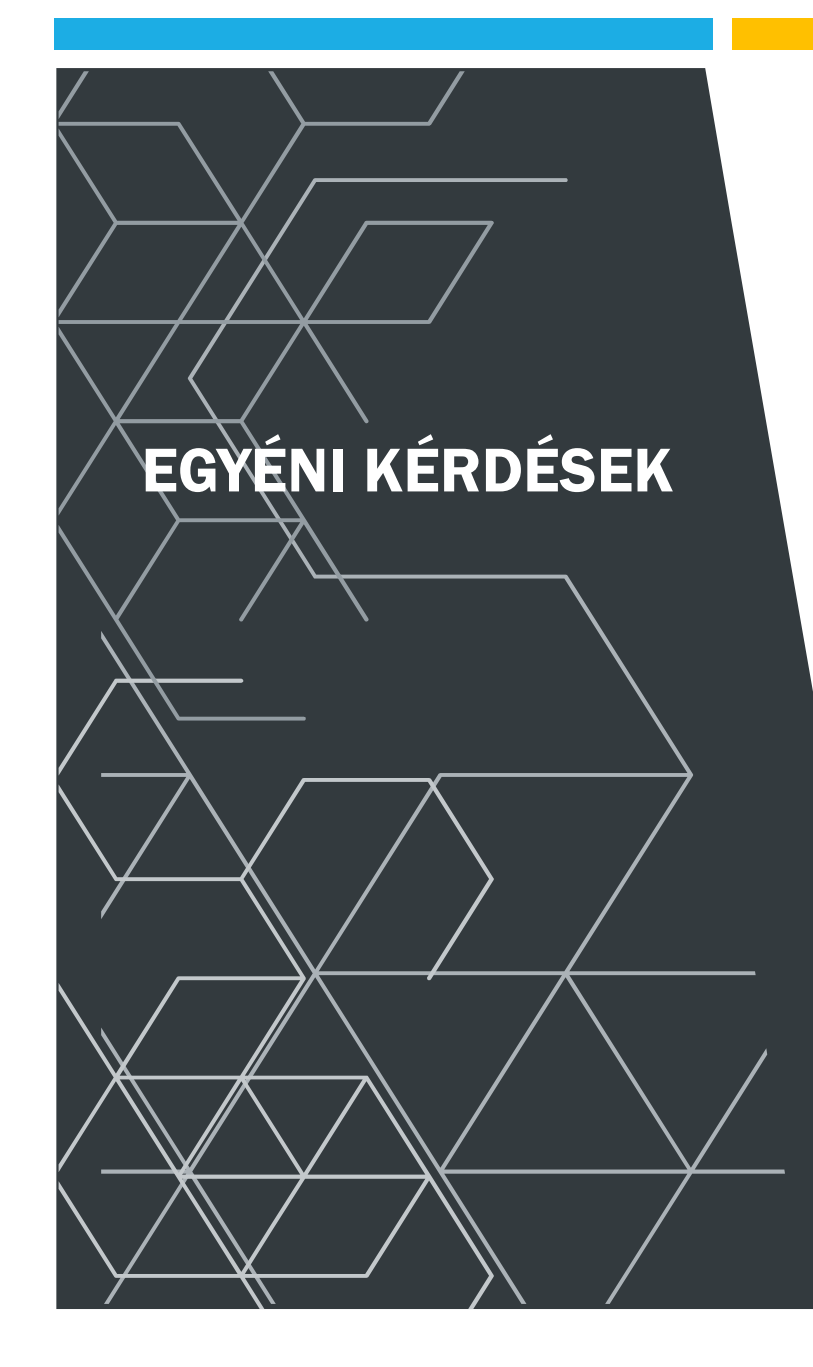

## Juhász Tamás mobil: +36-70/33-44-212 email: jt.vcomplex@gmail.com

Az előadás 2022. Január 16. Hangzott el.

## KÖSZÖNÖM A FIGYELMET